# **ZÁPADOČESKÁ UNIVERZITA V PLZNI FAKULTA ELEKTROTECHNICKÁ**

**KATEDRA ELEKTROENERGETIKY A EKOLOGIE**

# **DIPLOMOVÁ PRÁCE**

# **Nulový indikátor - milivoltmetr**

**Bc. Ondřej Suchý 2016**

*Originál (kopie) zadání BP/DP*

# **Abstrakt**

Předkládaná diplomová práce je zaměřena na návrh, realizaci a naprogramování nulového indikátoru řízeného pomocí mikrokontroléru, schopného měřit malá stejnosměrná napětí s maximálním měřicím rozsahem do 60V. Práce se také věnuje kalibraci, snížení spotřeby a odzkoušení přístroje.

### **Klíčová slova**

Atmel Studio, mikrokontrolér, LCD, SPI, USART, USB, AD převodník, měření napětí.

# **Abstract**

The goal of the thesis is design of the low voltage measuring device based on microcontroller with maximum measuring range of 60 V. Project also contains sections dedicated to calibration, low power consumption and testing.

# **Key words**

Atmel Studio, microcontroller, LCD, SPI, USART, USB, AD converter, voltage measurement.

# **Prohlášení**

Prohlašuji, že jsem tuto diplomovou práci vypracoval samostatně, s použitím odborné literatury a pramenů uvedených v seznamu, který je součástí této diplomové práce.

Dále prohlašuji, že veškerý software, použitý při řešení této diplomové práce, je legální.

............................................................

podpis

V Plzni dne 16.5.2016 Bc. Ondřej Suchý

# **Poděkování**

Děkuji panu Ing. Alešovi Voborníkovi Ph.D. za odborné vedení této diplomové práce a za umožnění přístupu ke kalibračnímu přístroji, bez kterého by nebylo možné zhodnotit dosažené parametry přístroje.

# <span id="page-6-0"></span>Obsah

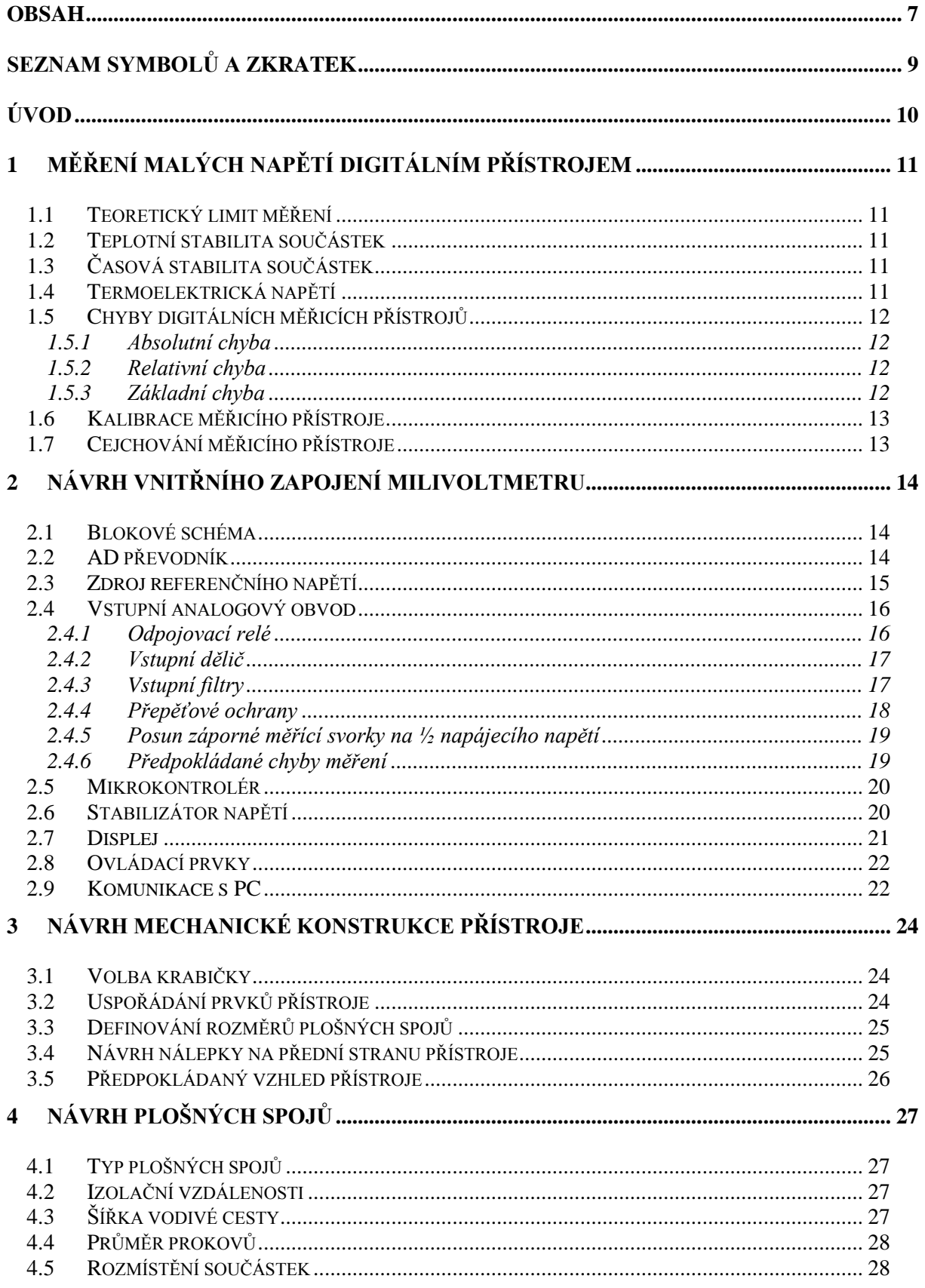

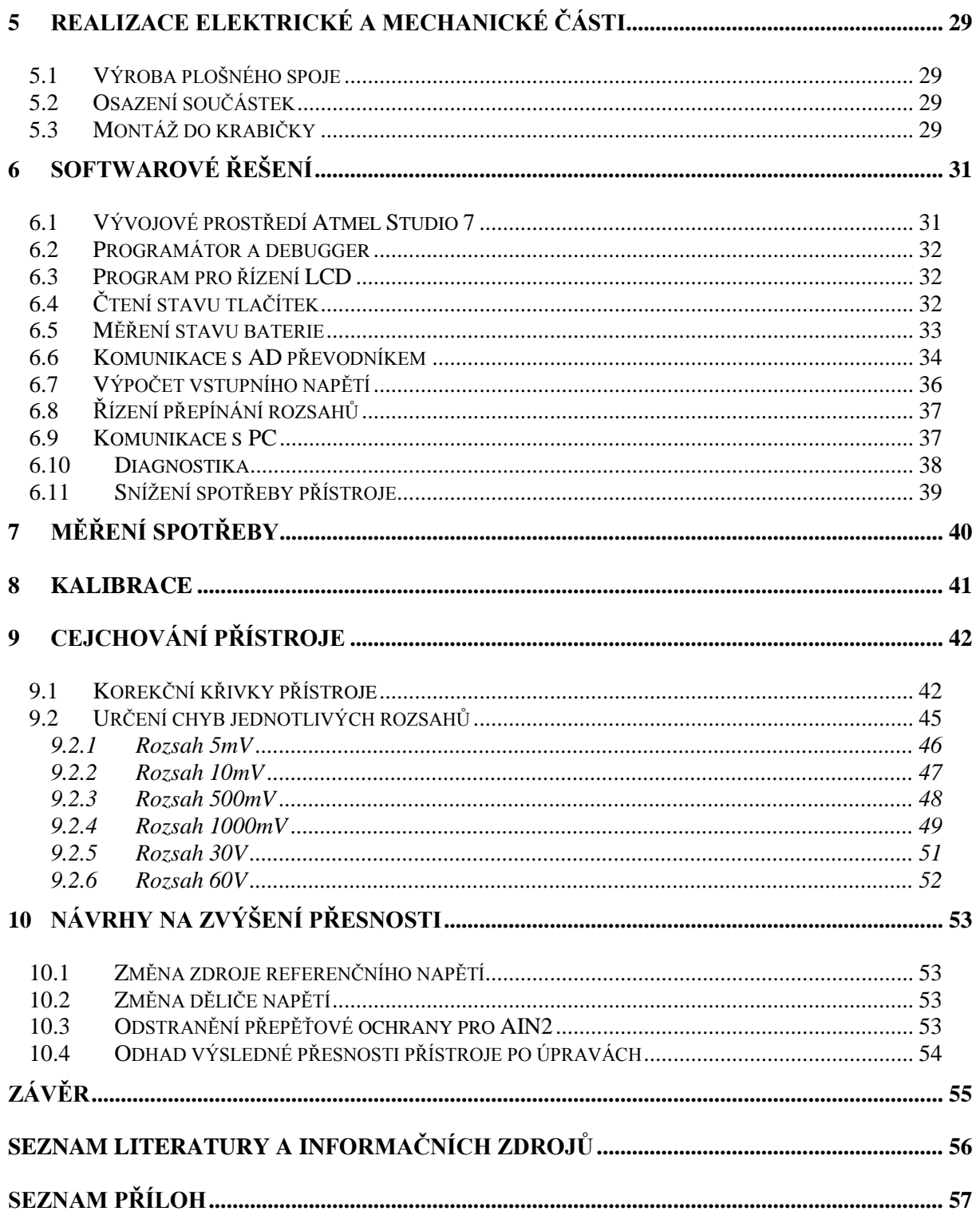

# <span id="page-8-0"></span>**Seznam symbolů a zkratek**

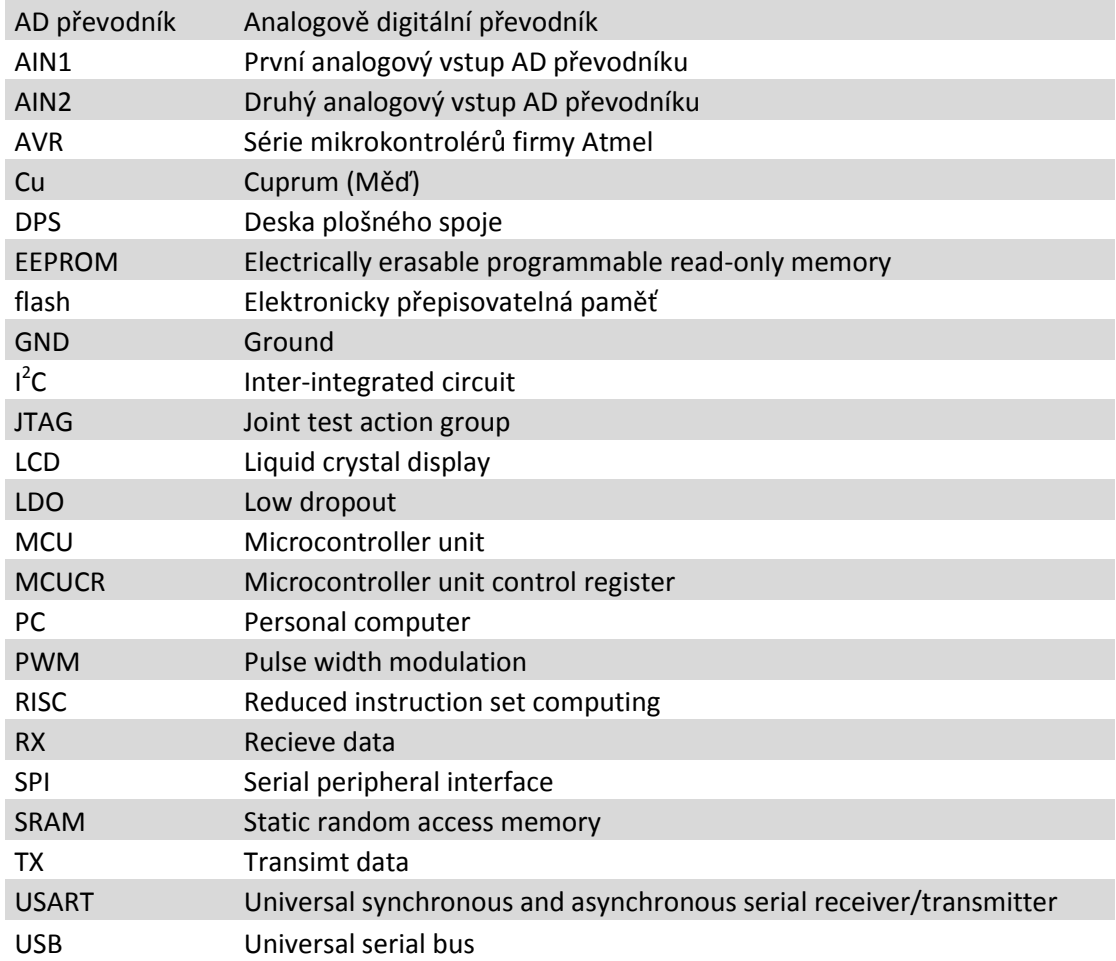

# <span id="page-9-0"></span>**Úvod**

Předkládaná diplomová práce je zaměřena na návrh a realizaci měřicího přístroje, řízeného mikrokontrolérem firmy Atmel, schopného měřit nízká napětí a pracovat až do  $\pm 60V$ .

Hlavním důvodem vzniku této práce byla potřeba laboratorního měřicího přístroje, schopného indikovat malá napětí v oblasti kolem 0V například pro účely měření můstkovými metodami. V rámci této práce je také realizována komunikace s počítačem prostřednictvím USB a virtuálního sériového portu. Tato část není součástí zadání, nicméně pro svoje účely jsem práci o tuto funkci rozšířil a to zejména pro možnost zaznamenávat hodnoty z přístroje v reálném čase, bez nutnosti zapisování a riskování vytvoření chyby vlivem špatného odečtení z přístroje. Výhodou je také možnost automatizace měřících úloh.

Text diplomové práce je rozdělen na několik částí, z nichž první je věnována teoretickým základům měření malých napětí a problematice chyb způsobených měřením s digitálními přístroji. Následující části se zabývají návrhem hardwarového řešení a to jak po elektronické, tak po mechanické stránce. V těchto kapitolách najdeme například blokové schéma přístroje, popis jednotlivých obvodů, ze kterých je nulový indikátor složen a nechybí ani teoretický odhad chyby měření. Nedílnou součástí práce jsou kapitoly věnované samotné realizaci milivoltmetru a to jak po elektromechanické, tak po programové stránce, za nimiž navazují poslední části s popisem měření spotřeby, kalibrace a cejchování vyrobeného nulového indikátoru. Dosažené výsledky shrnuje závěr této práce.

Přílohy obsahují veškeré podklady potřebné pro realizaci navrženého zařízení včetně seznámení uživatele s obsluhou milivoltmetru prostřednictvím uživatelské příručky.

# <span id="page-10-0"></span>**1 Měření malých napětí digitálním přístrojem**

# <span id="page-10-1"></span>**1.1 Teoretický limit měření**

Limit pro měření malých napětí určuje šum způsobený zejména rezistory použitými v obvodu. Například rezistor 1MΩ je zdrojem šumu, který se pohybuje v řádu stovek nV. Je tedy nemožné s takovýmto rezistorem v zapojení měřit napětí v jednotkách nV. Mělo by však být možno dosáhnout dobré přesnosti kolem 1µV. [18]

# <span id="page-10-2"></span>**1.2 Teplotní stabilita součástek**

Velice podstatným zdrojem chyb při měření nejen malých napětí je teplotní závislost použitých součástek. Při návrhu měřícího zařízení je třeba tuto skutečnost respektovat a vybírat součástky s ohledem na teplotní rozsah a očekávanou přesnost. Podstatnými zdroji chyb způsobených teplotní závislostí bývají zejména rezistory, jejichž závislost může být až několik stovek ppm/°C.

# <span id="page-10-3"></span>**1.3 Časová stabilita součástek**

Všechny elektronické součástky mění své parametry v čase. To je také důvodem proč mají veškeré kvalitní měřicí přístroje určenou dobu, po kterou splňují výrobcem dané parametry a po uplynutí této doby musí být kalibrovány. U měřících přístrojů bývají zdrojem chyb způsobených časovou nestálostí zejména referenční zdroje napětí, rezistory a kondenzátory.

# <span id="page-10-4"></span>**1.4 Termoelektrická napětí**

Jedním z nezanedbatelných problémů při měření malých napětí jsou termoelektrická napětí vznikající na spojení dvou různých kovů. Velikost těchto napětí je rozdílná pro různé kombinace kovů. Nejlepším řešením jak omezit jejich vliv na měření je snížení počtu spojů na minimu, zároveň však zajistit stejný počet totožných spojení na obou měřicích svorkách.

#### <span id="page-11-0"></span>**1.5 Chyby digitálních měřicích přístrojů**

#### <span id="page-11-1"></span>**1.5.1 Absolutní chyba**

Absolutní chyba měření je definována jako rozdíl mezi měřenou a skutečnou veličinou. Pokud by touto veličinou bylo elektrické napětí, byla by absolutní chyba reprezentována následujícím vztahem:

$$
\Delta_U = U_{zm\check{e}\check{r}en\check{e}} - U_{skute\check{c}n\check{e}}
$$

Za skutečnou hodnotu považujeme takovou, která je získána podstatně přesnějším měřením, například kalibrátorem. [16]

#### <span id="page-11-2"></span>**1.5.2 Relativní chyba**

Relativní chyba je vyjádření absolutní chyby v procentech z měřeného rozsahu. Výpočet relativní chyby by tedy vypadal následovně:

$$
\delta_U = \frac{\Delta_U}{U_{rozsahu}} * 100 \text{ [%]}
$$

Urozsahu tedy reprezentuje maximální měřitelnou hodnotu napětí daného rozsahu. [16]

#### <span id="page-11-3"></span>**1.5.3 Základní chyba**

Základní chyba vyjadřuje přesnost přístroje, které je dosaženo za stanovených podmínek. Zpravidla k těmto podmínkám patří úzký teplotní rozsah a určitý čas od poslední kalibrace. Základní chybu udává výrobce přístroje a bývá vyjádřena takzvanou chybou z měřené hodnoty a chybou měřeného rozsahu například v následujících tvarech:

$$
\delta_U = \pm (25 ppm \, z \, rozsahu + 50 ppm \, z \, hodnoty)
$$
\n
$$
\delta_U = \pm (25 ppm \, of \, range + 50 ppm \, of \, reading)
$$

Chyba rozsahu jak již název napovídá, nezávisí na měřené hodnotě, ale pouze na rozsahu a je tedy konstantní. Chyba měřené hodnoty nazývaná také chybou čtení je ovlivněna konkrétní měřenou hodnotou.

Pokud by například přístroj na rozsahu 1000mV zobrazoval hodnotu 500mV bylo by možné vypočítat nejistotu podle následujícího vztahu.

$$
\frac{25ppm}{1000000} * 1000mV + \frac{50ppm}{1000000} * 500mV = \pm 0,05mV
$$

Skutečná hodnota by se tedy pohybovala v intervalu  $500 \pm 0.05$ mV. [16][18]

#### <span id="page-12-0"></span>**1.6 Kalibrace měřicího přístroje**

Pravidelná kalibrace měřicího přístroje zajistí, že přístroj nadále splňuje přesnost udávanou výrobcem. Pokud provádí kalibraci akreditovaná zkušební laboratoř, vystaví protokol o kalibraci. Kopie tohoto protokolu se zpravidla přikládá k dokumentům obsahujícím měření s kalibrovaným přístrojem k prokázání pravdivosti měření.

#### <span id="page-12-1"></span>**1.7 Cejchování měřicího přístroje**

Cejchování měřicího přístroje spočívá v ověření, zda přístroj nadále splňuje přesnost udávanou výrobcem za pomoci jiného přístroje, který je však podstatně přesnější. V rámci tohoto procesu je sestavena korekční křivka sestavená alespoň z 10 hodnot pro každý rozsah. Jednotlivé hodnoty takzvané korekce se stanovým z absolutní chyby měřené veličiny. Pro voltmetr by tedy platil následující vztah:

$$
k = -\Delta_U
$$

Korekční křivka zpravidla začíná v 0 a končí maximem daného rozsahu. Sousední korekční body jsou mezi sebou propojeny přímkou. [16]

# <span id="page-13-0"></span>**2 Návrh vnitřního zapojení milivoltmetru**

#### <span id="page-13-1"></span>**2.1 Blokové schéma**

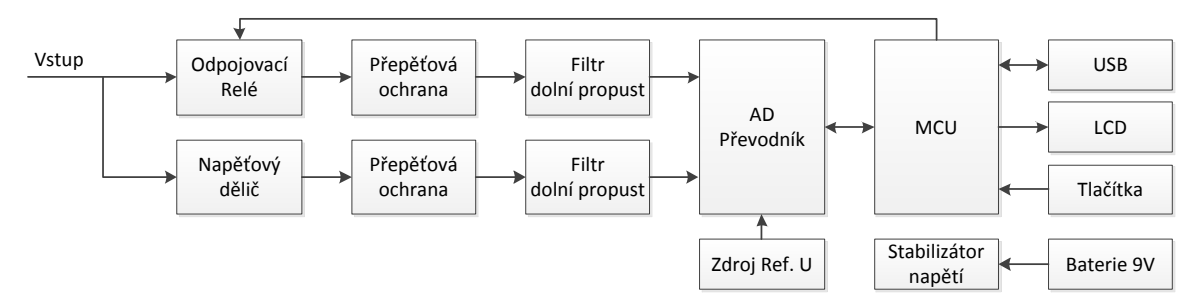

*Obrázek 2.1 – Blokové schéma milivoltmetru*

#### <span id="page-13-2"></span>**2.2 AD převodník**

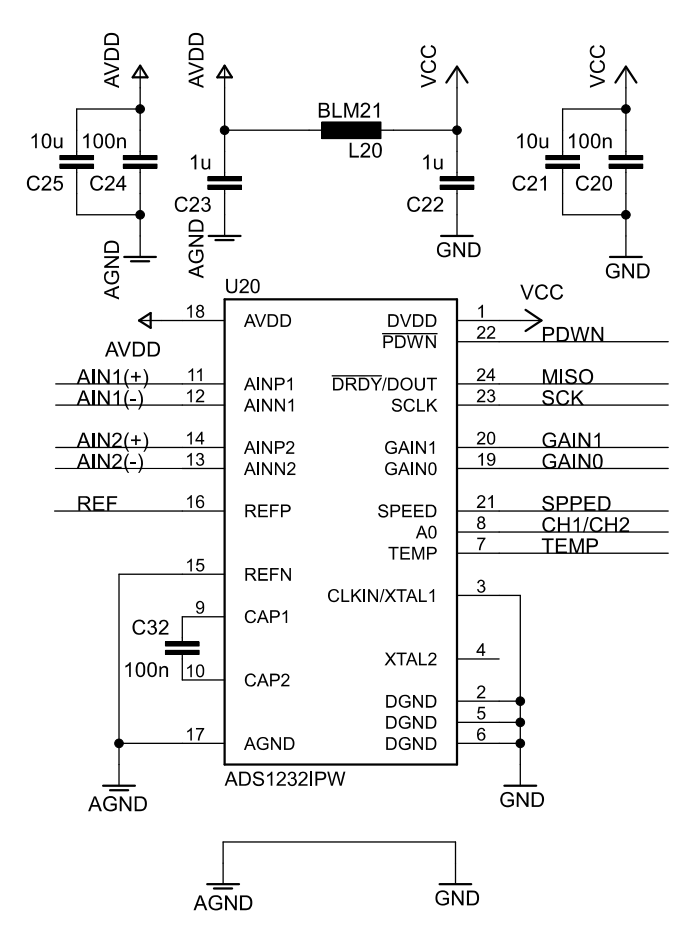

*Obrázek 2.2 - Schéma zapojení AD převodníku*

Pro převod z analogové hodnoty měřeného napětí na digitální byl vybrán dvou kanálový 24 bitový sigma – delta AD převodník ADS1232 od firmy Texas Instruments. Uvnitř AD převodníku nalezneme multiplexor sloužící k přepínání mezi kanály a vnitřním

senzorem teploty. Dále pak nízko šumový programovatelný zesilovač s možností volit mezi zesíleními 1, 2, 64 a 128. Výstup tohoto zesilovače je doplněn o antialiasing filtr jehož součástí je externí fóliový kondenzátor C32 o hodnotě 100nF. Výsledná zlomová frekvence filtru 720Hz zajistí zároveň eliminaci aliasing efektu a filtraci zvlněného průběhu ze zesilovače při nastaveném zesílení 64 a 128.

Zvolený AD převodník je schopen odesílat změřenou hodnotu pomocí jednoduché sériové komunikace. Binárními vstupy převodníku lze ovládat zesílení, rychlost vzorkování nebo například vnitřní multiplexor. [2]

Sigma delta převodníky obecně dosahují vysoké linearity převodu i při velmi vysokém rozlišení. Díky pomalejší reakci výstupu na vstupní napětí se často využívají pro měření stejnosměrného napětí. [15]

### <span id="page-14-0"></span>**2.3 Zdroj referenčního napětí**

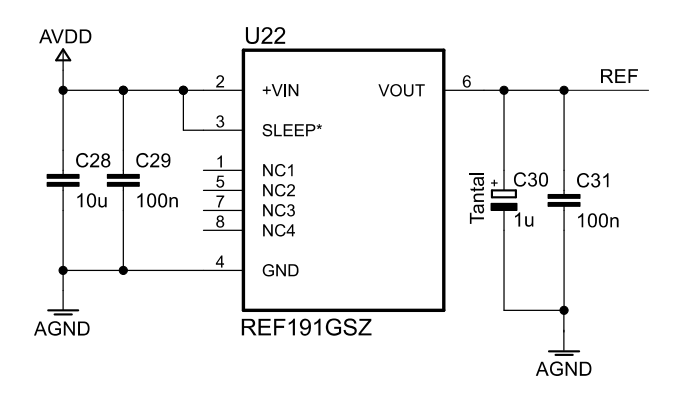

*Obrázek 2.3 - Schéma zapojení zdroje referenčního napětí*

Zdrojem napěťové reference pro AD převodník se stal obvod od firmy Analog Devices s označením REF191. Jedná se o napěťovou referenci 2,048V s maximálním teplotním koeficientem 10 ppm/°C a počáteční přesností ±2mV. [6]

Zvolené referenční napětí společně s vnitřním zesilovačem AD převodníku zajišťuje následující vstupní rozsahy: ±1,024V, ±512mV, ±16mV a ±8mV.

#### <span id="page-15-0"></span>**2.4 Vstupní analogový obvod**

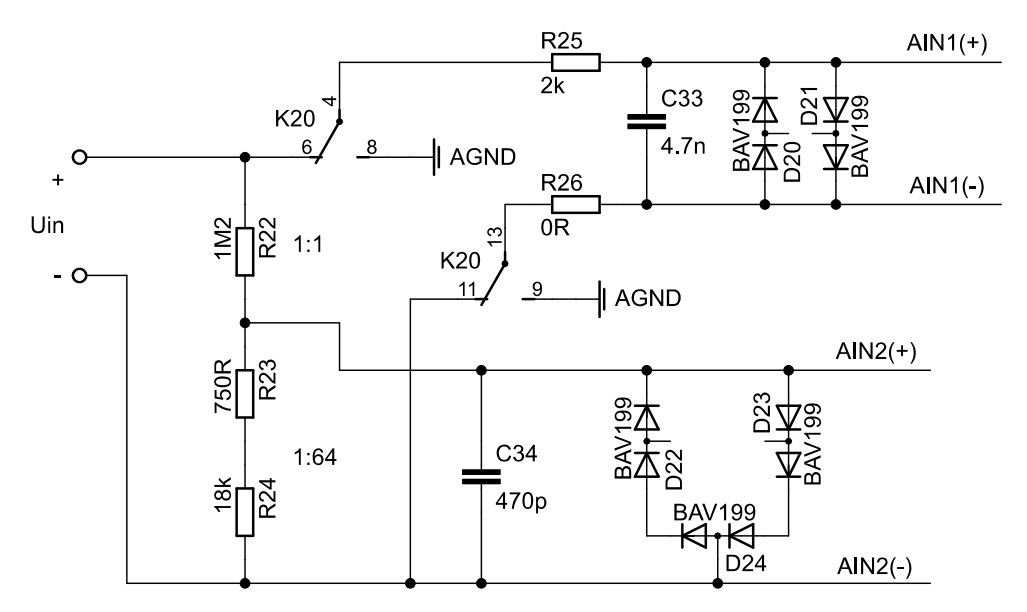

*Obrázek 2.4 - Schéma zapojení vstupního obvodu pro AD převodník*

Navržený vstupní analogový obvod lze rozdělit na část pro první kanál, měřicí přímo vstupní hodnotu napětí s možností odpojení pomocí relé a na část pro druhý kanál s napěťovým děličem.

Oba vstupy AD převodníku jsou chráněny přepěťovými ochranami a zároveň je pomocí filtrů omezeno vstupní rušení.

Jednotlivé části vstupního analogového obvodu budou podrobně popsány v následujících kapitolách.

#### <span id="page-15-1"></span>**2.4.1 Odpojovací relé**

Relé K20 je určeno k odpojení analogového vstupu AIN1 od měřících svorek v případě, že je využíván vstup AIN2 s předřazeným děličem nebo pokud dochází k výraznému přepětí na vstupu AIN1. Důvodem je eliminace ovlivňování měření kanálem 2 a také odstranění výkonového namáhání rezistoru R25 při vyšších vstupních napětích.

Vybrané relé je bistabilní, není tedy potřeba přídržného proudu, což podstatně snižuje nároky na spotřebu zařízení. Pro snížení vlivu termoelektrických napětí je relé zapojeno jak pro kladný, tak i pro záporný vstup AIN1.

#### <span id="page-16-0"></span>**2.4.2 Vstupní dělič**

Aby bylo možné dosáhnout zvoleného maximálního měřitelného vstupního napětí 60V, bylo potřeba obvod doplnit o vstupní napěťový dělič v poměru 1:64. Tento dělič zajišťuje při nastaveném zesílení 1 operačního zesilovače v AD převodníku maximální měřitelné napětí 66,56V. Z hodnot rezistorů vyplívá, že i při použití 5% tolerance těchto součástek lze dosáhnout v nejhorším možném případě maximálního měřitelného napětí 60,318V a to stále vyhoví zvoleným 60V. Vstupní dělič byl realizován s rezistory s přesností 1% a teplotní koeficientem 100ppm/°C. Bohužel rezistory s lepším koeficientem jsou podstatně dražší a u většiny dodavatelů je nutné objednat nejméně 100ks. Proto bylo rozhodnuto sestavit vstupní dělič s horší teplotní stabilitou a podle dosažených výsledků rezistory nahradit za lepší.

#### <span id="page-16-1"></span>**2.4.3 Vstupní filtry**

I když je AD převodník vybaven svým vlastním antialiasing filtrem, byly i přesto navrženy vstupní filtry pro oba jeho vstupy a to zejména proto, aby se co možná nejvíce omezilo rušení vstupující do AD převodníku.

Filtr pro vstup AIN1 tvoří rezistor R25 a kondenzátor C33. Zlomová frekvence  $f_{c(AIN1)}$  tohoto filtru je nastavena na přibližně 17kHz.

$$
f_{c(AIN1)} = \frac{1}{2\pi R_{25}C_{33}} \cong 16,93kHz
$$

Součástí obvodu je také rezistor R26 o nulové hodnotě odporu zastávající funkci kompenzace termoelektrických napětí vzniklých na spojení rezistoru R25 s deskou plošného spoje.

Kombinace vstupního děliče napětí a kondenzátoru C34 s kapacitou 470pF tvoří filtr se zlomovým kmitočtem  $f_{c(AN2)} = 18,34kHz$ . Tato hodnota tedy přibližně odpovídá zlomové frekvenci filtru pro vstup AIN1.

#### <span id="page-17-0"></span>**2.4.4 Přepěťové ochrany**

Přepěťová ochrana vstupu AIN1 je tvořena z rezistoru R25 a diod D20 a D21. Tento obvod je navržen jako kompromis mezi dosažením co nejnižšího úbytku napětí na rezistoru R25 při měření a zároveň rozumné výkonové ztráty při přepětí.

Ochrana vstupu AIN2 se stává ze vstupního děliče napětí a diod D22, D23 a D24. V tomto případě nevyvstává problém s výkonovou ztrátou na rezistorech, protože jimi teče malý proud.

Předpokládané chování ochran je naznačeno v následujícím grafu, jehož zdrojem je simulace v programu PSpice. Použitý model součástky BAV199 je dostupný na stránkách www.nxp.com. [9][10]

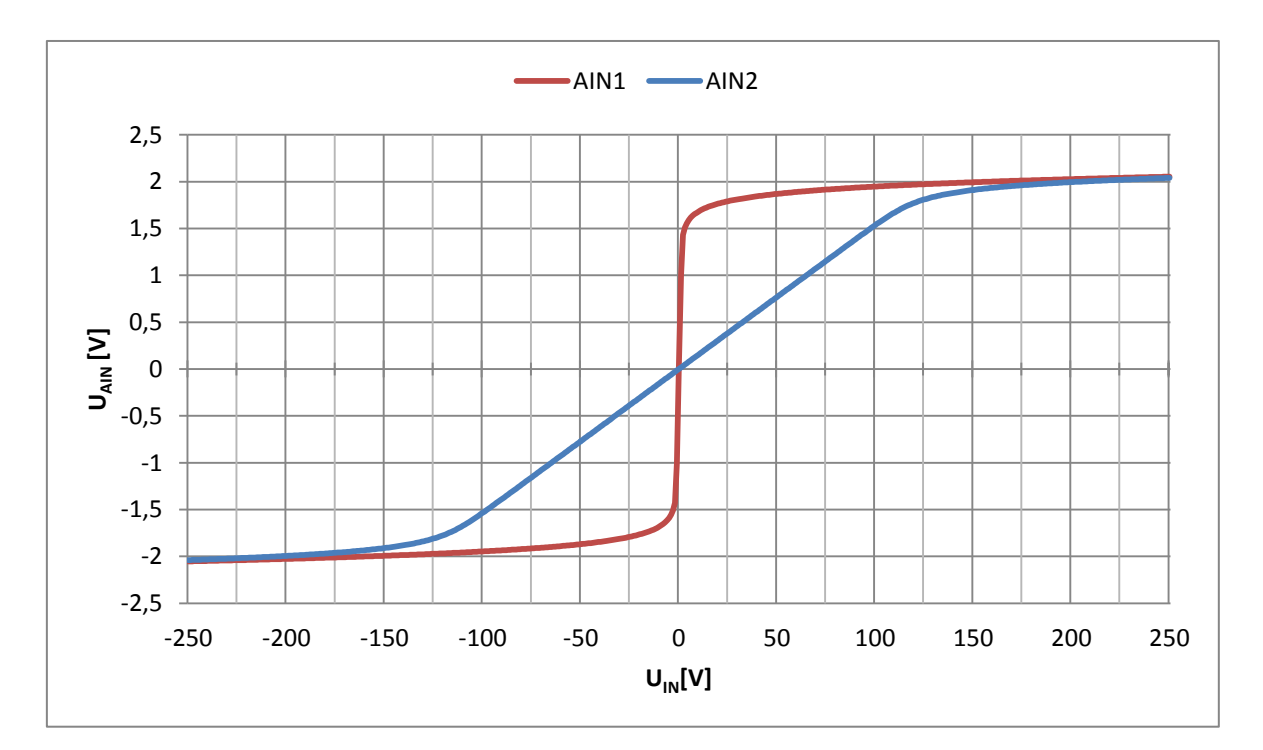

*Graf 2.1 – Předpokládaný průběh funkce ochran jednotlivých vstupů AD převodníku*

#### <span id="page-18-0"></span>**2.4.5 Posun záporné měřící svorky na ½ napájecího napětí**

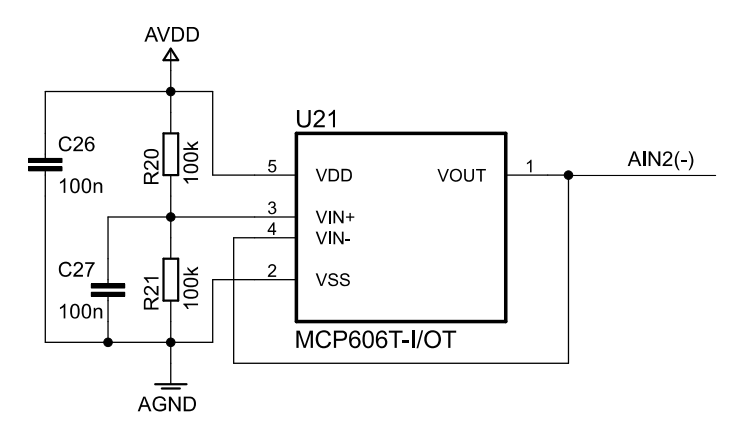

*Obrázek 2.5 – Schéma zapojení napěťového sledovače*

Vstup AIN2(-) byl posunut pomocí napěťového sledovače na polovinu napájecího napětí (2,5V). V kombinaci s přepěťovými ochranami je tedy zajištěno, že ani jeden analogový vstup nepřekročí maximální dovolené hodnoty uvedené v datovém listě AD převodníku (AVDD + 0,1V popřípadě AGND – 0,1V).[2][8]

#### <span id="page-18-1"></span>**2.4.6 Předpokládané chyby měření**

S odchylkami hodnot, například rezistorů nebo napěťové reference v rámci jejich tolerance, není třeba počítat, protože budou vykompenzovány kalibračními konstantami. Největším nepřítelem přesnosti měřicího přístroje bude teplotní nestabilita použitých součástek a jejich časová stálost. Dále je jisté že přepěťová ochrana vstupu AIN1 ovlivní přesnost na rozsahu 1000mV a to zejména v oblasti 800 až 1000mV. Jedná se však o prototyp zařízení, u kterého se předpokládá zhodnocení výsledků měřením s následnými návrhy na optimalizaci.

| Předpokládaný zdroj chyby | Chyba                         |
|---------------------------|-------------------------------|
| Ofset AD převodníku       | 1 až 5 ppm/ $\rm ^{o}C$       |
| Zesílení AD převodníku    | 1 až 15 ppm/ $5^{\circ}$ C    |
| Napěťová reference        | 50 ppm/5 $\mathrm{^{\circ}C}$ |
| Dělič napětí              | 708 ppm/ $5^{\circ}$ C        |

*Tabulka 2.1 - Předpokládané zdroje chyb a jejich velikost*

Tabulka vychází z datových listů výrobců a zvoleného teplotního rozsahu ±5°C. Ofset AD převodníku bude možno kalibrovat před každým měřením, proto byl určen teplotní rozsah pro tento parametr a tedy i pro každé měření ±1°C. [2][6][9][18]

#### <span id="page-19-0"></span>**2.5 Mikrokontrolér**

Jako řídící prvek celého milivoltmetru byl zvolen 8 bitový mikrokontrolér z řady AVR od firmy Atmel. Jedná se o typ ATmega128A založeným na RISC architektuře a disponujícím 128kB flash paměti určené pro program a případně i zavaděč. 4kB EEPROM zajišťují dostatek prostoru pro ukládání dat určených k obnově po ztrátě napájení. Je však důležité neprovádět časté přepisování této paměti, protože je její životnost omezena na 100 000 zapisovacích cyklů. Taková data tedy mohou být například kalibrační konstanty, u kterých se nepředpokládá cyklické přepisování. Mikrokontrolér je dále vybaven 4kB paměti SRAM, padesáti třemi vstupně výstupními porty, dvěma 8 a dvěma 16 bitovými čítači/časovači, osmi kanálovým 10bit AD převodníkem a několika PWM kanály. Komunikační rozhraní SPI, I<sup>2</sup>C a USART jsou samozřejmostí.

Mikrokontrolér je určen pro napájecí napětí v rozsahu od 2,7 do 5,5V a díky šesti spánkovým módům je možno dosáhnout relativně nízké spotřeby. Takt mikrokontroléru byl zvolen podstatně nižší, než je maximálních 16Mhz a to 1,8432MHz. Důvodem bylo snížení spotřeby milivoltmetru a optimalizace frekvence pro sériovou komunikaci. [1]

#### <span id="page-19-1"></span>**2.6 Stabilizátor napětí**

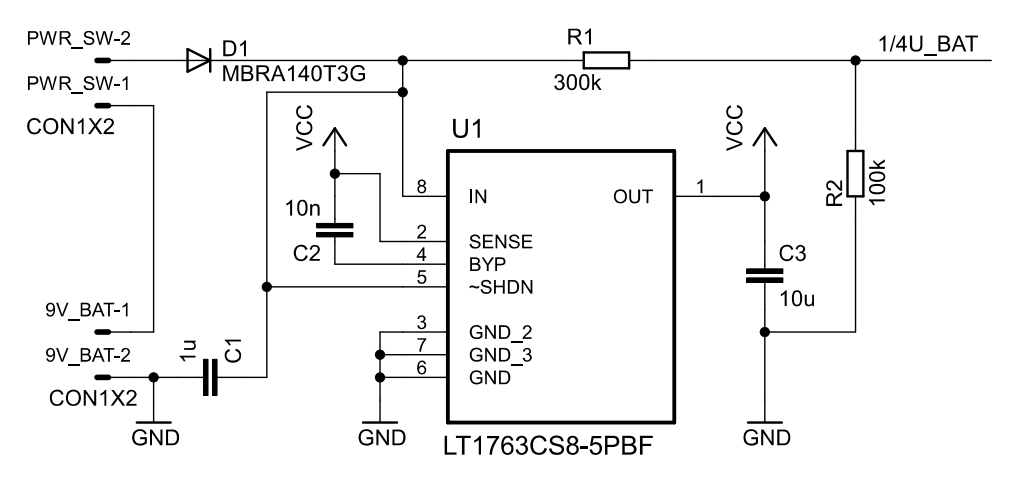

*Obrázek 2.6 - Schéma zapojení stabilizátoru napětí*

Napájecí napětí 5V pro všechny části milivoltmetru zajišťuje regulátor od firmy Linear Technology LT1763. Jedná se LDO regulátor schopný pracovat s proudy až do 500mA. Jeho hlavními přednostmi jsou nízká vlastní spotřeba, velmi nízký šum a schopnost pracovat při vstupním napětí vyšším jen o 300mV, než je napětí výstupní. [5]

Zapínání a vypínání přístroje je zajištěno vypínačem připojeným ke svorkám PWR\_SW. Dioda D1 chrání zařízení proti přepólování a rezistory R1 a R2 slouží jako dělič napětí pro měření stavu baterie. Výstupní napětí tohoto děliče je rovno ¼ napětí baterie snížené o úbytek na diodě D1, tedy přibližně o 0,3V. Zbylé součástky vyplývají z doporučeného zapojení výrobcem. [1][5]

#### <span id="page-20-0"></span>**2.7 Displej**

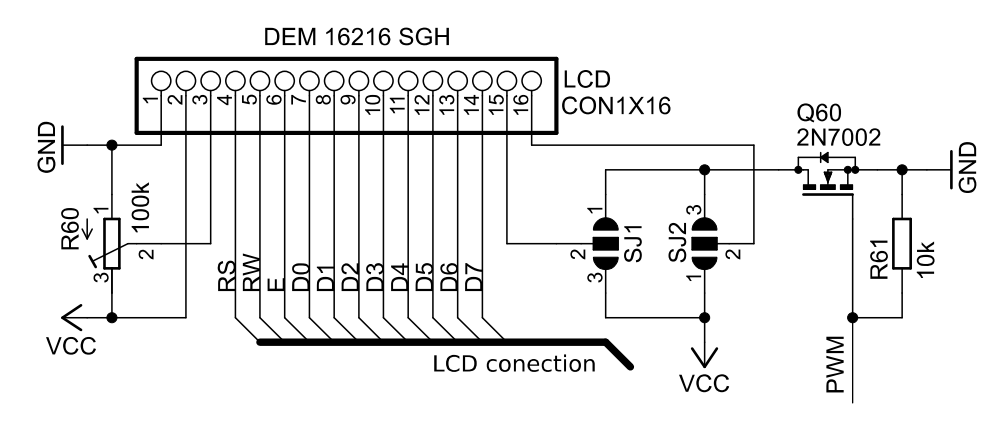

*Obrázek 2.7 - Schéma zapojení displeje*

Zobrazovacím prvkem pro nulový indikátor se stal dvouřádkový alfanumerický LCD displej firmy Display Elektronik s označením DEM16216SGH, schopný zobrazit na každém řádku 16 znaků. Displej je řízen velmi často používaným řadičem HD44780 umožňujícím definici až 8 vlastních znaků.

LCD není podsvícený a to proto, aby byla zajištěna co možná nejnižší spotřeba a také proto, že se nepředpokládá provozování přístroje ve zhoršených světelných podmínkách. Nicméně je zapojení displeje doplněno o tranzistor Q60, umožňující v budoucnu použít LCD s podsvícením a řídit jeho intenzitu PWM modulací přímo z MCU. Propojky SJ1 a SJ2 zajistí možnost prohození anody a katody (častý rozdíl u displejů tohoto typu). [1][3]

### <span id="page-21-0"></span>**2.8 Ovládací prvky**

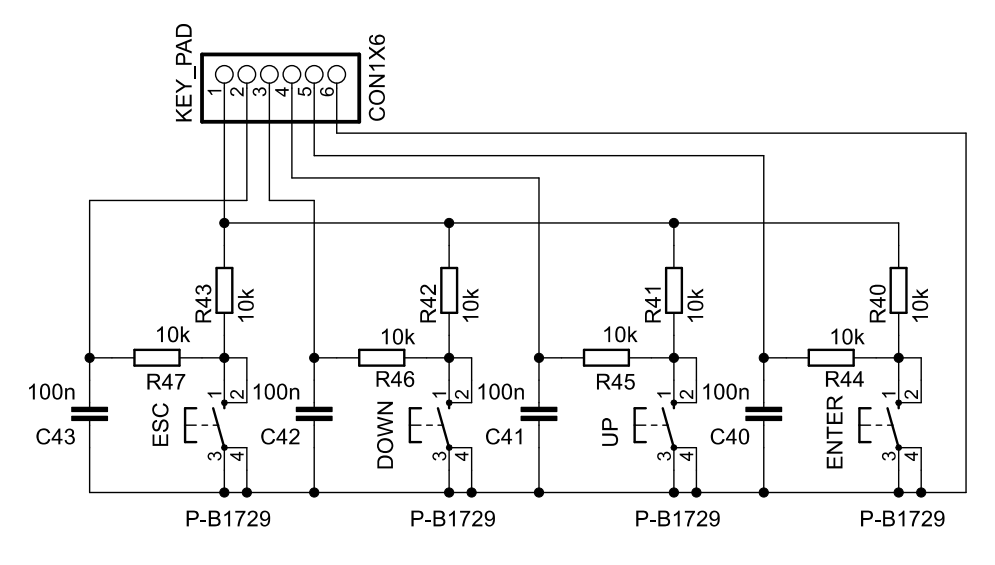

*Obrázek 2.8 - Schéma zapojení tlačítek*

Co nejjednodušší ovládání milivoltmetru zajišťují tlačítka s funkcemi: nahoru, dolů, ESC a enter. Původní návrh klávesnice počítal se čtením tlačítek pomocí přerušení, proto bylo zapojení doplněno o RC filtry s časovou konstantou τ =1ms pro filtraci zákmitů. Nicméně v konečné verzi zajišťuje čtení tlačítek přerušení časovače, tudíž RC filtry nejsou nadále třeba. Tato problematika bude podrobněji popsána v kapitole 6.4. Tlačítka nejsou připojena přímo k mikrokontroléru, protože budou umístěna na samostatnou desku plošného spoje. Viz kapitola 3.2 o uspořádání prvků přístroje. [1]

### <span id="page-21-1"></span>**2.9 Komunikace s PC**

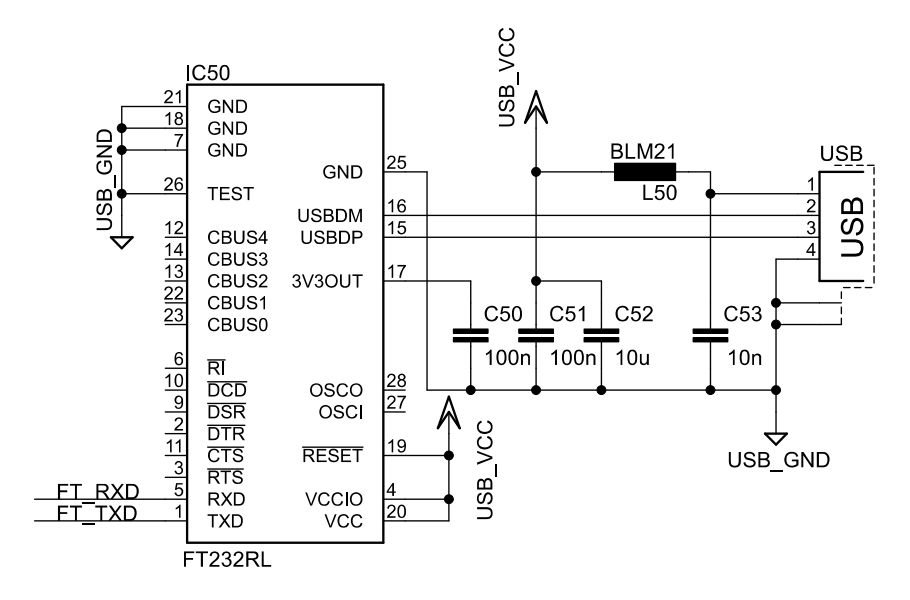

*Obrázek 2.9 - Schéma zapojení převodníku FT232RL*

Aby bylo možné ovládat milivoltmetr pomocí PC a zároveň zaznamenávat měřené hodnoty v reálném čase, bylo zapojení nulového voltmetru rozšířeno o převodník USB na sériové rozhraní FT232RL od firmy FTDI Chip. Vzhledem k tomu, že je nulový indikátor určen k měření rozdílového napětí, je vhodné ho galvanicky oddělit od USB portu počítače, aby nedošlo vlivem rozdílu potenciálů měřeného napětí a potenciálů USB portu k poškození zařízení účastnících se měřící úlohy. K tomuto účelu je zapojení doplněno o izolátor ADUM 1201 od firmy Analog Devices, zajišťující zároveň omezení rušení počítače, které by mohlo ovlivnit měření.

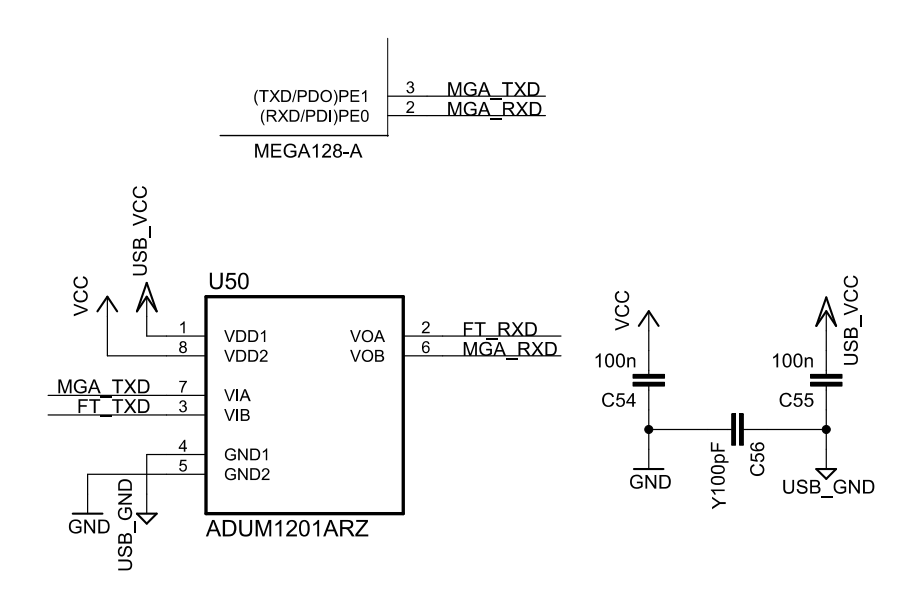

*Obrázek 2.10 - Schéma zapojení izolátoru ADUM*

Kondenzátor C56 slouží ke zlepšení elektromagnetické kompatibility celého zařízení. Ostatní součástky vycházejí z doporučených zapojení výrobců. [4][7]

# <span id="page-23-0"></span>**3 Návrh mechanické konstrukce přístroje**

# <span id="page-23-1"></span>**3.1 Volba krabičky**

Krabička pro nulový indikátor musela splnit následující kritéria vycházející z teoretického návrhu zařízení:

- místo pro 9V baterii
- dostatečný prostor pro LCD displej
- dostatečná výška k instalaci svorek pro měření
- rozumná cena

Těmto parametrům vyhověla krabička od výrobce GIANTA s výrobním označením G828B(S)BC dodávaná se stojánkem pro zpříjemnění používání přístroje na stole.

# <span id="page-23-2"></span>**3.2 Uspořádání prvků přístroje**

Návrh rozmístění jednotlivých ovládacích prvků a LCD vychází z běžného vzhledu ručních měřících přístrojů. Měřící svorky byly umístěny do spodní části tak, aby nezasahovali do bateriového prostoru krabičky. Nad těmito svorkami se nachází čtveřice ovládacích tlačítek. Rozšířené horní části krabičky dominuje LCD displej. Tlačítko pro zapnutí nebo vypnutí milivoltmetru společně s USB konektorem najdeme na horní straně přístroje. Nejlépe je rozmístění prvků patrné v kapitole 3.5 Předpokládaný vzhled přístroje.

Aby bylo možné dosáhnout zmíněného vzhledu, byla tlačítka umístěna na samostatnou desku plošného spoje. Alternativou by byla zakázková výroba hmatníků, to se však u kusové výroby rozhodně nevyplatí. Detailní výkres vnitřního uspořádání přístroje včetně všech použitých mechanických dílů je součástí příloh J a K.

### <span id="page-24-0"></span>**3.3 Definování rozměrů plošných spojů**

Při návrhu bylo rozhodnuto, že hlavní deska plošného spoje bude přímo spojena se vstupními svorkami pro měření, aby se co možná nejvíce omezil počet spojů na cestě analogového signálu do AD převodníku. Zároveň pro snadnou a pohodlnou manipulaci s přístrojem byl USB port umístěn na horní stranu. Tyto dvě rozhodnutí měli za následek prodloužení plošného spoje prakticky na celý objem krabičky, kromě bateriového prostoru.

Rozměry desky plošného spoje pro tlačítka určila mechanická konstrukce krabičky, respektive její vnitřní montážní otvory.

Detailní rozměry plošných spojů obsahují přílohy F a G.

#### <span id="page-24-1"></span>**3.4 Návrh nálepky na přední stranu přístroje**

Obsluha přístroje vždy ocení snadnou a jednoduchou manipulaci a k tomu neodmyslitelně patří i jednoznačné popisky jednotlivých prvků zařízení. A protože je vzhled také důležitou součástí jakéhokoliv výrobku, byly navrženy nálepky na čelní stranu zařízení.

Materiálem pro tisk se stal vinyl s lesklou laminací, schopný vydržet namáhání při manipulaci s přístrojem a čištění například od prachu. Samotná nálepka se skládá ze dvou částí. Jedné pro okolí displeje a druhé pro část s tlačítky a měřícími svorkami. Detail nálepek je součástí přílohy M.

# <span id="page-25-0"></span>**3.5 Předpokládaný vzhled přístroje**

Následující obrázek reprezentuje kompletní návrh vzhledu přístroje včetně nálepky na přední straně.

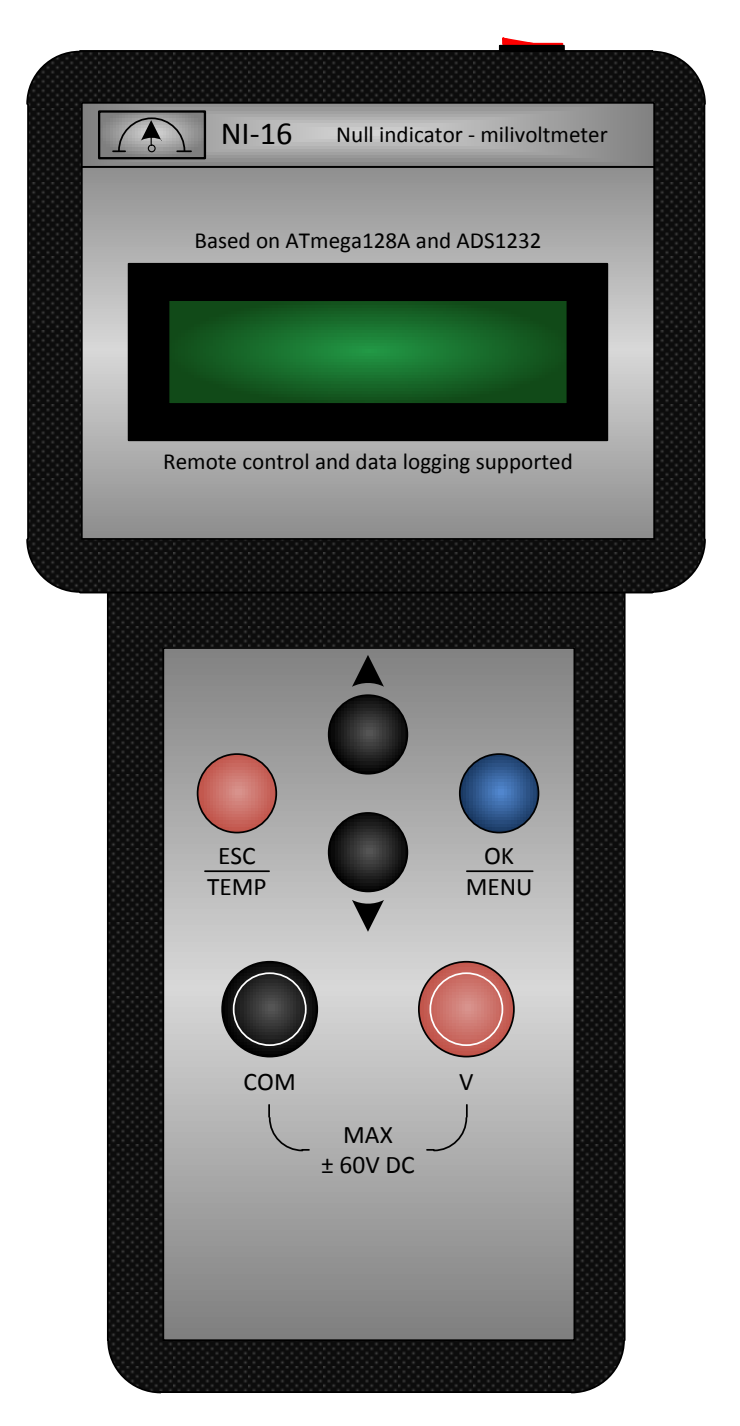

*Obrázek 3.1 – Předpokládaný vzhled přístroje*

# <span id="page-26-0"></span>**4 Návrh plošných spojů**

# <span id="page-26-1"></span>**4.1 Typ plošných spojů**

Pro realizaci milivoltmetru byly vybrány oboustranné desky plošného spoje s tím, že jedna vrstva bude primárně určena pro součástky a vodivé cesty, a druhá strana pro potenciál GND. Vzhledem k tomu, že se nejedná o zařízení, ve kterém by docházelo k zatěžování vodivých cest velkými proudy, bylo možno zvolit tloušťku mědi 18µm, která je také dána službou POOL servis viz kapitola 5.1 o výrobě plošného spoje. [11]

### <span id="page-26-2"></span>**4.2 Izolační vzdálenosti**

Minimální izolační vzdálenost mezi vodivými cestami, kde rozdílový potenciál nepřesahuje 10V, byla zvolena 12mils (to odpovídá přibližně 0,3mm). Tato hodnota byla spíše vybrána s ohledem na technologii výroby. Izolační vzdálenost 0,3mm je dostatečná i pro vyšší napětí.

Pro oddělené potenciály GND izolátorem ADUM byla zvolena izolační vzdálenost 40 mils (1mm). Dle CSN EN 60950 je maximální dovolené napětí pro tuto vzdálenost a použitý typ plošného spoje 400V. [12]

# <span id="page-26-3"></span>**4.3 Šířka vodivé cesty**

Šířka vodivé cesty pro napájení jednotlivých obvodů byla zvolena 24mils (0,6mm). Tato hodnota odpovídá při tloušťce mědi 18µm proudovému zatížení 1A při dovoleném oteplení 10°C, což dostatečně převyšuje požadavky zařízení a zajišťuje minimální úbytek napětí na vodivých spojích a zároveň minimální oteplení desky plošného spoje. Pro digitální a analogové signály byla šíře vodivé cesty zvolena 10mils (0,254mm). Této hodnotě odpovídá proudové zatížení přibližně 0,4A při dovoleném oteplení 10°C. [12]

### <span id="page-27-0"></span>**4.4 Průměr prokovů**

Průměr prokovů pro napájecí cesty byl zvolen 0,7mm a pro ostatní cesty, ať už digitální nebo analogové 0,5mm. [12]

### <span id="page-27-1"></span>**4.5 Rozmístění součástek**

Při rozmisťování součástek byl kladen důraz na co nejkratší vzdálenost mezi blokovacími kondenzátory a napájecími vstupy a na co nejkratší trasu napájecích cest. Součástky byly samozřejmě vhodně rozmístěny v souladu s mechanickou konstrukcí přístroje.

Izolační příkop znázorněný na následujícím obrázku odděluje digitální část přístroje od analogové. Napájení 5V je do analogové části přiváděno přes feritový korálek L20 a GND propojení zajišťuje most umístění přímo pod AD převodníkem. Toto opatření zajišťuje snížení přenosu rušení z digitální části do analogové a zlepšuje tak vlastnosti měřícího přístroje. [12]

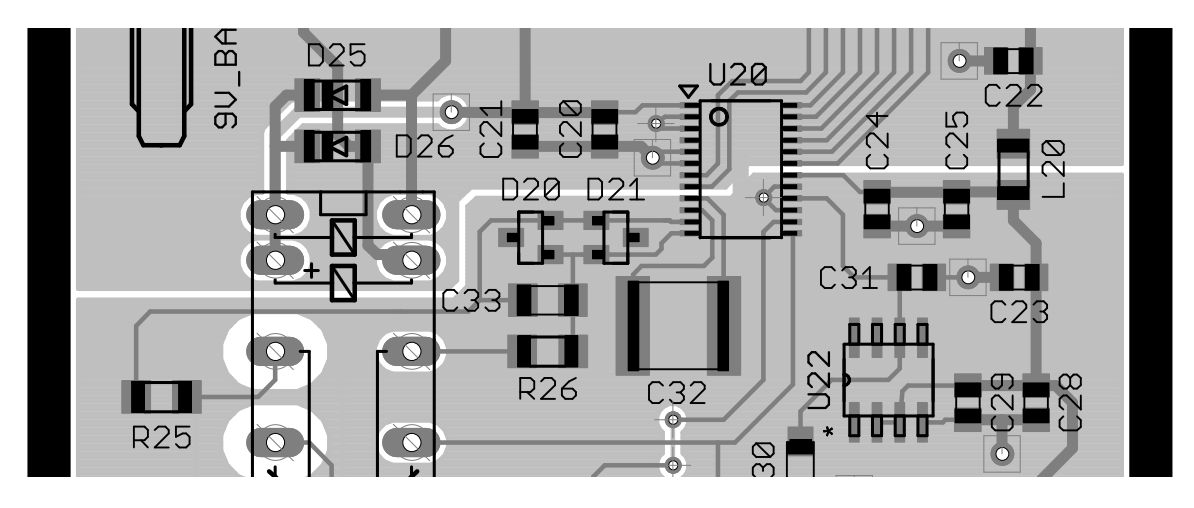

*Obrázek 4.1 – Deska plošného spoje v místě přechodu digitální a analogové části*

# <span id="page-28-0"></span>**5 Realizace elektrické a mechanické části**

# <span id="page-28-1"></span>**5.1 Výroba plošného spoje**

Deska plošného spoje byla vyrobena službou POOL servis firmy PragoBoard s.r.o., zabývající se výrobou plošných spojů již od roku 1997. Prostřednictvím zmíněné služby byl realizován dvouvrstvý plošný spoj z materiálu FR4 1,5mm, Cu 18um s povrchovou úpravou chemickým zlacením, nepájivou maskou a potiskem z obou stran. [11]

Kompletní data pro výrobu desky plošného spoje včetně osazovacího plánu jsou součástí přílohy O.

# <span id="page-28-2"></span>**5.2 Osazení součástek**

Aby se předešlo poškození součástek, byla osazena napájecí část celého zařízení jako první a zároveň ověřena její funkčnost voltmetrem. Následovalo osazení mikrokontroléru a programovacího konektoru JTAG, doprovázené testem procesoru programátorem ATMEL ICE.

Podobným způsobem byly osazovány všechny zbylé části přístroje vždy nejprve zdroje napětí a až po ověření jejich funkčnosti součástky závislé na jejich funkci.

# <span id="page-28-3"></span>**5.3 Montáž do krabičky**

Před samotnou montáží do krabičky bylo potřeba vyvrtat a vyřezat otvory pro displej tlačítka, vypínač a USB port. K tomuto účelu posloužil výkres otvorů obsahující všechny potřebné rozměry pro jejich vyhotovení. Zmíněný plán je součástí přílohy L.

Pro vyvrtání otvorů tlačítek a měřících svorek se osvědčil vrták o průměru 12mm primárně určený pro dřevěné materiály. Díky vodící špiče tohoto vrtáku je jednodušší trefit střed díry a zároveň nedochází k deformaci výsledného otvoru při odvrtávání posledních desetin milimetru, jako je tomu u vrtáku určených pro železné materiály. Otvory pro LCD, USB a vypínač přístroje byly vyřezány pomocí modelářské pilky a dobroušeny na finální rozměr pilníkem.

Pro vyhotovení děr tlačítek a měřících svorek v nálepce posloužil tyčový výsečník průměru 12mm. Nálepka kolem displeje byla po nalepení v místě otvoru proříznuta křížem žiletkou a bílé části odstřiženy. Vzniklé černé cípy se ohnuly dovnitř přístroje. Podklady pro tisk nálepek obsahuje příloha M.

Instalace elektronických částí probíhala následovně:

- Osazení měřících svorek přístroje.
- Přišroubování DPS s tlačítky včetně hmatníků.
- Přišroubování LCD k hlavní desce plošného spoje.
- Přišroubování čtyř 20mm dlouhých distančních sloupků kolem LCD.
- Aplikování gelového lepidla na zmíněné sloupky.
- Vsazení a přišroubování vytvořeného modulu do krabičky.
- Vyčkání na vytvrzení lepidla.
- Vsazení vypínače.
- Zapojení konektoru pro vypínač a baterii.

Podrobný výkres vnitřního uspořádání přístroje včetně všech použitých mechanických dílů je součástí příloh J a K.

# <span id="page-30-0"></span>**6 Softwarové řešení**

### <span id="page-30-1"></span>**6.1 Vývojové prostředí Atmel Studio 7**

Atmel Studio je vývojové prostředí pro mikrokontroléry firmy Atmel, a to nejen pro 8 bitové, ale i 32 bitové kontroléry. Od starších verzí se nová Atmel studia liší především snadným ovládáním a přívětivým uživatelským prostředím, které dokáže velmi ulehčit práci při psaní programu. Obrovskou výhodou je například predikce názvů funkcí z vložených knihoven a uživatelem nadefinovaných proměnných.

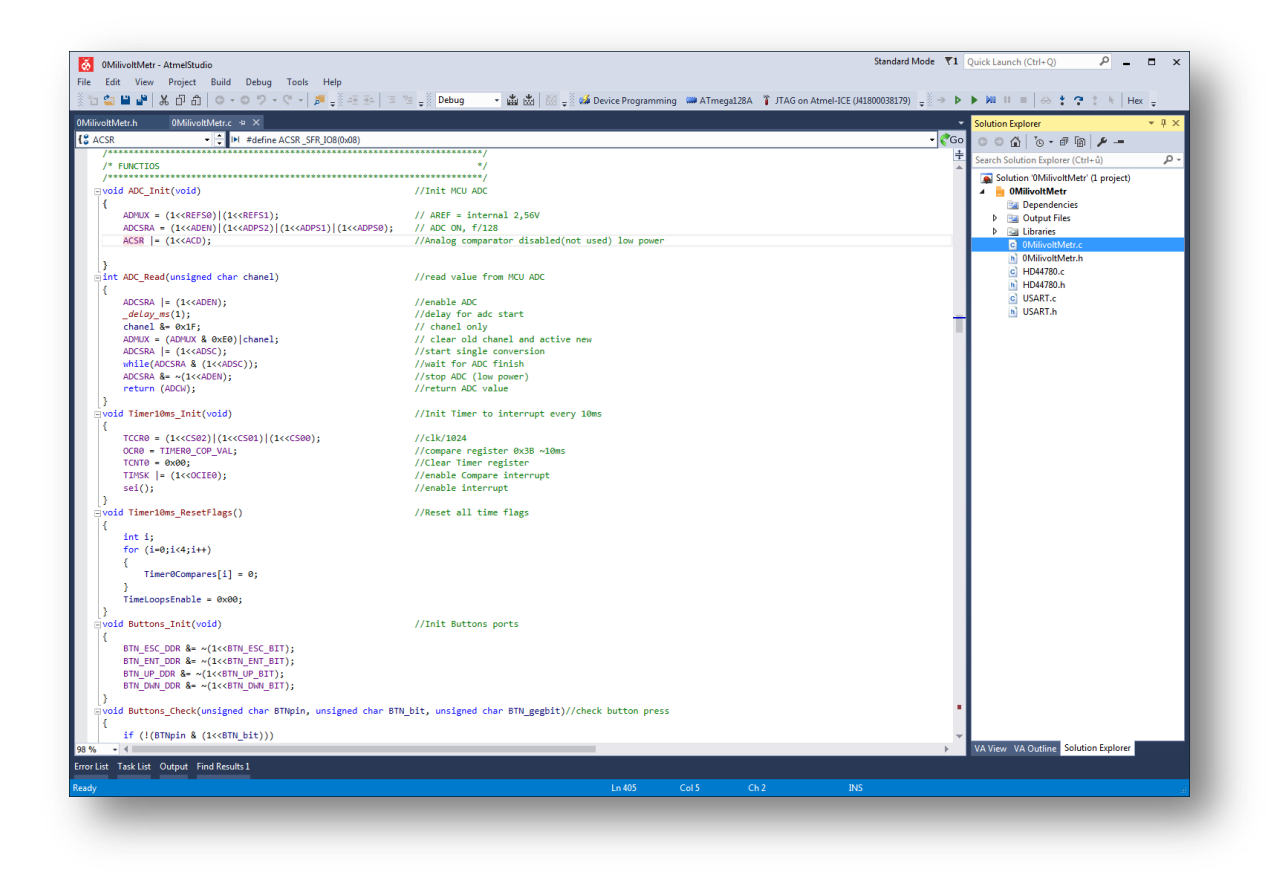

*Obrázek 6.1 – Vývojové prostředí Atmel Studio 7*

Atmel studio umožňuje ladění programu (debugging), při kterém je možno například zastavit chod kontroléru a pozorovat stav registrů nebo proměnných, popřípadě procházet programem krok po kroku.

Pro uživatele, kteří jsou zvyklí na prostředí Microsoft Visual Studio bude ovládání Atmel studia 7 velmi jednoduché, protože jsou prakticky totožná, a to díky úzké spolupráci jejich vývojářů. [14]

#### <span id="page-31-0"></span>**6.2 Programátor a debugger**

Jako programátor a debugger byl použit Atmel-ICE určený jak pro 8 bitové, tak i 32bitové mikrokontroléry. Jedná se o jeden z nejlépe cenově dostupných debuggerů plně spolupracujících s Atmel studiem. Není tedy třeba žádných speciálních aplikací pro nahrávání a ladění programu mikrokontroléru. Jako jeho nevýhodu lze považovat jeho ne úplně standardní rozteč 50mils (1,27mm) mezi piny programovacího konektoru. Pro zařízení s běžně používanou roztečí konektoru 100mils (2,54mm) je třeba vyrobit redukci, což byl i případ této práce. [19]

#### <span id="page-31-1"></span>**6.3 Program pro řízení LCD**

Vytvořená knihovna displeje, založená na instrukcích a časování uvedených v datovém listě použitého LCD zobrazovače obsahuje, kromě nejnutnějších rutin pro inicializaci řadiče HD44780 zobrazování a mazání znaků, také funkci zajišťující nahrání speciálních symbolů do jeho paměti. Jedná se o 8 znaků, z nichž 6 reprezentuje stav nabití baterie, a poslední dva grafickou reprezentaci měřené hodnoty aktuálního rozsahu ve formě 16 bodového pásu.

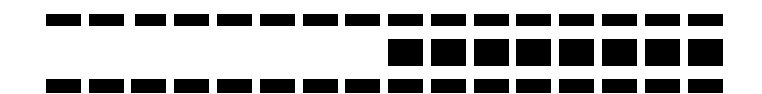

*Obrázek 6.2 – Pás reprezentující měřenou hodnotu v poměru k rozsahu*

Hodnoty blízké 0 jsou zobrazeny prázdným polem, kdežto hodnoty blížící se plnému rozsahu reprezentuje pás naplněný od středu doprava, jako je tomu na předchozím obrázku. Stejný případ, ale tentokrát se zápornou hodnotou, by vypadal zrcadlově obráceně, tedy pás naplněný od středu až k levému okraji.

#### <span id="page-31-2"></span>**6.4 Čtení stavu tlačítek**

Od původně zamýšleného čtení tlačítek z hardwarového přerušení se upustilo a byl použit jednoduší koncept, kdy je přerušení programu prováděno časovačem každých 10ms. V rámci tohoto přerušení jsou načtena všechna čtyři tlačítka a porovnána s předcházejícím stavem z minulého přerušení. Pokud je tedy některé z tlačítek více jak 20ms stisknuté, dojde k vyžádané operaci. Tento systém eliminuje možnost neočekávaného chování zařízení vlivem zakmitání tlačítek, bez potřeby elektronického filtrování výstupu z tlačítka.

#### <span id="page-32-0"></span>**6.5 Měření stavu baterie**

Výstupní napětí děliče napětí, popsaného v kapitole 2.6, určeného k měření stavu baterie lze vyjádřit následovně:

$$
U_{OUT} = (U_{BAT} - U_{D1}) * \frac{100 * 10^3}{300 * 10^3 + 100 * 10^3} \approx U_{BAT} * \frac{1}{4}
$$

Úbytek napětí na diodě D1 není třeba uvažovat, protože přesná hodnota napětí na baterii je irelevantní. Důležité napětí je za diodou D1, které vstupuje do stabilizátoru a musí být tedy alespoň o 300mV větší než výstupní napětí, jak vyplívá z parametrů tohoto stabilizátoru.

Vztah mezi napětím baterie a 10bitovým AD převodníkem mikrokontroléru použitým pro měření jejího stavu lze definovat jako:

$$
U_{BAT} = \frac{ADC * K_{div} * V_{ref}}{2^n} = \frac{ADC * 4 * 2,56}{2^{10}} = \frac{ADC}{100}
$$

Kde ADC reprezentuje hodnotu registru AD převodníku,  $K_{div}$  konstantu způsobenou děličem, Vref referenční napětí a počet bitů AD převodníku je schován v konstantě n. Kvantizační chybu převodu není třeba brát v potaz, jedná se pouze o orientační měření.

Nulový indikátor zobrazuje stav plně vybité baterie v případě, že hodnota ADC klesne pod 550 (5,5V). Teoreticky by mělo stačit ke správné funkci 5.3V, ale je třeba uvažovat chybu měření způsobenou zejména nepřesnou hodnotou referenčního napětí a tolerancí odporů v děliči napětí.

Mezi plně nabitou a plně vybitou baterií je milivoltmetr schopen zobrazit další čtyři kroky, aby měla obsluha dostatečný přehled o aktuálním stavu baterie.

#### <span id="page-33-0"></span>**6.6 Komunikace s AD převodníkem**

Použitý AD převodník není přímo určený ke komunikaci po SPI. I přesto se podařilo rozhraní SPI, které je implementováno v mikrokontroléru využít a oprostit se tak od ručního časování a čtení komunikace.

Master v tomto případě ATmega128A testuje každých 10ms, zda jsou připravena data v AD převodníku. Tato situace nastane, když převodník dokončí převod ( DRDY = log0). Protože funkce pro odeslání je zároveň funkcí příjmu dat, program odešle bajt, jehož hodnota může být náhodná a zároveň přijme data z AD převodníku. Vzhledem k tomu, že se jedná o 24bitový převodník, bylo nutné odeslání náhodného bajtu dvakrát zopakovat. Při tomto opakování je do proměnné s daty uložena její předcházející hodnota posunutá právě o jeden bajt a logicky sečtena s nově načteným bajtem. Výsledkem je všech 24 bitů srovnaných ve správném pořadí do proměnné s daty.

Aby se po skončení čtení vždy vrátil výstup DRDY do logické 1 a tím byla zajištěna správná funkce testování nových dat, musí být odeslán jeden hodinový signál navíc. K tomuto účelu je deaktivována komunikace SPI a ručně překlopen hodinový signál do log1 a zpět. Toto překlopení se zopakuje, pokud se očekává kalibrace ofsetu AD převodníku. Průběh komunikace bez kalibrace ofsetu zachycuje následující graf změřený osciloskopem. Graficky znázorněný proces převodu je zobrazen na další straně.

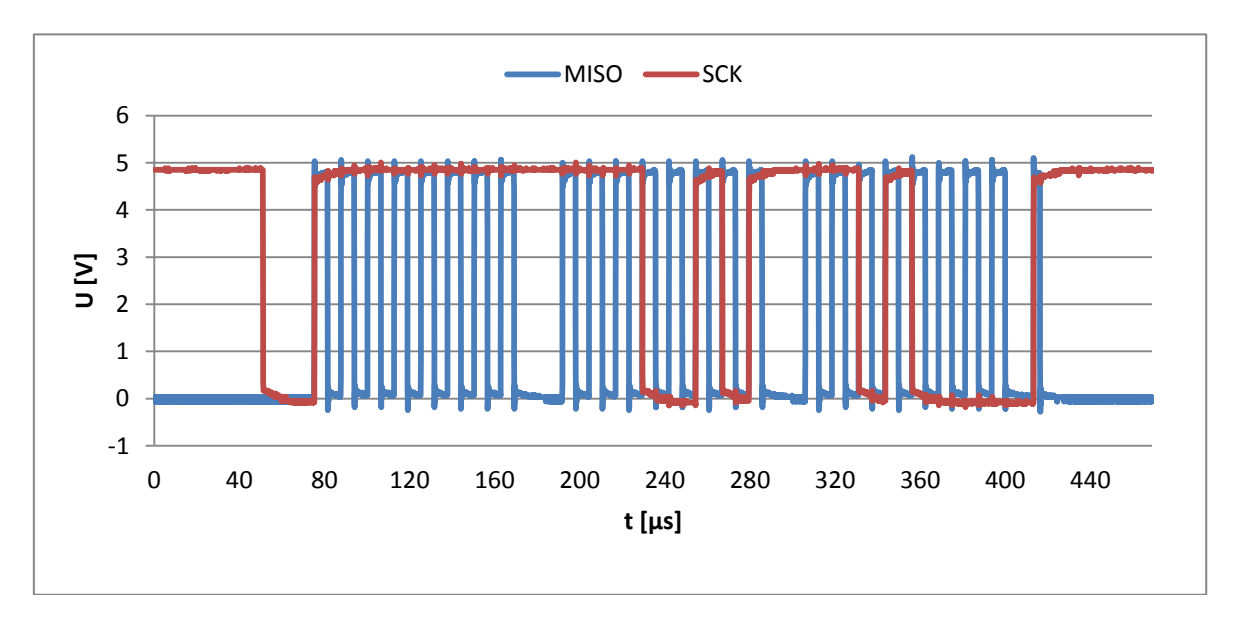

*Graf 6.1 – Průběh komunikace mezi AD převodníkem a mikrokontrolérem*

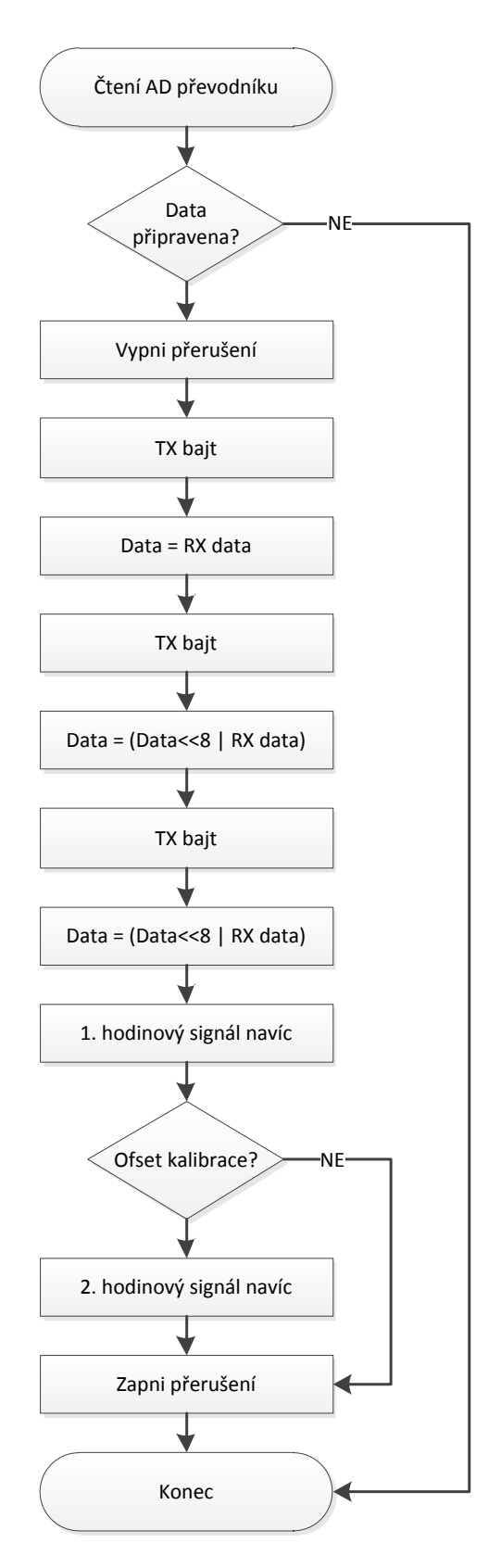

*Obrázek 6.3 – Vývojový diagram čtení AD převodníku*

#### <span id="page-35-0"></span>**6.7 Výpočet vstupního napětí**

Pro výpočet výsledné kladné a záporné hodnoty napětí  $U_{\text{IN}}$  jsou použity následující vztahy:

$$
+U_{IN}[mV] = \frac{(V_{ref} + k_{cal}) * k_{del}}{2 * Gain * (2^{23} - 1)} * ADC
$$

$$
-U_{IN}[mV] = \frac{(V_{ref} + k_{cal}) * k_{del}}{2 * Gain * (2^{23} - 1)} * (ADC - 2^{24})
$$

Kde ADC reprezentuje hodnotu změřenou AD převodníkem, V<sub>ref</sub> odpovídá referenčnímu napětí v milivoltech, k<sub>cal</sub> kalibrační konstantě daného rozsahu a konstanta děliče napětí, která nabývá hodnot 1 a 65 podle zvoleného měřícího kanálu, je označena k<sub>del</sub>. Proměnná Gain reprezentuje zvolené zesílení vnitřního zesilovače AD převodníku.

Vypočtená hodnota je uložena do proměnné datového typu float uloženého v paměti mikrokontroléru v podobě 4 bajtů, kde tři bajty obsahují mantisu, a zbylý bajt reprezentuje exponent. Tento datový typ je tak schopen uložit sedm platných číslic včetně exponentu. To pro účely této aplikace naprosto postačuje. Chyba zaokrouhlením při výpočtech neovlivňuje výsledek díky zaokrouhlení na konečných pět platných číslic při zobrazování nebo odesílání pomocí komunikace.

Pro výpočet kalibrační konstanty lze použít následující vztah:

$$
k_{cal} = \frac{U_{cal} * (2048 + k_{cal-old})}{U_{NI-16}} - 2048
$$

Napětí změřené kalibračním přístrojem je označeno U<sub>cal</sub>. Hodnota předchozí kalibrační konstanty je označena  $k_{cal-old}$  a proměnná  $U_{NI-16}$  reprezentuje napětí změřené nulovým indikátorem. Aby bylo dosaženo vysoké přesnosti je vhodné výpočet provádět s hodnotami blížícími se maximu daného měřicího rozsahu.
### **6.8 Řízení přepínání rozsahů**

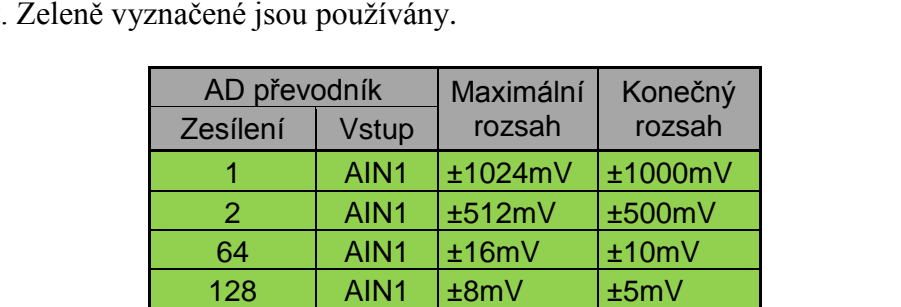

1 | AIN2  $\pm 66,56V$   $\pm 60V$ 2 | AIN2  $\pm 33,28V$   $\pm 30V$ 

64 | AIN2  $\pm 1.04V$  $128$  | AIN2  $\pm 520$ mV

Následující tabulka naznačuje všechny rozsahy, kterých je přístroj schopen dosáhnout.

*Tabulka 6.1 – Rozsahy nulového indikátoru včetně jejich konečné verze* 

Přepínání je řízeno mikrokontrolérem na základě příkazů obsluhy, nebo automaticky pokud je aktivní funkce automatické změny rozsahu, která má přednastavenou dvaceti procentní hysterezi, aby nedocházelo k neustálému přepínání při hodnotách blízkých plnému rozsahu. Hodnoty konečných rozsahů byly upraveny za účelem vytvoření prostoru pro kalibraci ofsetu a změnu způsobenou kalibrační konstantou  $k_{cal}$ .

#### **6.9 Komunikace s PC**

Pro jednoduché ovládání, více méně z jakéhokoliv prostředí podporujícího komunikaci po sériovém portu, jakým je i sériový monitor například aplikace Arduino určené pro programování stejnojmenných vývojových kytů, bylo nutné navrhnout komunikaci, kterou bude moci uživatel ovládat nulový indikátor prostřednictvím jednoduchých a snadno zapamatovatelných příkazů v textové formě.

Kromě veškerých funkcí dostupných z menu nulového indikátoru, byla do komunikace implementována možnost kalibrace přístroje a to včetně kalibrace teploty.

Přistroj je tedy možné bez velkých obtíží použít pro automatizovanou měřící úlohu například v prostředí LabView. Bližší informace o veškerých funkcích je možné nalézt v příloze této práce s názvem "Uživatelská příručka".

### **6.10Diagnostika**

Mikrokontrolér nemá k dispozici speciální instrukce pro vnitřní diagnostiku. Z tohoto důvodu jsou diagnostikovány pouze základní použité části:

- Načtení dat z EEPROM
- Start interního AD převodníku
- Dostatečně velké napětí baterie pro korektní měření
- Start vnitřního časovače
- Start externího 24bit AD převodníku

LCD testováno není, protože zapojení neobsahuje jiný akustický ani vizuální prvek pro výstup diagnostiky. Teoreticky by bylo možné použít komunikaci s PC, ale bylo rozhodnuto diagnostiku do komunikace neimplementovat.

Samotná diagnostika je spouštěna po startu zařízení, pokud je tato možnost povolena v menu DIAGNOSTIC. Na displeji se pak po zapnutí zařízení zobrazí celá diagnostická procedura. Pokud je položka diagnostiky v pořádku, zůstává na displeji zobrazena přibližně o polovinu kratší dobu než položka s chybou, tím je dosažena dostatečná doba zobrazení ke čtení chyb a zároveň rychlost diagnostiky.

#### **6.11Snížení spotřeby přístroje**

Režimy spotřeby u MCU ATmega128A je možno zvolit nastavením bitů SMx v Registeru MCUCR.

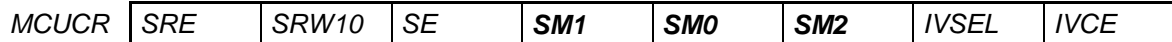

*SM2 SM1 SM0 Sleep Mode 0 0 0 Idle 0 1 ADC Noise Reduction 1 0 Power-down 1 1 Power-save 0 0 Reserved 0 1 Reserved 1 0 Standby 1 1 Extended Standby*

*Tabulka 6.2 – Registr MCUCR*

*Tabulka 6.3 – Jednotlivé spánkové režimy mikrokontroléru*

Zařízení využívá USART rozhraní, proto bylo nutné zvolit pro snížení spotřeby v době nečinnosti mezi jednotlivými operacemi Idle sleeping mode, ve kterém je možno MCU probudit jak časovačem každých 10ms, tak zároveň přerušením od USART komunikace. Jednotlivé režimy spánku jsou podrobně popsány v datovém listě mikrokontroléru. [1]

O úplný režim spánku signalizovaný na LCD "Zzz…" se stará režim Power-down, ze kterého lze mikrokontrolér probudit pomocí stisku klávesy OK/MENU, tedy externím přerušením. Tento režim je volán pokud je zařízení, po dobu nastavenou v menu standby, v nečinnosti. To tedy znamená, že není prováděno měření ani jiné operace se zařízením, jako je například listování v menu. Před samotným uspáním kontroléru je také vypnut AD převodník pro dosažení co nejnižší spotřeby energie z baterie.

Jako další opatření snižování spotřeby byl vypnut analogový komparátor, který není v projektu použit a vnitřní AD převodník mikrokontroléru je v provozu pouze při měření napětí z baterie, ke kterému dochází jednou za minutu.

## **7 Měření spotřeby**

Následující grafy ukazují výsledné měření vstupního proudu mikrokontroléru a celkový proud odebíraný milivoltmetrem při provozu a skoku do spánkového režimu power-down.

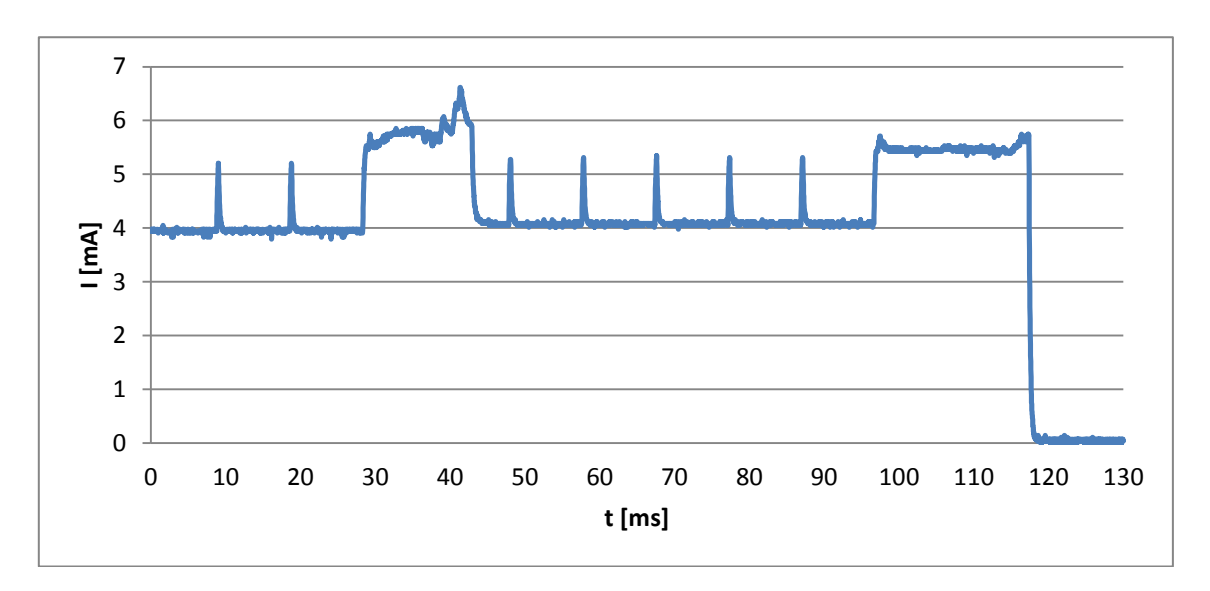

*Graf 7.1 – Odebíraný proud mikrokontrolérem při provozu a přechodu do power-down*

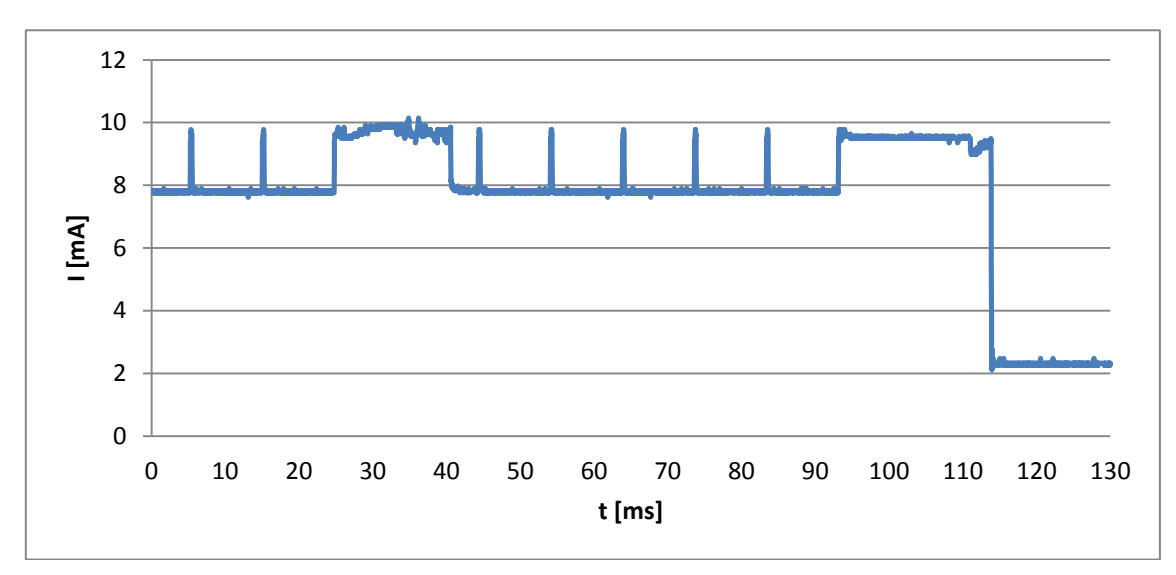

*Graf 7.2 - Odebíraný proud milivoltmetrem při provozu a přechodu do power-down*

Z grafů je patrné probouzení z režimu Idle každých 10ms a je také velmi dobře vidět kdy procesor provádí výpočetní operace. Na konci grafů lze pozorovat přechod do režimu power-down. Dosažený vstupní proud MCU v režimu power-down je přibližně 90µA. Celkový vstupní proud ve stejném režimu je 2,4mA.

## **8 Kalibrace**

Pro kalibraci nulového indikátoru byl použit kalibrátor Fluke 5500A. Kalibrace pro každý rozsah milivoltmetru probíhaly následujícím způsobem:

- Kalibrace externího offsetu kalibrovaného rozsahu.
- Nastavení vhodného napětí kalibrátoru U<sub>cal</sub>.
- Odečtení hodnoty z nulového indikátoru.
- Výpočet kalibrační konstanty  $k_{cal}$ .
- Zapsání a uložení kalibrační konstanty do přístroje.

Pro zapsání a uložení kalibračních konstant byla použita navržená komunikace s PC. Detailnější popis potřebných příkazů pro tyto operace je součástí přílohy N.

Následující tabulka obsahuje vypočtené kalibrační konstanty včetně napětí kalibrátoru, při kterém byla odečtena hodnota  $U_{NL16}$  z milivoltmetru při 24 $^{\circ}$ C.

| Rozsah | $U_{cal}$  | $k_{cal}$ |
|--------|------------|-----------|
| 60V    | 30V        | 3,2       |
| 30V    | <b>18V</b> | 3,967     |
| 1000mV | 700mV      | $-0,853$  |
| 500mV  | 300mV      | $-0,655$  |
| 10mV   | 10mV       | $-0.984$  |
| 5mV    | 5mV        | $-0,819$  |

*Tabulka 8.1 – Vypočtené kalibrační konstanty*

Vztah pro výpočet kalibrační konstanty byl popsán v kapitole 6.7, a je také součástí uživatelské příručky. Po zkalibrování nulového indikátoru bylo možné přistoupit k ověření přesnosti přístroje, tedy cejchování.

## **9 Cejchování přístroje**

## **9.1 Korekční křivky přístroje**

Následující grafy představují kalibrační křivky přístroje pro jednotlivé měřící rozsahy při 24°C.

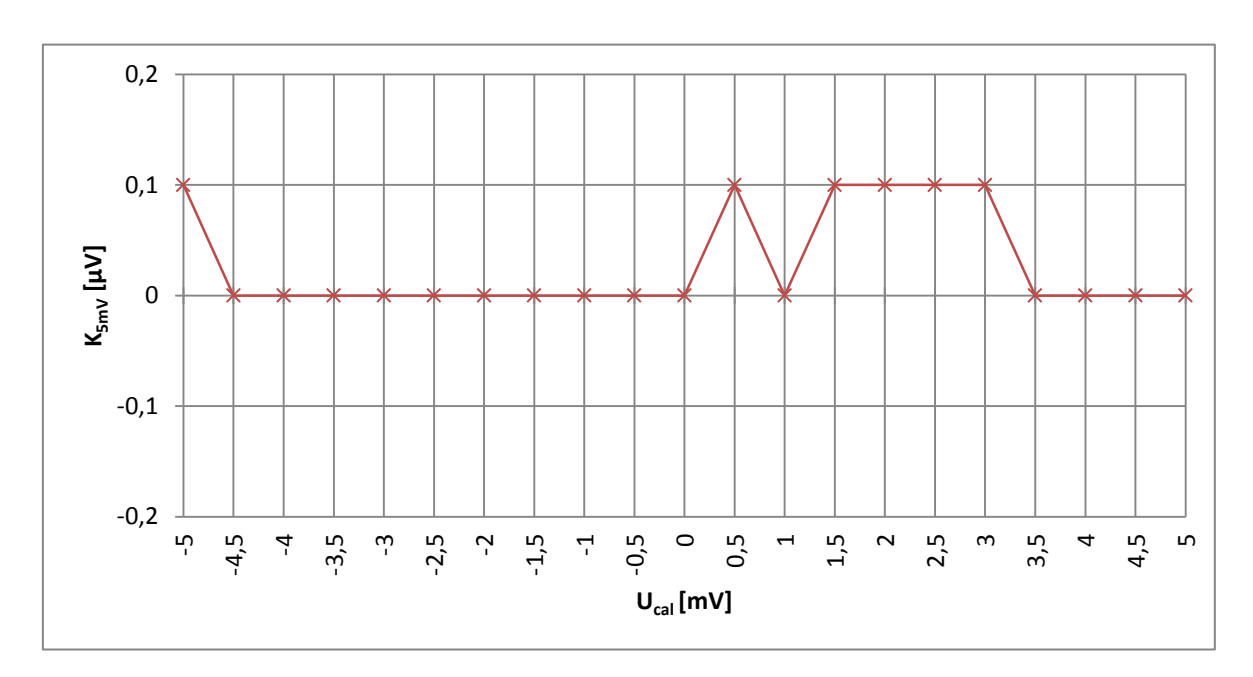

*Graf 9.1 – Kalibrační křivka pro rozsah 5mV*

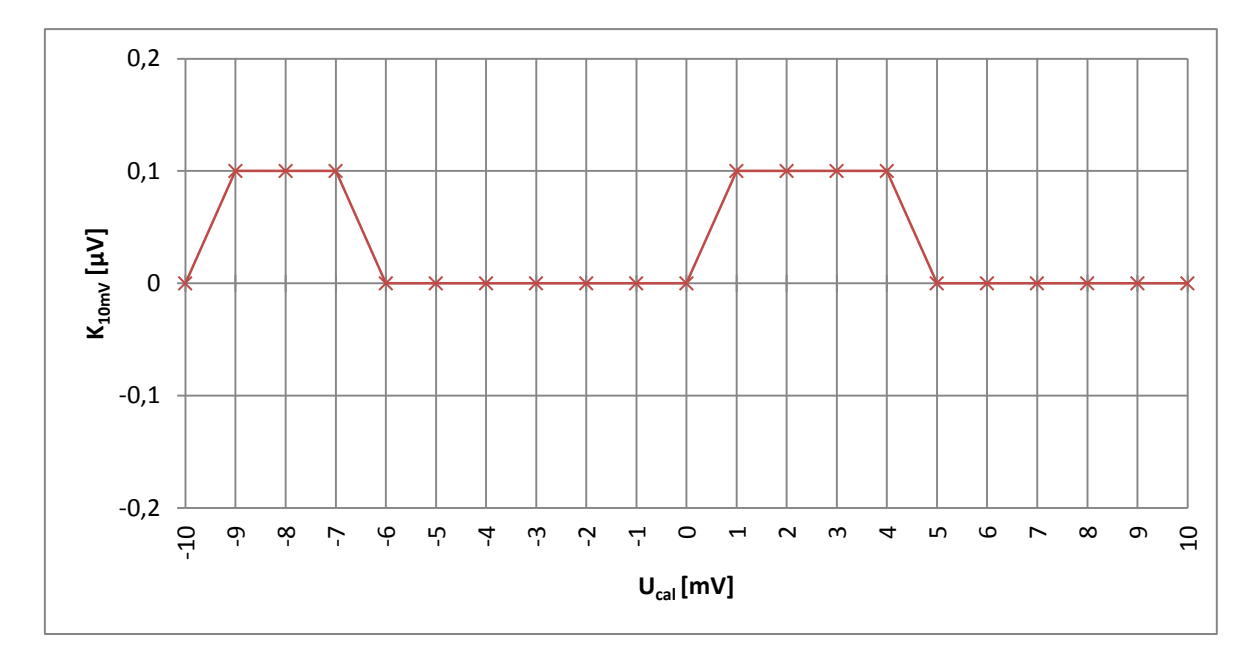

*Graf 9.2 – Kalibrační křivka pro rozsah 10mV*

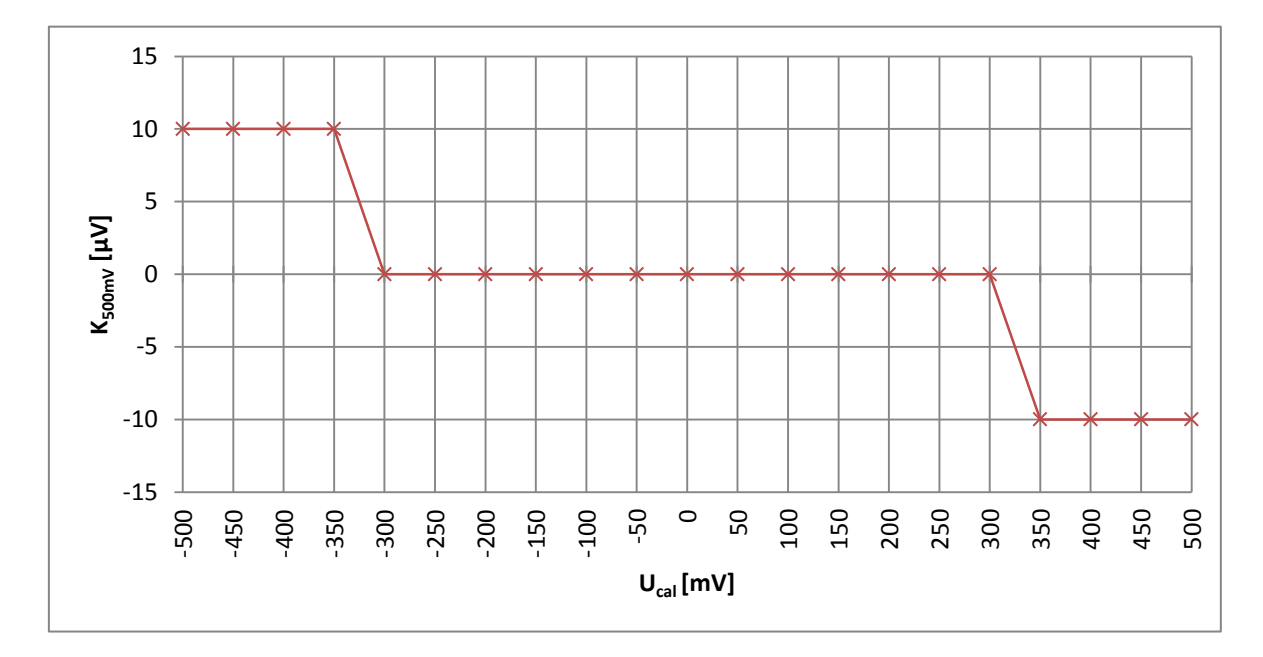

*Graf 9.3 – Kalibrační křivka pro rozsah 500mV*

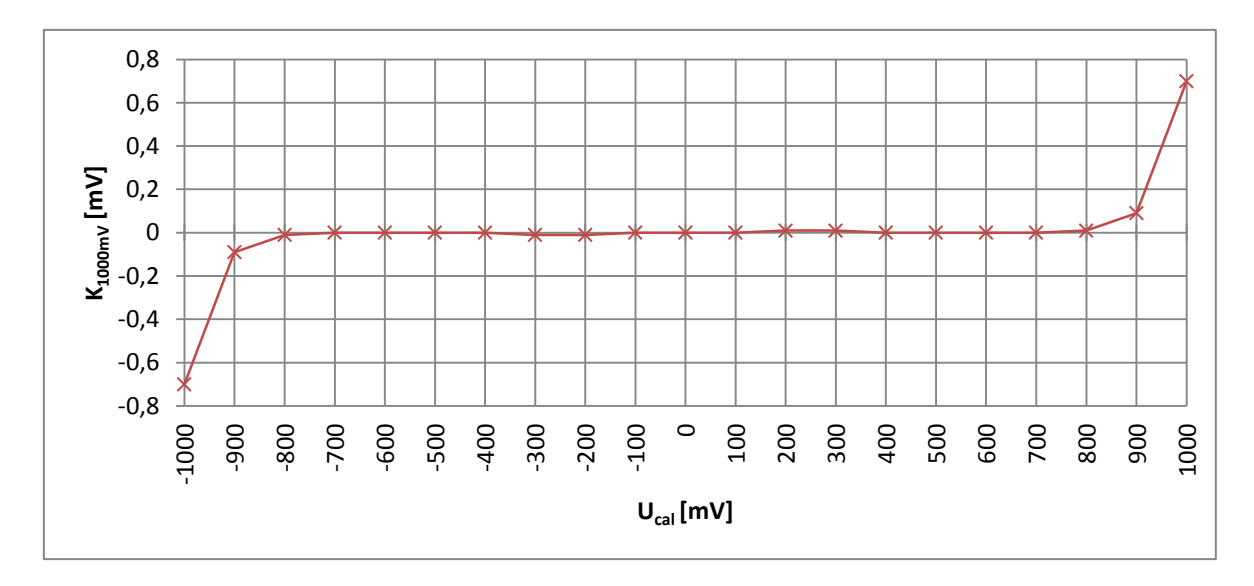

*Graf 9.4 - Kalibrační křivka pro rozsah 1000mV*

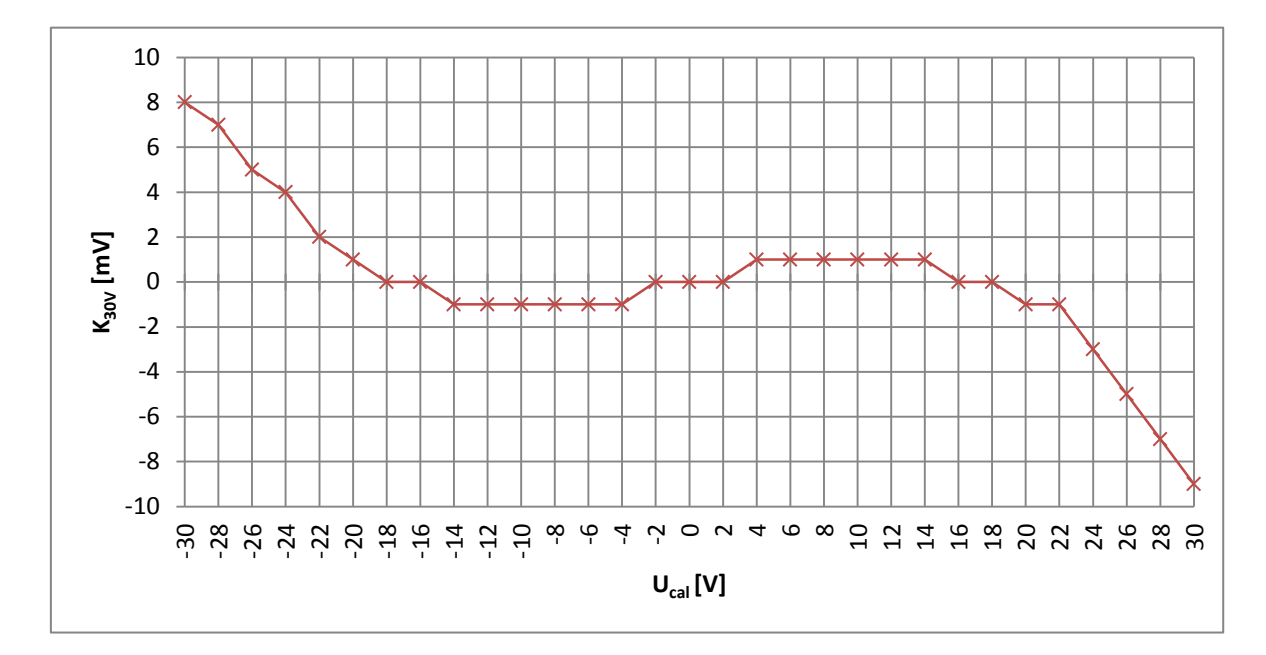

*Graf 9.5 - Kalibrační křivka pro rozsah 30V*

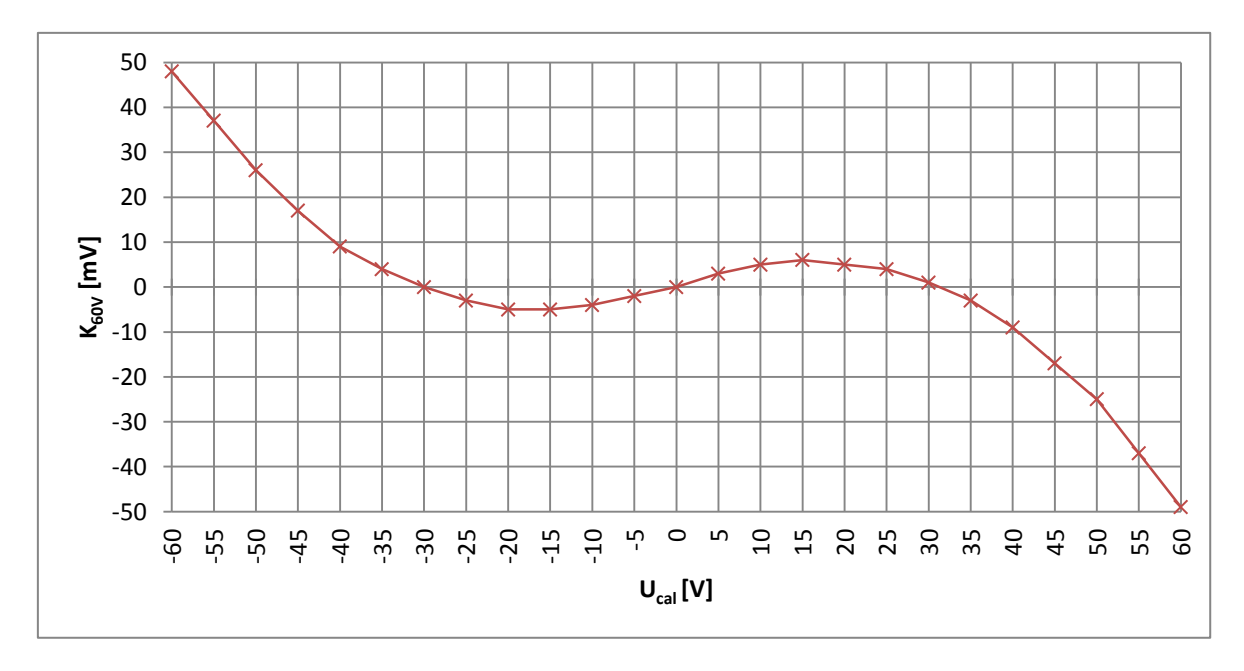

*Graf 9.6 - Kalibrační křivka pro rozsah 60V*

#### **9.2 Určení chyb jednotlivých rozsahů**

Absolutní chyby přístroje byly převedeny na relativní vztažené ke konkrétnímu rozsahu (δ NI-16). Dále byly stanoveny pásma pro chyby rozsahu a určeny přímky reprezentující nárůst celkové chyby o takzvanou chybu čtení.

Chyby způsobené teplotním driftem ofsetu AD převodníku jsou kompenzovány externí kalibrací ofsetu, avšak bylo vzato v potaz, že se během měření může teplota pohybovat  $\pm 1^{\circ}$ C. Ostatní chyby respektují teplotní rozsah přístroje tedy 24  $\pm$  5 $^{\circ}$ C.

Nepředpokládá se působení všech teplotních koeficientů v jednom směru, proto bylo výsledné navýšení změřené chyby vypočítáno podle následujícího vztahu:

$$
\delta = \sqrt{\delta_1^2 + \delta_2^2 + \dots + \delta_n^2}
$$

Chyby ovlivňující δčtení byly počítány nezávisle na chybách ovlivňujících δrozsah. Stejný vzorec byl aplikován pro výpočet teplotního koeficientu děliče napětí.

Koeficienty stárnutí nebyly započítány do výsledných chyb, protože výrobci použité napěťové reference a rezistorů neudávají dostatek informací. Bylo by tedy nutné provést dlouhodobá měření.

#### **9.2.1 Rozsah 5mV**

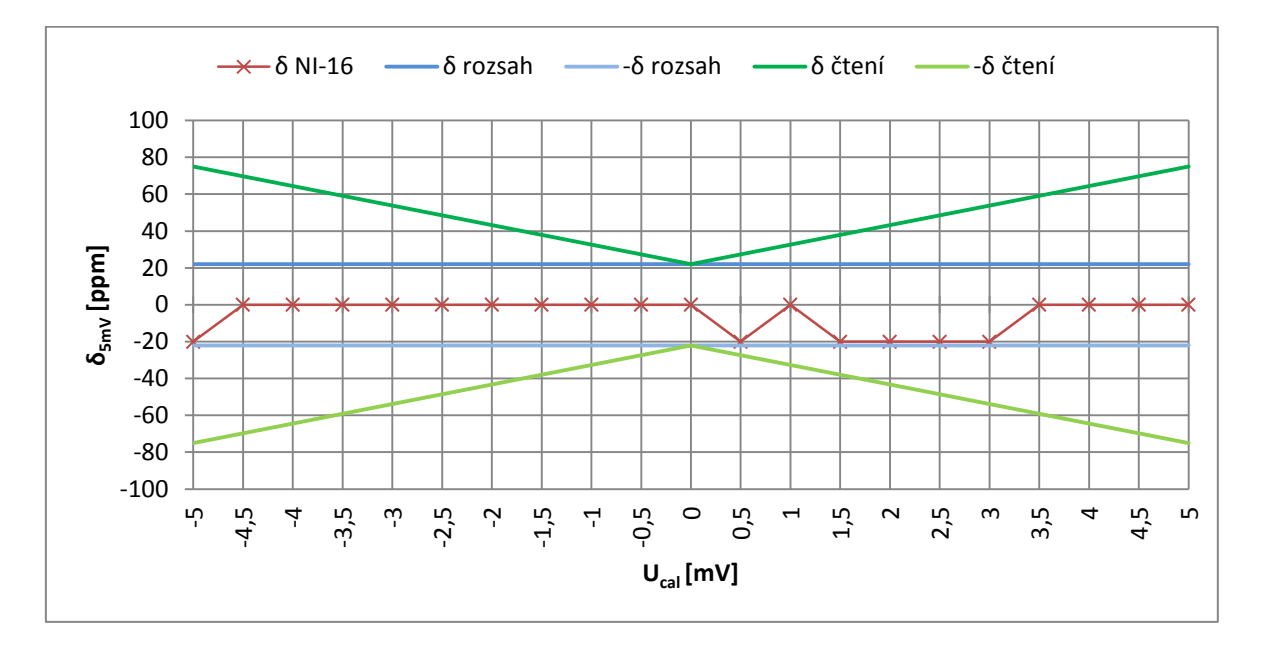

*Graf 9.7 – Určení základní chyby pro rozsah 5mV*

U rozsahu 5mV není třeba počítat s chybami způsobenými děličem napětí a přepěťovou ochranou. Je však nutno uvažovat, kromě změřené chyby, také teplotní drift ofsetu a zesílení AD převodníku a samozřejmě teplotní závislost referenčního napětí. Následující tabulka obsahuje jednotlivé zdroje chyb a přehled celkového navýšení změřené chyby  $\delta$  NI-16 = (20ppm z rozsahu + 0ppm z hodnoty).

| Zdroj chyby               | Chyba [ppm] |
|---------------------------|-------------|
| Ofset AD převodníku       | 2           |
| Zesílení AD převodníku    | 15          |
| Napěťová reference        | 50          |
| Dělič napětí              | O           |
| Přepěťová ochrana         | 0           |
| Celkové navýšení δ čtení  | 53          |
| Celkové navýšení δ rozsah |             |

*Tabulka 9.1 – Zdroje chyb pro rozsah 5mV*

Základní chybu přístroje pro rozsah 5mV a teplotní rozsah 24 ± 5°C lze tedy zapsat ve tvaru δ NI-16 $_{5mV}$  = (22ppm z rozsahu + 53ppm z hodnoty).

#### **9.2.2 Rozsah 10mV**

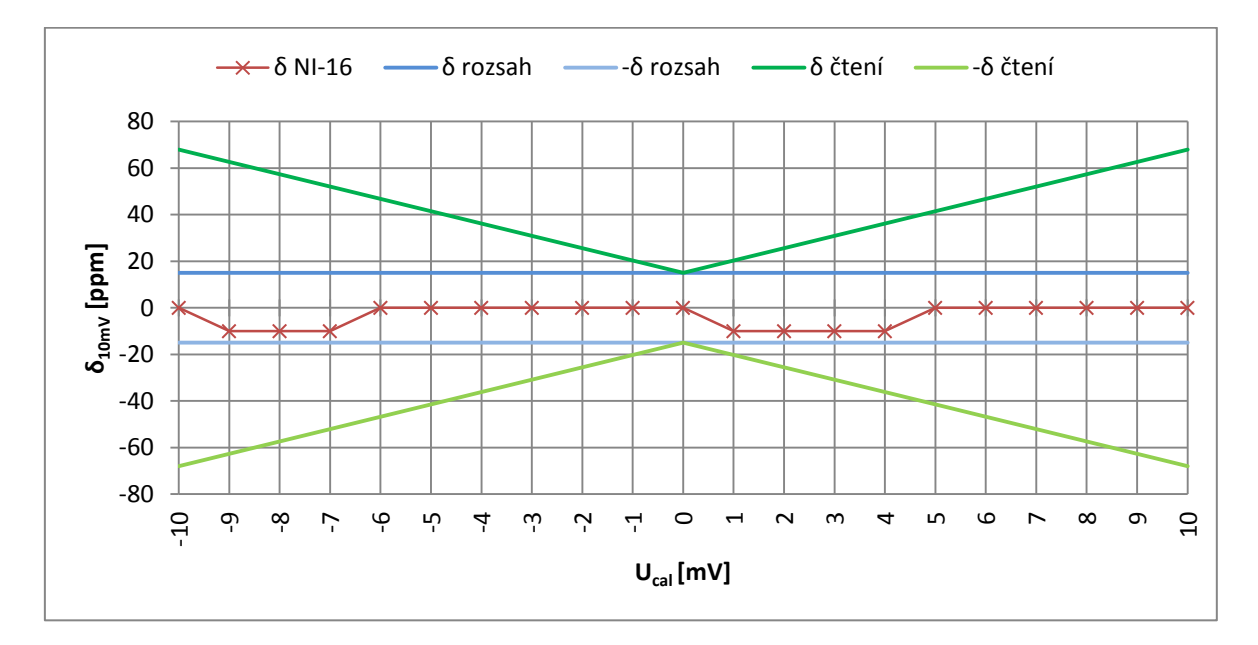

*Graf 9.8 - Určení základní chyby pro rozsah 10mV*

Chyby související s rozsahem 10mV jsou prakticky totožné s předchozím případem, až na ofset AD převodníku, který je přepočítáván z hodnoty napětí a je tedy pro každý rozsah jedinečný.

| Zdroj chyby               | Chyba [ppm] |
|---------------------------|-------------|
| Ofset AD převodníku       | 5           |
| Zesílení AD převodníku    | 15          |
| Napěťová reference        | 50          |
| Dělič napětí              | 0           |
| Přepěťová ochrana         |             |
| Celkové navýšení δ čtení  | 53          |
| Celkové navýšení δ rozsah |             |

*Tabulka 9.2 - Zdroje chyb pro rozsah 10mV*

Pro rozsah 10mV a zvolený teplotní rozsah byla určena předpokládaná základní chyba přístroje  $\delta$  NI-16<sub>10mV</sub> = (15ppm z rozsahu + 53ppm z hodnoty).

### **9.2.3 Rozsah 500mV**

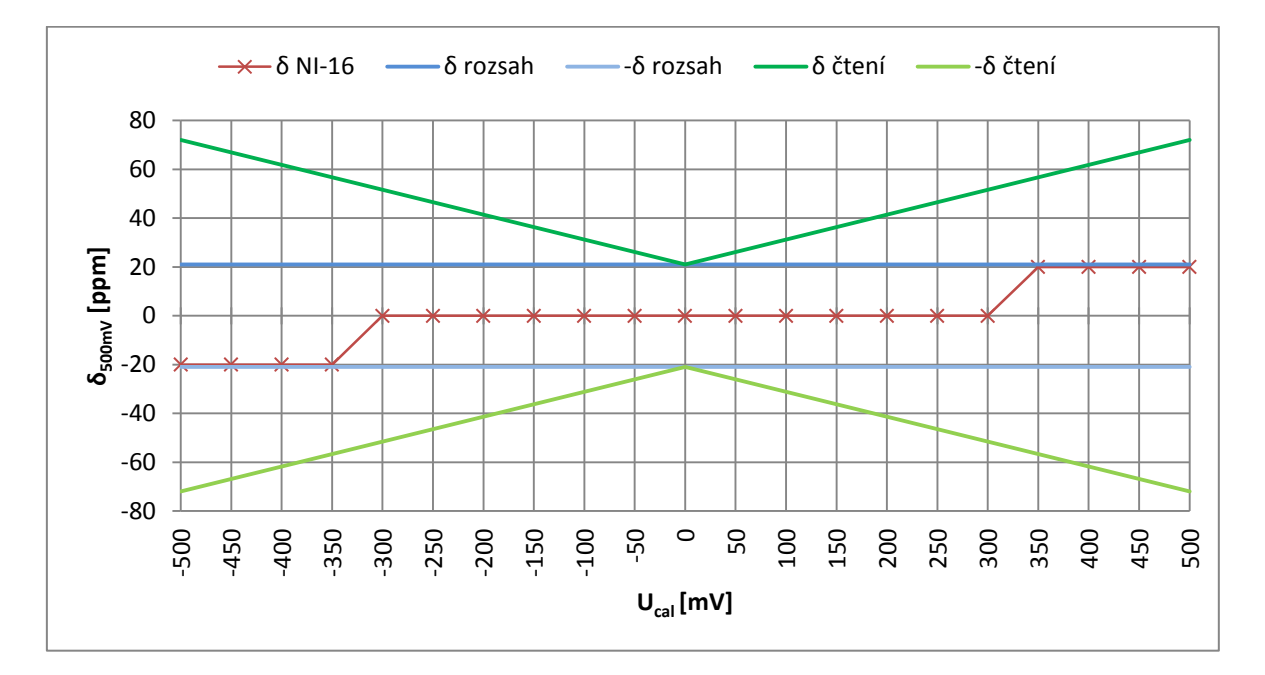

*Graf 9.9 - Určení základní chyby pro rozsah 500mV*

Oproti předchozím je u tohoto rozsahu nižší chyba způsobená zesílením a ofsetem AD převodníku.

| Zdroj chyby               | Chyba [ppm] |
|---------------------------|-------------|
| Ofset AD převodníku       |             |
| Zesílení AD převodníku    | 1           |
| Napěťová reference        | 50          |
| Dělič napětí              | 0           |
| Přepěťová ochrana         |             |
| Celkové navýšení δ čtení  | 51          |
| Celkové navýšení δ rozsah |             |

*Tabulka 9.3 - Zdroje chyb pro rozsah 500mV*

Základní chyba přístroje stanovená ze změřených a vypočítaných chyb má následující tvar δ NI-16<sub>500mV</sub> = (21ppm z rozsahu + 51ppm z hodnoty)

#### **9.2.4 Rozsah 1000mV**

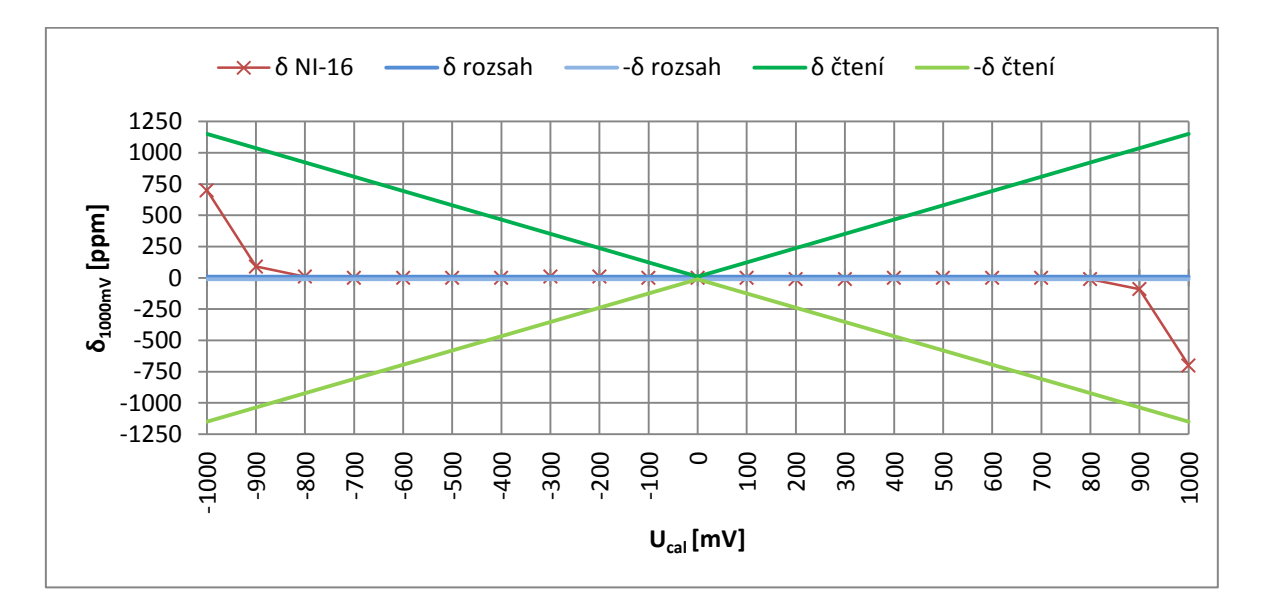

*Graf 9.10 - Určení základní chyby pro rozsah 1000mV*

Dle očekávání je u tohoto rozsahu značně ovlivněna přesnost přístroje přepěťovou ochranou, která se uplatňuje již od 800mV. Přesnost tohoto rozsahu bude díky zasahování přepěťové ochrany velmi teplotně závislá.

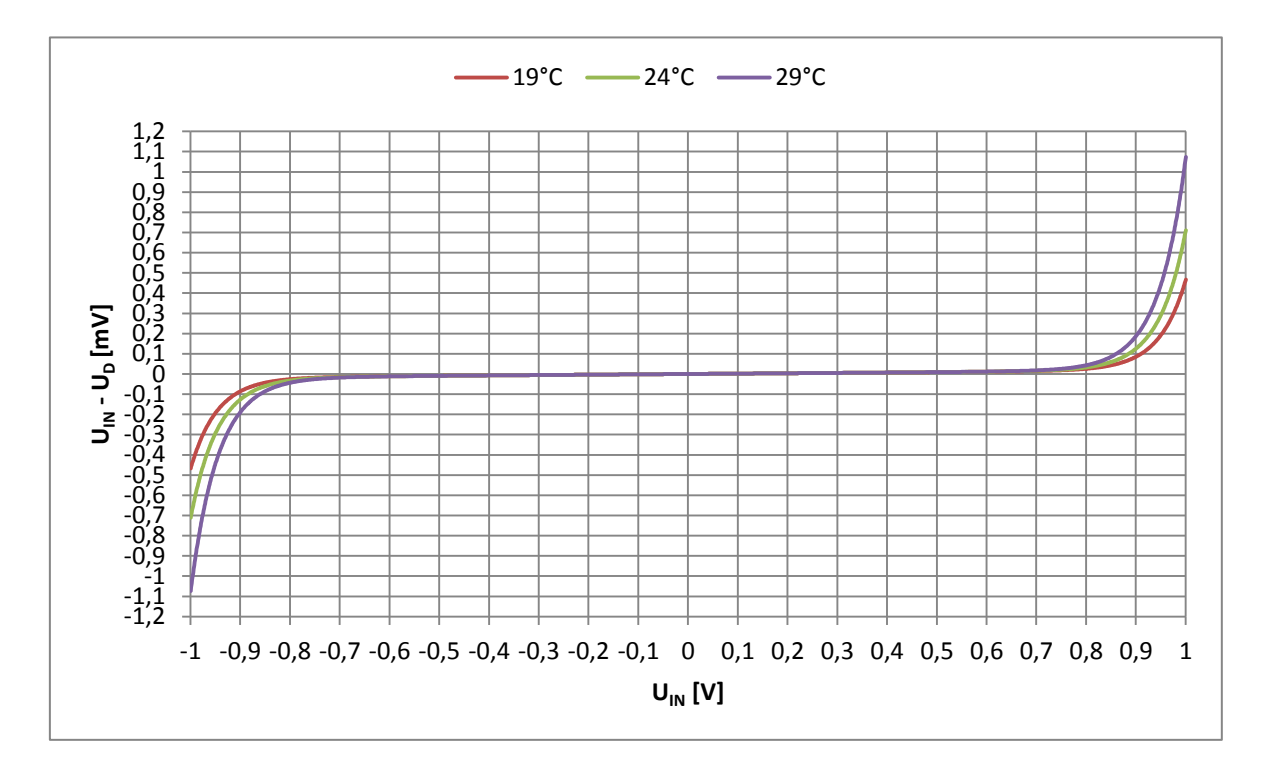

*Graf 9.11 – Simulace úbytku napětí na přepěťové ochraně vstupu AIN1 se změnou teploty*

Z grafu je patrné předpokládané chování přepěťové ochrany při zvoleném teplotním rozsahu. Lze tedy očekávat zvýšení chyby o 400ppm při teplotě 29°C. Odstranění chyb způsobených přepěťovou ochranou je možné aplikováním změn, které jsou popsány v kapitole 10.

V následující tabulce nalezneme opět přehled chyb ovlivňující přesnost měření na tomto rozsahu.

| Zdroj chyby               | Chyba [ppm] |
|---------------------------|-------------|
| Ofset AD převodníku       |             |
| Zesílení AD převodníku    | 1           |
| Napěťová reference        | 50          |
| Dělič napětí              | O           |
| Přepěťová ochrana         | 400         |
| Celkové navýšení δ čtení  | 404         |
| Celkové navýšení δ rozsah |             |

*Tabulka 9.4 - Zdroje chyb pro rozsah 1000mV*

Základní chyba přístroje  $\delta$  NI-16<sub>1000mV</sub> = (11ppm z rozsahu + 1094ppm z hodnoty)

#### **9.2.5 Rozsah 30V**

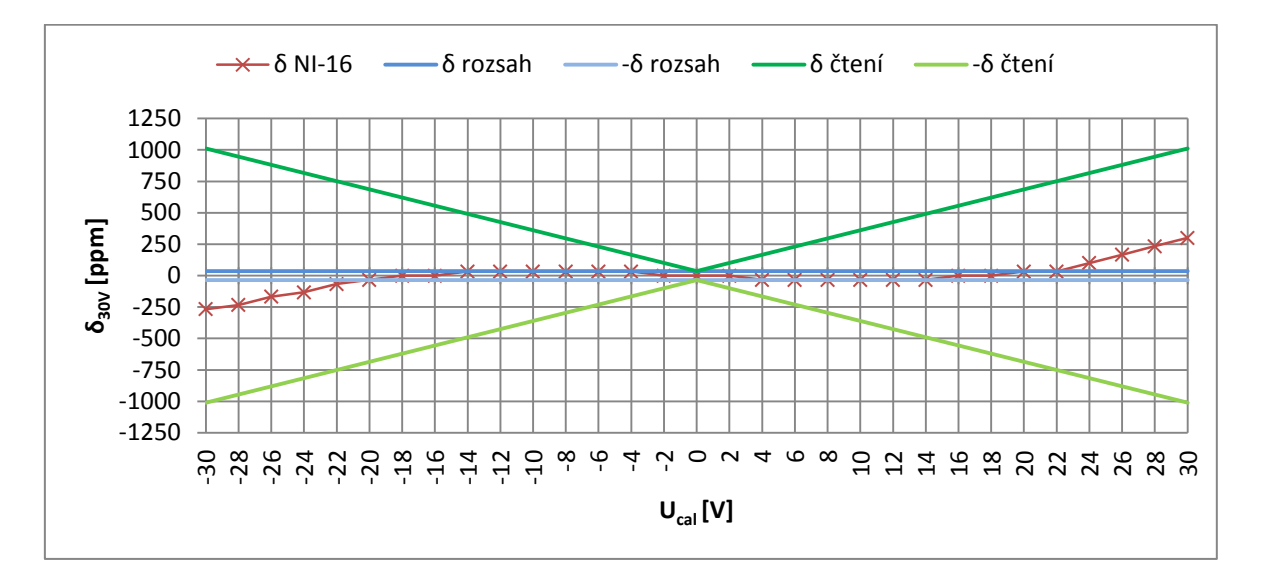

*Graf 9.12 - Určení základní chyby pro rozsah 30V*

Tento rozsah je velmi zatížen chybou způsobenou děličem napětí v kombinaci s přepěťovou ochranou. Použitý výpočet měřené hodnoty nepočítá s úbytkem napětí na výstupu děliče způsobeným proudem tekoucím diodami přepěťové ochrany. Tyto proudy způsobují, že změřená chyba δ NI-16 = (34ppm z rozsahu + 266ppm z hodnoty). Z následující tabulky vyplývá, že největší chybu způsobuje dělič napětí díky jeho teplotnímu driftu.

| Zdroj chyby               | Chyba [ppm] |
|---------------------------|-------------|
| Ofset AD převodníku       |             |
| Zesílení AD převodníku    | 1           |
| Napěťová reference        | 50          |
| Dělič napětí              | 708         |
| Přepěťová ochrana         | 10          |
| Celkové navýšení δ čtení  | 710         |
| Celkové navýšení δ rozsah |             |

*Tabulka 9.5 - Zdroje chyb pro rozsah 30V*

Základní chyba přístroje  $\delta$  NI-16<sub>30V</sub> = (35ppm z rozsahu + 976ppm z hodnoty).

#### **9.2.6 Rozsah 60V**

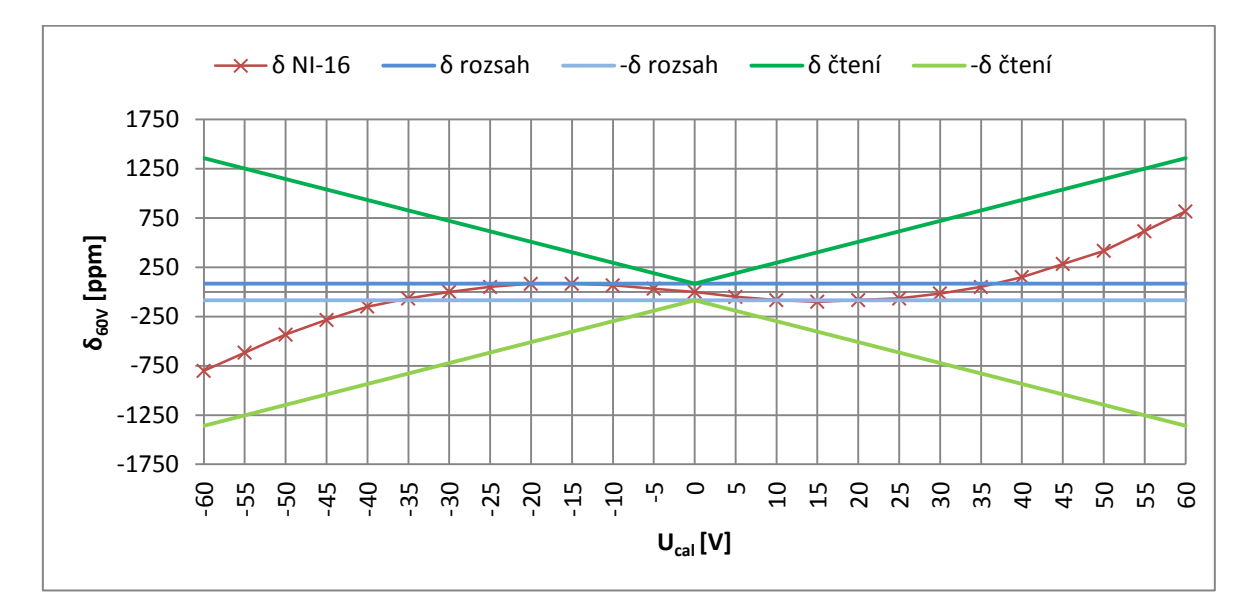

*Graf 9.13 - Určení základní chyby pro rozsah 60V*

V tomto případě je změřená chyba δ NI-16 = (84ppm z rozsahu + 733ppm z hodnoty) ovlivněna ještě více proudy tekoucími přes přepěťovou ochranu díky vyššímu napětí na vstupních svorkách.

| Zdroj chyby               | Chyba [ppm] |
|---------------------------|-------------|
| Ofset AD převodníku       |             |
| Zesílení AD převodníku    | 1           |
| Napěťová reference        | 50          |
| Dělič napětí              | 708         |
| Přepěťová ochrana         | 10          |
| Celkové navýšení δ čtení  | 710         |
| Celkové navýšení δ rozsah |             |

*Tabulka 9.6 - Zdroje chyb pro rozsah 60V*

Základní chyba přístroje  $\delta$  NI-16<sub>30V</sub> = (85ppm z rozsahu + 1443ppm z hodnoty)

Kapitola 10 obsahuje řešení, která rapidně zlepší přesnost tohoto i předchozího rozsahu.

## **10 Návrhy na zvýšení přesnosti**

#### **10.1Změna zdroje referenčního napětí**

Razantního zlepšení přesnosti lze dosáhnout výměnou zdroje referenčního napětí za obvod MAX6168AESA, který je jen o málo dražší než použitý REF191GSZ ale dosahuje teplotní stability ±4ppm/°C a časové stability 125ppm/1000hodin. Hlavní výhodou výměny by však bylo snížení referenčního napětí z 2,048 na 1,8V, což by prakticky eliminovalo problém se zasahováním přepěťové ochrany do měření u kanálu AIN1 viz kapitola 9.2.4 a zároveň by bylo dodrženo minimální referenční napětí 1,5Vdané výrobcem AD převodníku. Oba obvody jsou vzájemně zaměnitelné, není tedy třeba zásahu do DPS.

#### **10.2 Změna děliče napětí**

Aby bylo možné s napěťovou referencí 1,8V nadále dosáhnout zvoleného maximálního rozsahu napětí 60V, musí být přepracován i dělič napětí. Pro tento účel nejlépe vyhoví kombinace rezistoru R22 = 1MΩ, R32 = 10kΩ a R24 = 3,9kΩ, a to s teplotním koeficientem maximálně 25ppm/°C.

Přesnost u rozsahů využívajících dělič bude díky teplotnímu koeficientu 25ppm/°C zlepšena o 531ppm. Výsledné měřící rozsahy by mohly po úpravě vypadat následovně: 60V, 30V, 2V, 800mV, 400mV, 25mV a 10mV.

#### **10.3Odstranění přepěťové ochrany pro AIN2**

I když se může zdát odstranění přepěťové ochrany jako neuváženost má své opodstatnění. Díky předchozí úpravě děliče by došlo k přepětí teoreticky ohrožujícímu AD převodník až při vstupním napětí větším než 250V. Takové napětí se na vstupních svorkách nepředpokládá, a i kdyby došlo k přepětí například 500V, není vstupní dělič schopen dodat proud větší než 0,5mA, což by měl AD převodník alespoň krátkodobě vydržet.

Dělič napětí by po této úpravě nebyl zatížen proudy tekoucími přes diody přepěťové ochrany a to by vedlo k velice znatelnému zpřesnění měření a zlepšení teplotní stability vstupu AIN2.

## **10.4Odhad výsledné přesnosti přístroje po úpravách**

Následující tabulka obsahuje přehled zdrojů chyb po změnách provedených podle předcházejících bodů.

| Zdroj chyby               | Chyba [ppm] |
|---------------------------|-------------|
| Ofset AD převodníku       | $1 - 5$     |
| Zesílení AD převodníku    | $1 - 15$    |
| Napěťová reference        | 20          |
| Dělič napětí              | 177         |
| Přepěťová ochrana         | 0           |
| Celkové navýšení δ čtení  | Dle rozsahu |
| Celkové navýšení δ rozsah | Dle rozsahu |

*Tabulka 10.1 - Zdroje chyb po úpravách*

Z předchozí tabulky a chování jednotlivých rozsahů lze odhadnou přesnost kterou je možno očekávat při stejném teplotním rozsahu 24 ± 5°C .

- $\delta$  NI-16<sub>60V</sub> = (35ppm z rozsahu + 179ppm z hodnoty).
- $\delta$  NI-16<sub>30V</sub> = (35ppm z rozsahu + 179ppm z hodnoty).
- $\delta$  NI-16<sub>1.6V</sub> = (68ppm z rozsahu + 179ppm z hodnoty).
- δ NI-16<sub>600mV</sub> = (11ppm z rozsahu + 21ppm z hodnoty).
- $\delta$  NI-16<sub>300mV</sub> = (21ppm z rozsahu + 21ppm z hodnoty).
- $\delta$  NI-16<sub>15mV</sub> = (15ppm z rozsahu + 25ppm z hodnoty).
- $\delta$  NI-16<sub>5mV</sub> = (22ppm z rozsahu + 25ppm z hodnoty).

Pokud by se vzal v potaz i čas od poslední kalibrace přístroje bylo by třeba uvažovat například s koeficientem zdroje referenčního napětí 125ppm/1000hodin, nebo stárnutím rezistorů v děliči napětí.

## **Závěr**

V rámci této práce byl navržen a realizován nulový indikátor neboli milivoltmetr schopný měřit stejnosměrná napětí až do velikosti 60V.

Přístroj je řízen 8 bitovým mikrokontrolérem firmy Atmel. K zobrazení měřené veličiny slouží dvouřádkový alfanumerický displej bez podsvícení. Digitalizaci měřeného napětí zajišťuje 24 bitový sigma-delta AD převodník chráněný přepěťovými ochranami. Napájení je realizováno z 9V baterie umístěné v zadním krytu přístroje. Díky režimům spánku a nízkému taktu MCU bylo dosaženo relativně nízké spotřeby.

Nulový indikátor byl oproti zadání rozšířen o možnost komunikace s osobním počítačem prostřednictvím USB a virtuálního sériového portu. Navržená komunikace je určena pro snadnou implementaci do různých softwarů, používaných pro automatizaci měřících úloh, popřípadě pro záznam dat do souboru.

Součástí této práce je také návrh a postup realizace mechanické konstrukce přístroje včetně všech potřebných podkladů nutných pro výrobu.

Dokončený nulový indikátor byl odzkoušen a zkalibrován. Zároveň bylo provedeno cejchování a určení přesnosti přístroje s ohledem na zvolený teplotní rozsah 24 ±5 °C. Časová stabilita nebyla do přesnosti přístroje započítána, protože výrobci použitých součástek neuvádějí dostatek informací pro její určení. Nicméně odhaduji, že se tato hodnota bude pohybovat v řádu několika stovek ppm. V případě aplikování navrhovaných změn by však byla tato hodnota i několikrát nižší.

Přístroj dosahuje velmi dobré přesnosti u rozsahů do 500mV. Rozsahy nad 500mV vykazují zhoršení přesnosti způsobené přepěťovými ochranami a vysokým teplotním koeficientem použitých rezistorů vstupního děliče napětí. Nicméně byla navržena opatření, která zajistí velmi výrazné zlepšení parametrů přístroje i z hlediska časové stability.

## **Seznam literatury a informačních zdrojů**

- [1] *Datasheet for Atmel microcontroller ATmega128A.* [23. 1. 2016]. Dostupný z: [www.atmel.com/devices/ATMEGA128A.aspx](http://www.atmel.com/devices/ATMEGA128A.aspx)
- [2] *Datasheet for ADS1232 24-Bit AD Converter.* [3. 2. 2016]. Dostupný z: www.ti.com.cn/cn/lit/ds/symlink/ads1232.pdf
- [3] *Datasheet for DEM 16216 SGH LCD Module.* [3. 2. 2016]. Dostupný z: http://serandour.com/datasheets/DEM16216SGH.pdf
- [4] *Datasheet for FT232RL USB UART IC.* [23. 1. 2016]. Dostupný z: www.ftdichip.com/Support/Documents/DataSheets/ICs/DS\_FT232R.pdf
- [5] *Datasheet for LT1763 Low noise LDO regulator.* [5. 2. 2016]. Dostupný z: http://cds.linear.com/docs/en/datasheet/1763fh.pdf
- [6] *Datasheet for REF191 Precision LDO reference.* [5. 2. 2016]. Dostupný z: www.analog.com/media/en/technical-documentation/data-sheets/REF19xSeries.pdf
- [7] *Datasheet for ADUM1201 Dual chanel isolator.* [23. 1. 2016]. Dostupný z: www.analog.com/media/en/technical-documentation/datasheets/ADuM1200\_1201.pdf
- [8] *Datasheet for MCP606T Micropower CMOS Op Amp.* [10. 4. 2016]. Dostupný z: http://ww1.microchip.com/downloads/en/DeviceDoc/11177f.pdf
- [9] *Datasheet for low-leakage double diode BAV199.* [5. 2. 2016]. Dostupný z: www.nxp.com/documents/data\_sheet/BAV199.pdf
- [10] *Spice model for low-leakage double diode BAV199.* [29. 4. 2016]. Dostupný z: [www.nxp.com/documents/spice\\_model/BAV199.prm](http://www.nxp.com/documents/spice_model/BAV199.prm)
- [11] *Pragoboard - POOL servis - princip výroby.* [12. 3. 2016]. Dostupné z: [www.pragoboard.cz/pool\\_servis](http://www.pragoboard.cz/pool_servis)
- [12] ZÁHLAVA, Vít. *Návrh a konstrukce DPS – principy a pravidla praktického návrhu.* 1. vyd. Praha: BEN, 2010. 128 s. ISBN 978-80-7300-266-4.
- [13] ZÁVODSKÝ, O. *Programujeme AVR v jazyku C*, 2012. Kniha Dostupná z: <http://svetelektro.com/clanky/kniha-programujeme-avr-v-jazyku-c-557.html>
- [14] *Atmel Studio 7 - Easier to Use and More Powerful.* [24. 4. 2016]. Dostupné z: <http://www.atmel.com/Microsite/atmel-studio/>
- [15] ADÁMEK, Milan. *A/D a D/A převodníky.* [20. 4. 2016] Dostupné z: [http://www.mikroelektro.utb.cz/e107\\_files/downloads/pr14.pdf](http://www.mikroelektro.utb.cz/e107_files/downloads/pr14.pdf)
- [16] *Elektrotechnická měření*. 1. vyd. Praha: BEN technická literatura, 2010. 256 s. ISBN 80-7300-022-9.
- [17] VÁŇA, Vladimír. *Mikorokontroléry Atmel AVR.* 1. vyd. Praha: BEN technická literatura, 2009. 216 s. + CD. ISBN 978-80-7300-102-0.
- [18] *Low Level Measurement Handbook 6th Edition.* [20. 4. 2016]. Kniha Dostupná z: http://wiki.epfl.ch/carplat/documents/LowLevMsHandbk.pdf

## **Seznam příloh**

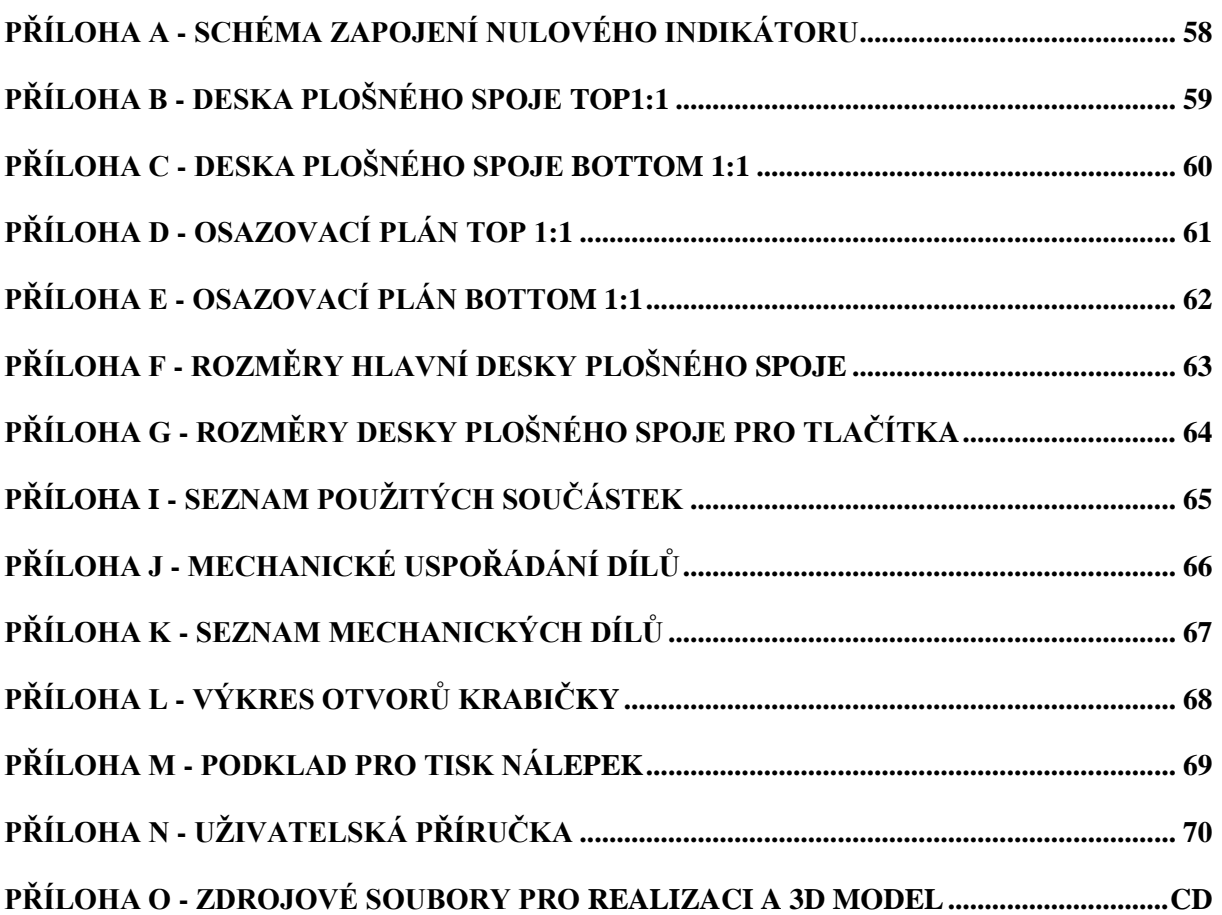

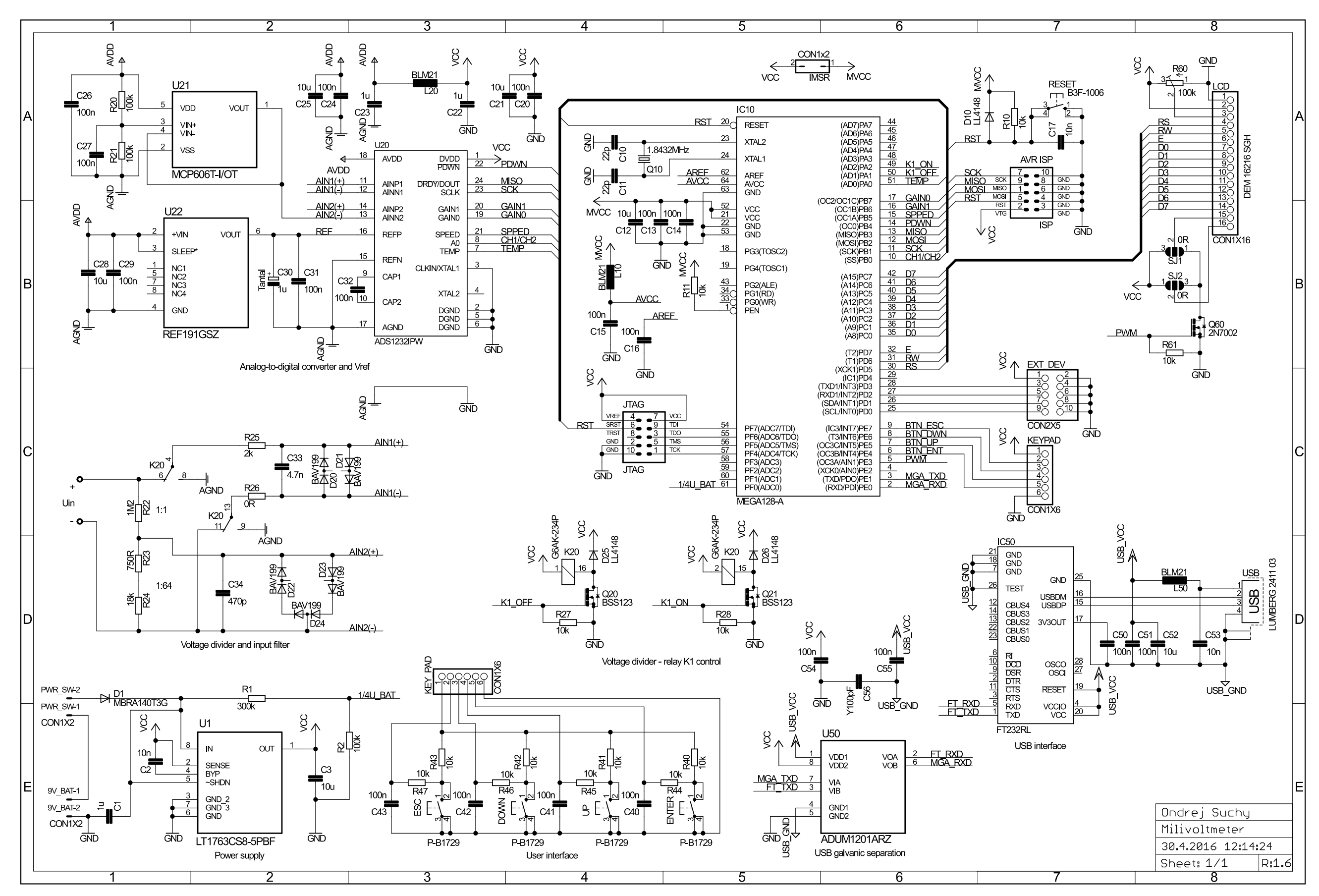

*Příloha A - Schéma zapojení nulového indikátoru*

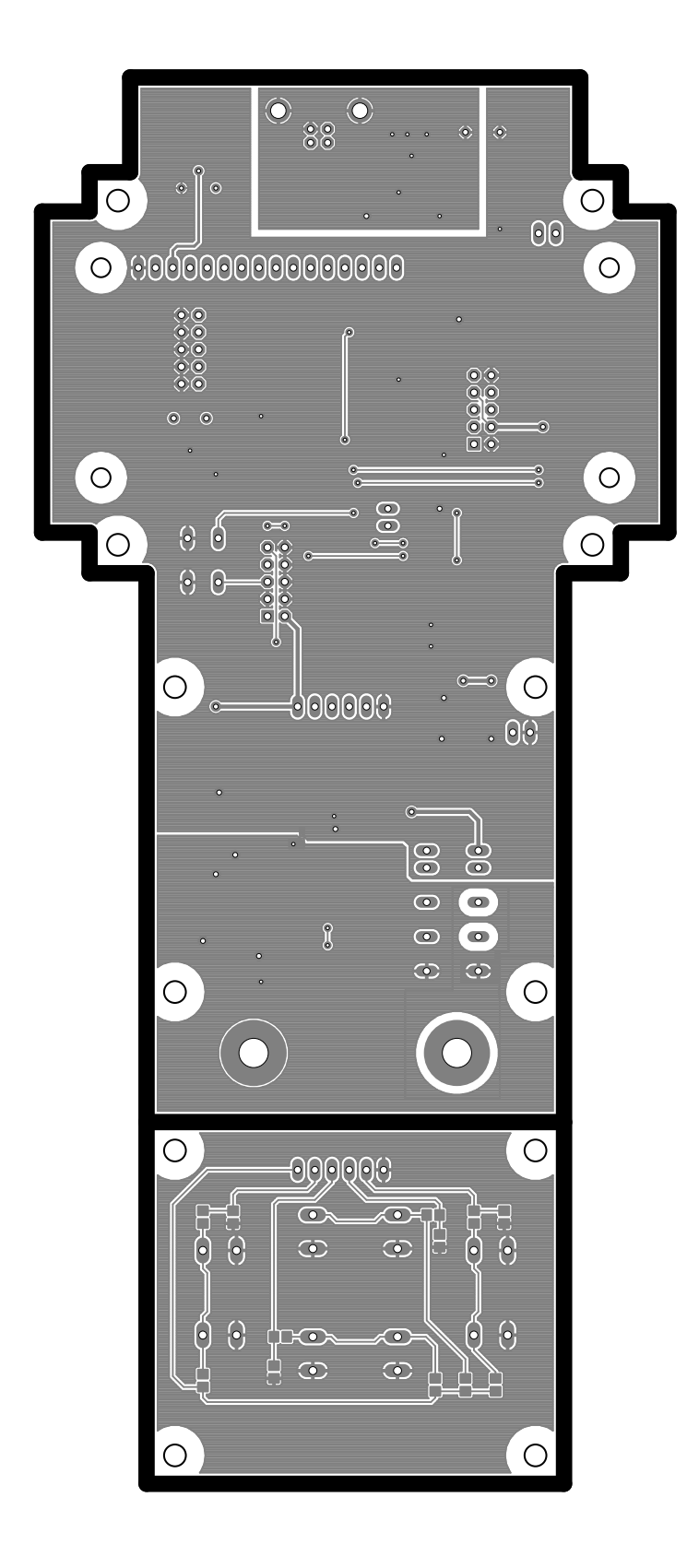

*Příloha B - Deska plošného spoje TOP1:1*

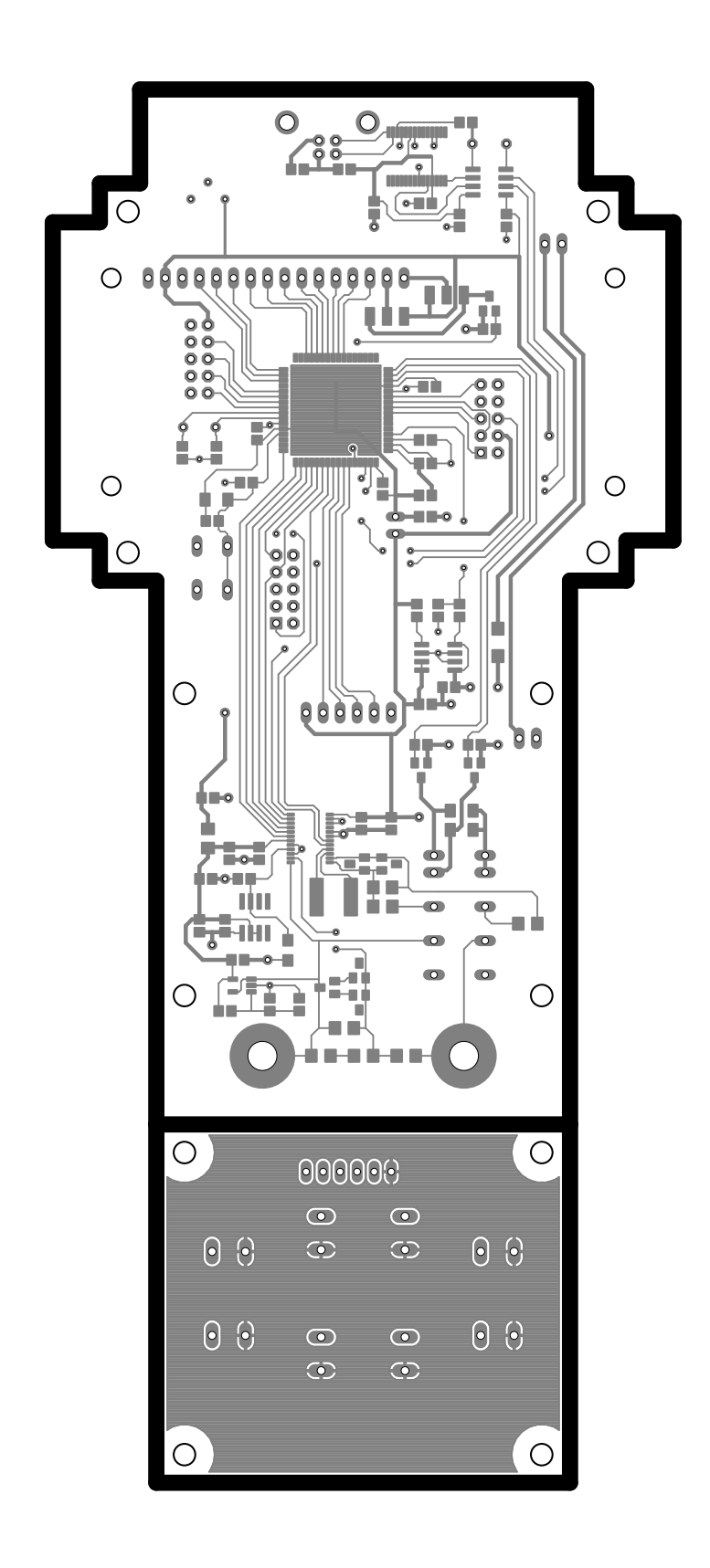

*Příloha C - Deska plošného spoje BOTTOM 1:1*

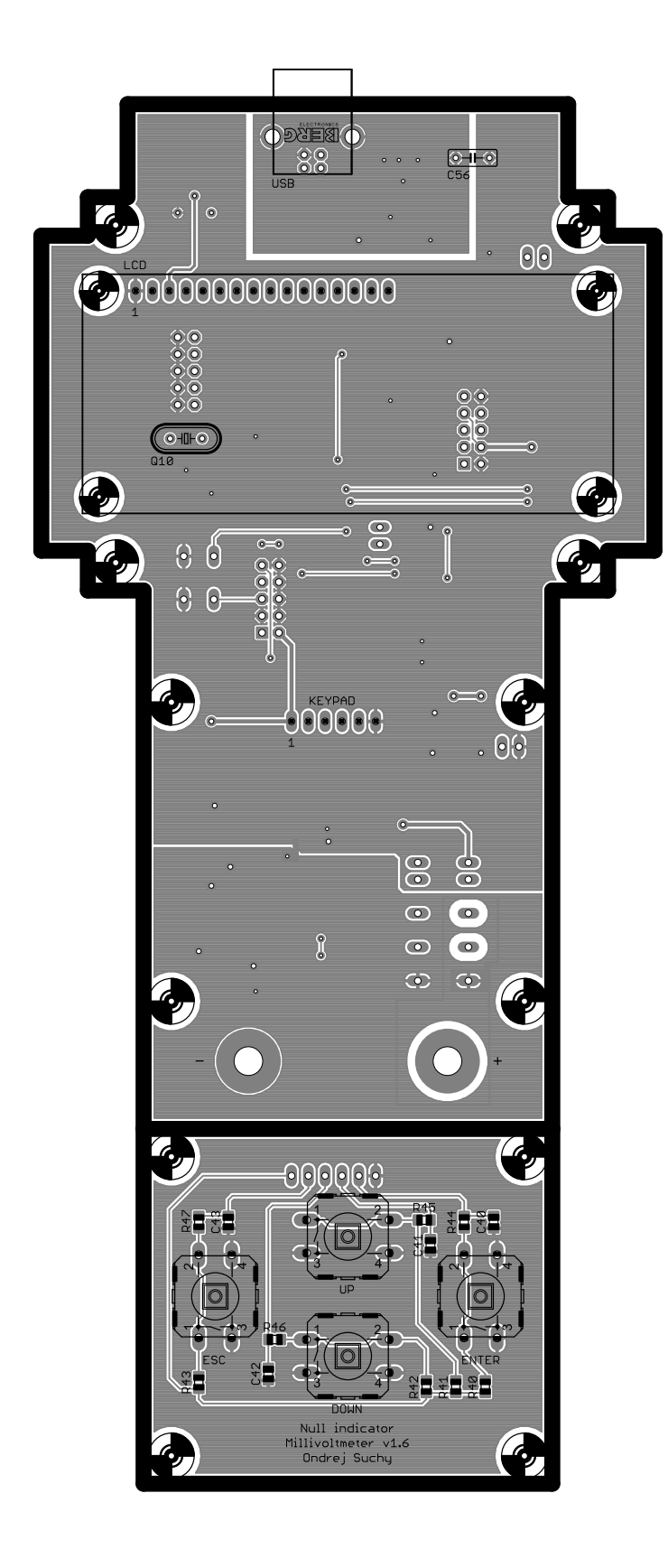

*Příloha D - Osazovací plán TOP 1:1*

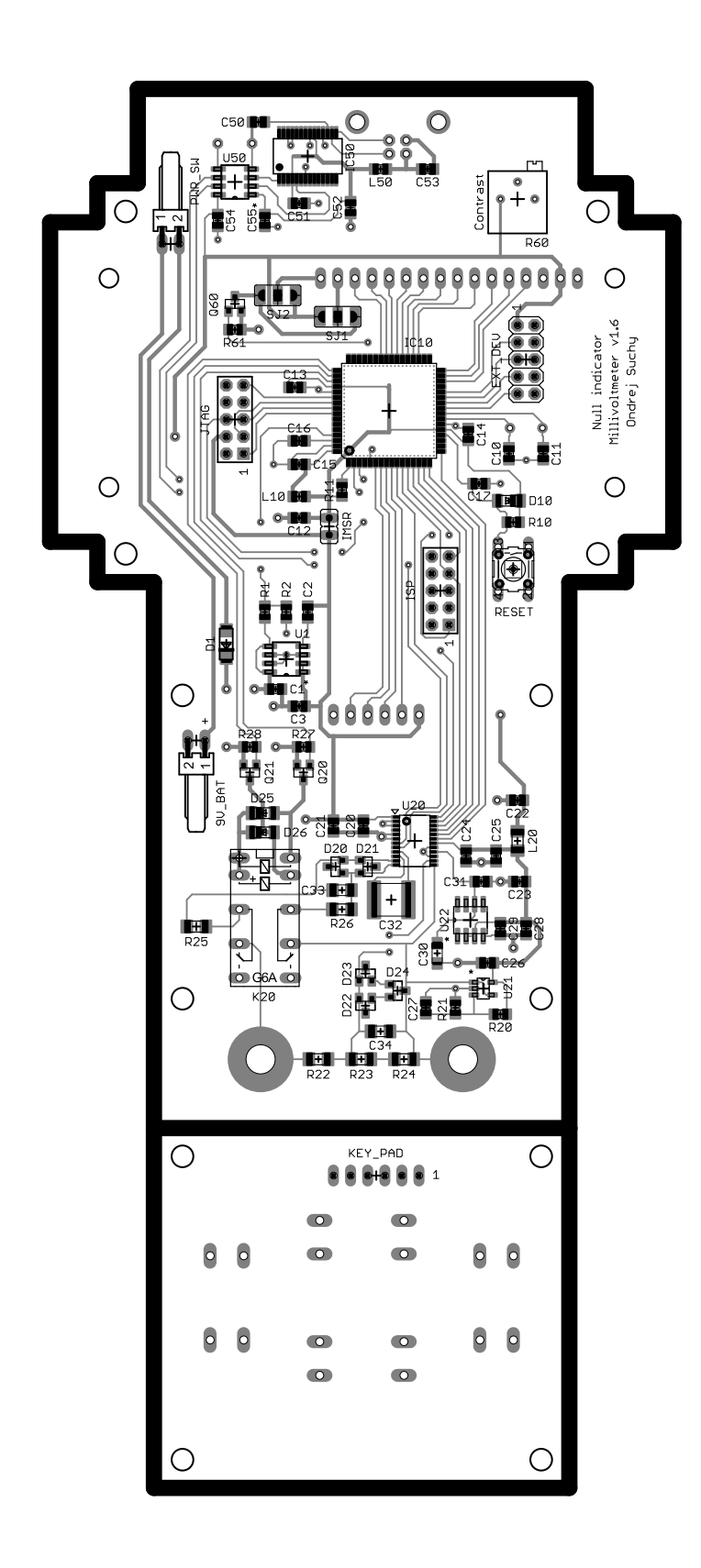

*Příloha E - Osazovací plán BOTTOM 1:1*

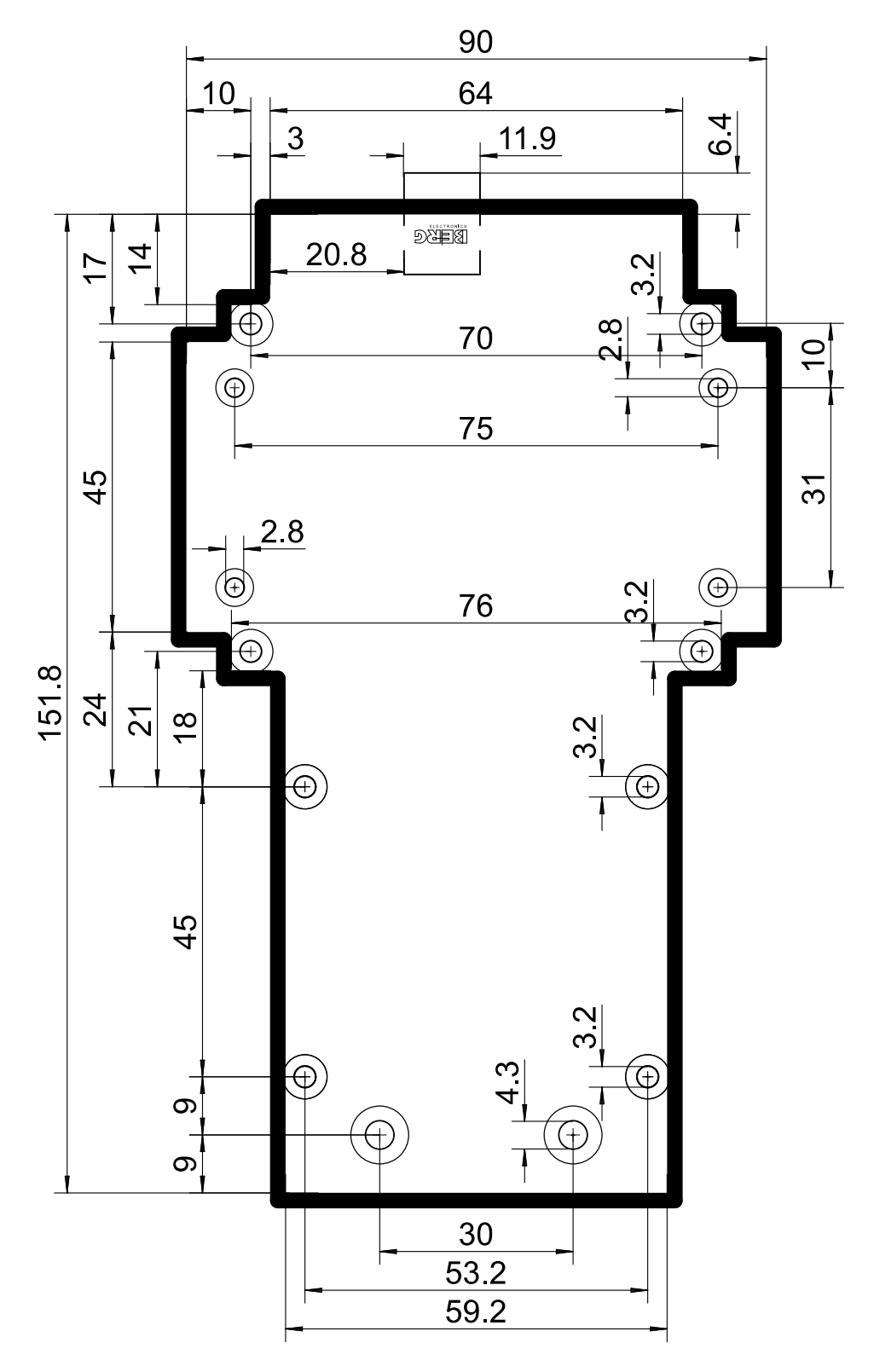

*Příloha F - Rozměry hlavní desky plošného spoje*

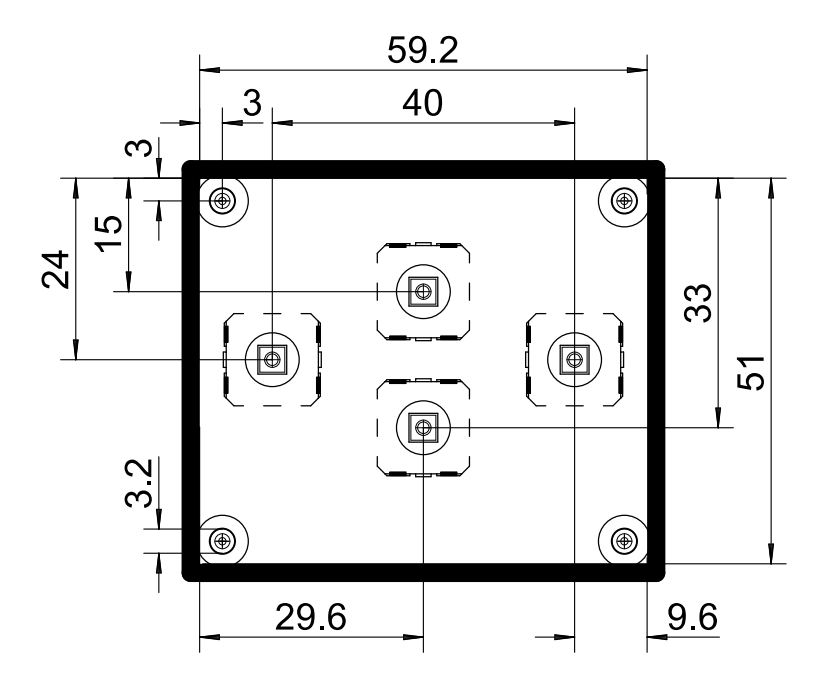

*Příloha G - Rozměry desky plošného spoje pro tlačítka*

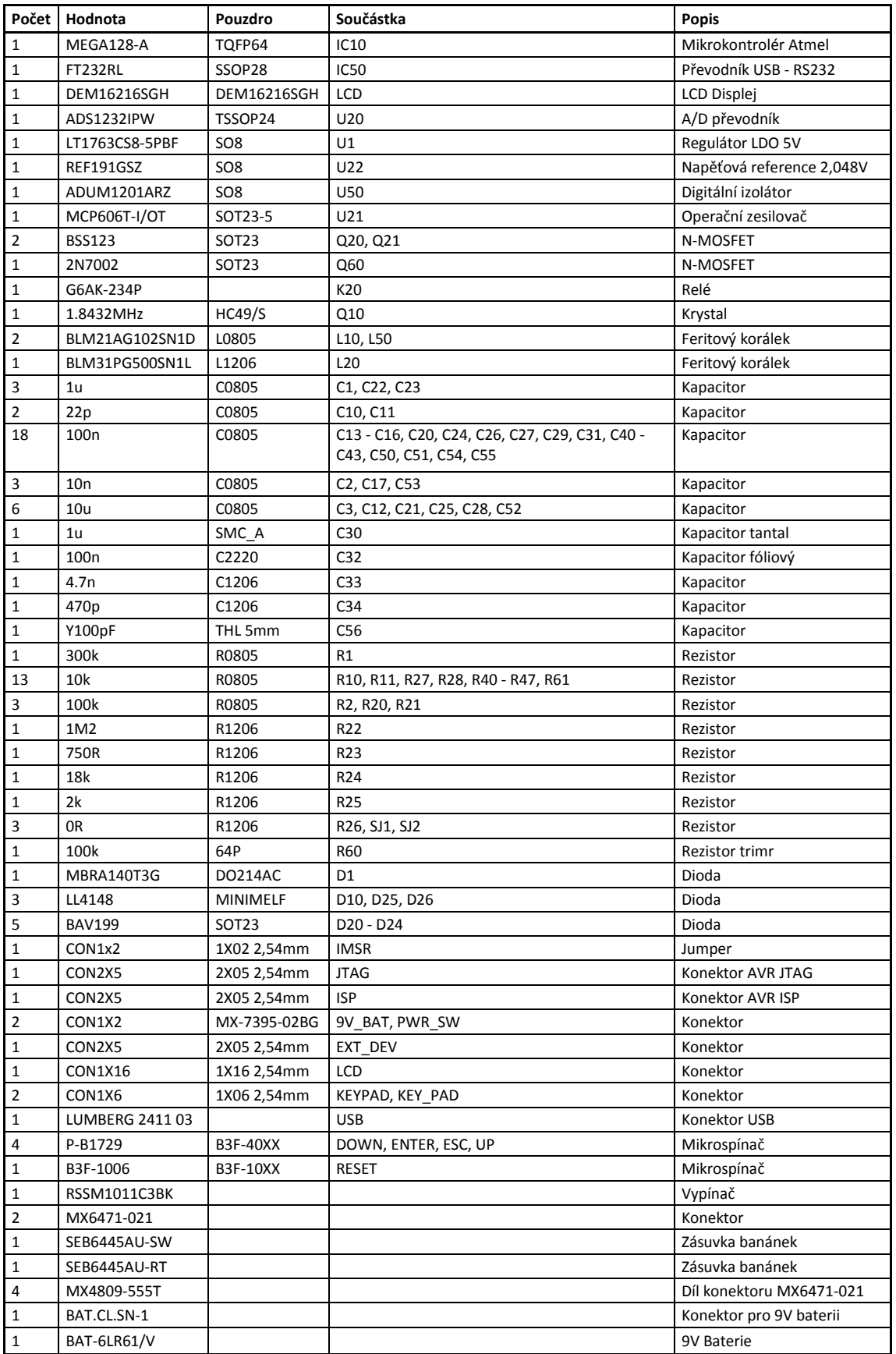

*Příloha I - Seznam použitých součástek*

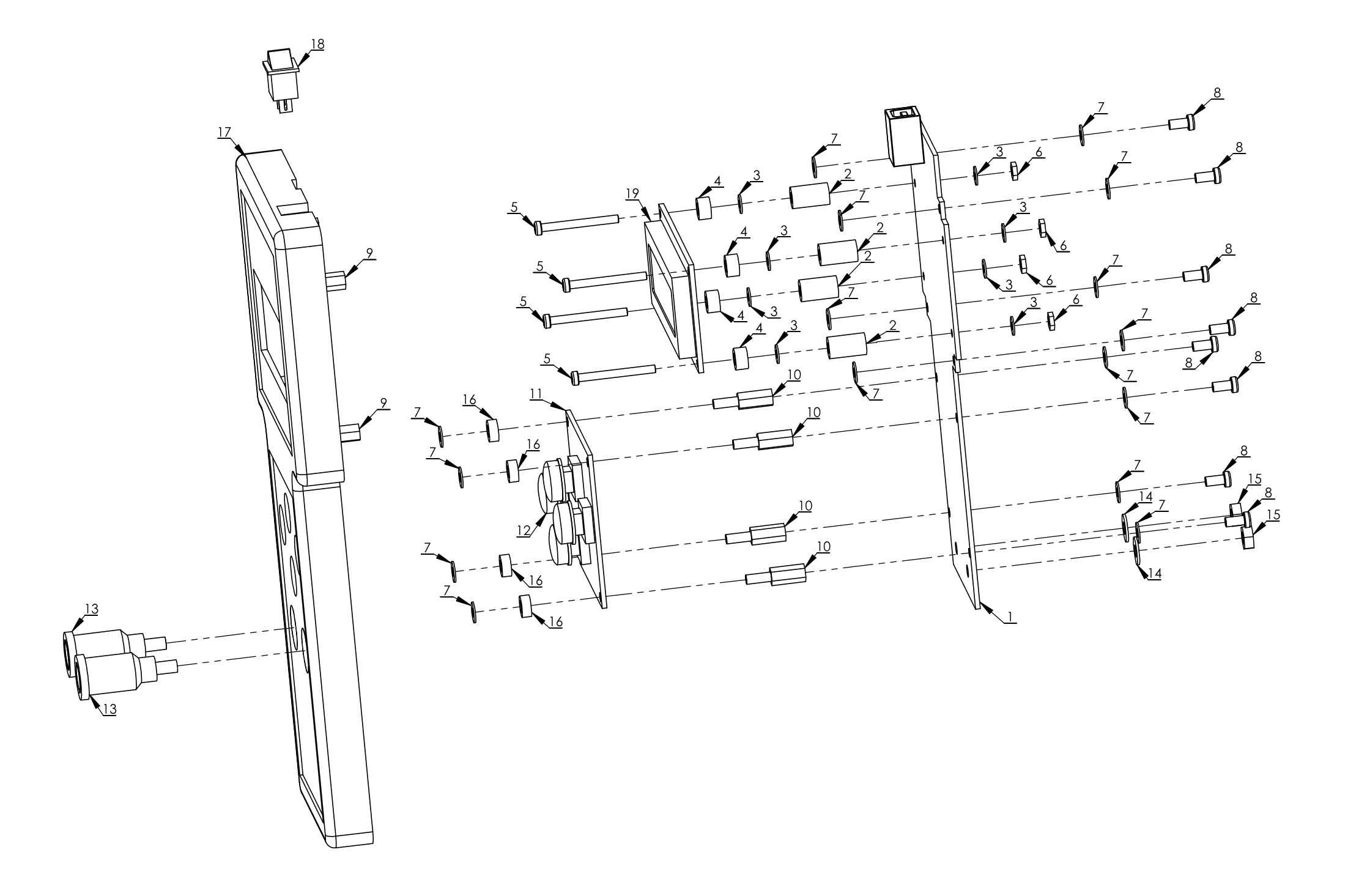

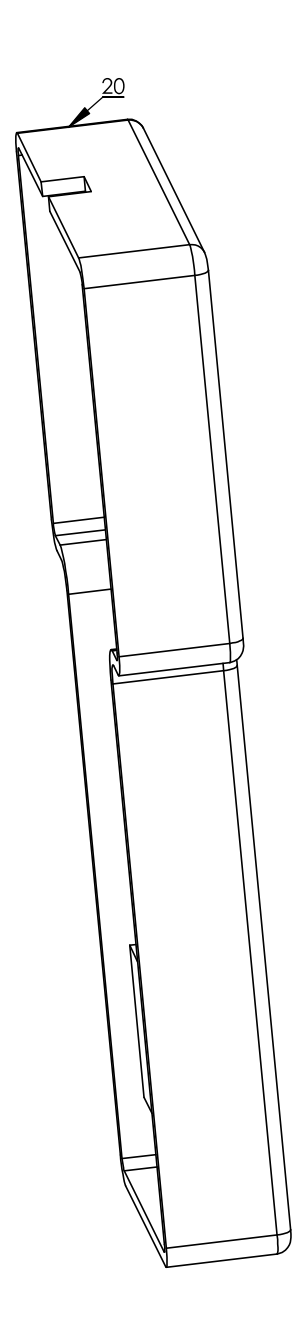

 $21$ 

*Příloha J - Mechanické uspořádání dílů*

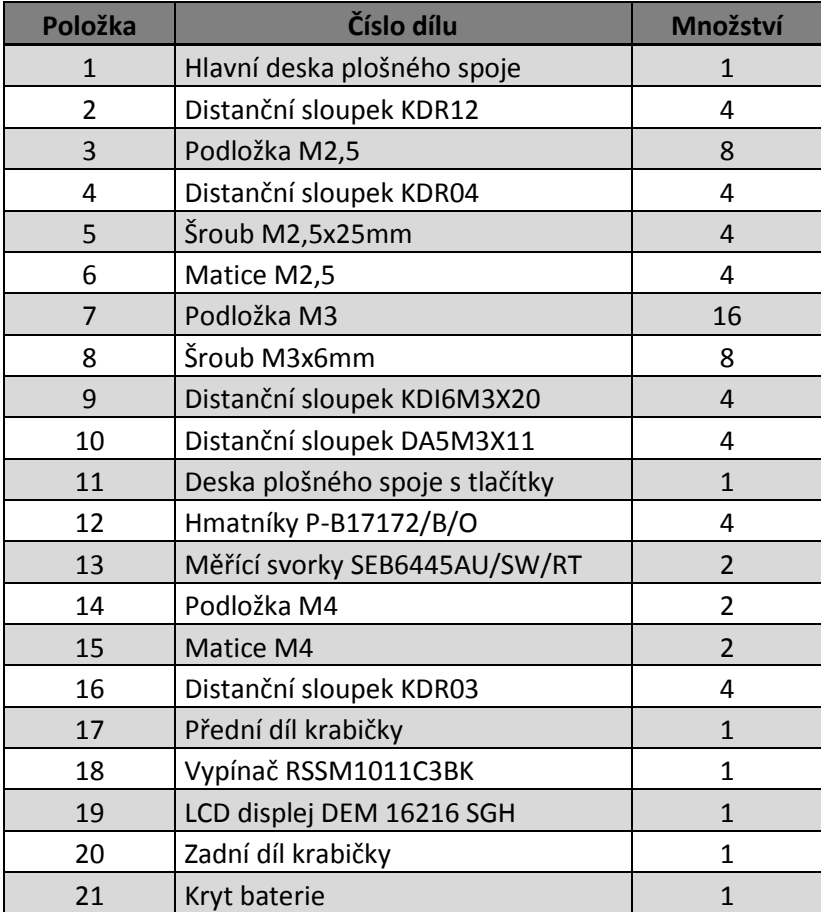

*Příloha K - Seznam mechanických dílů*

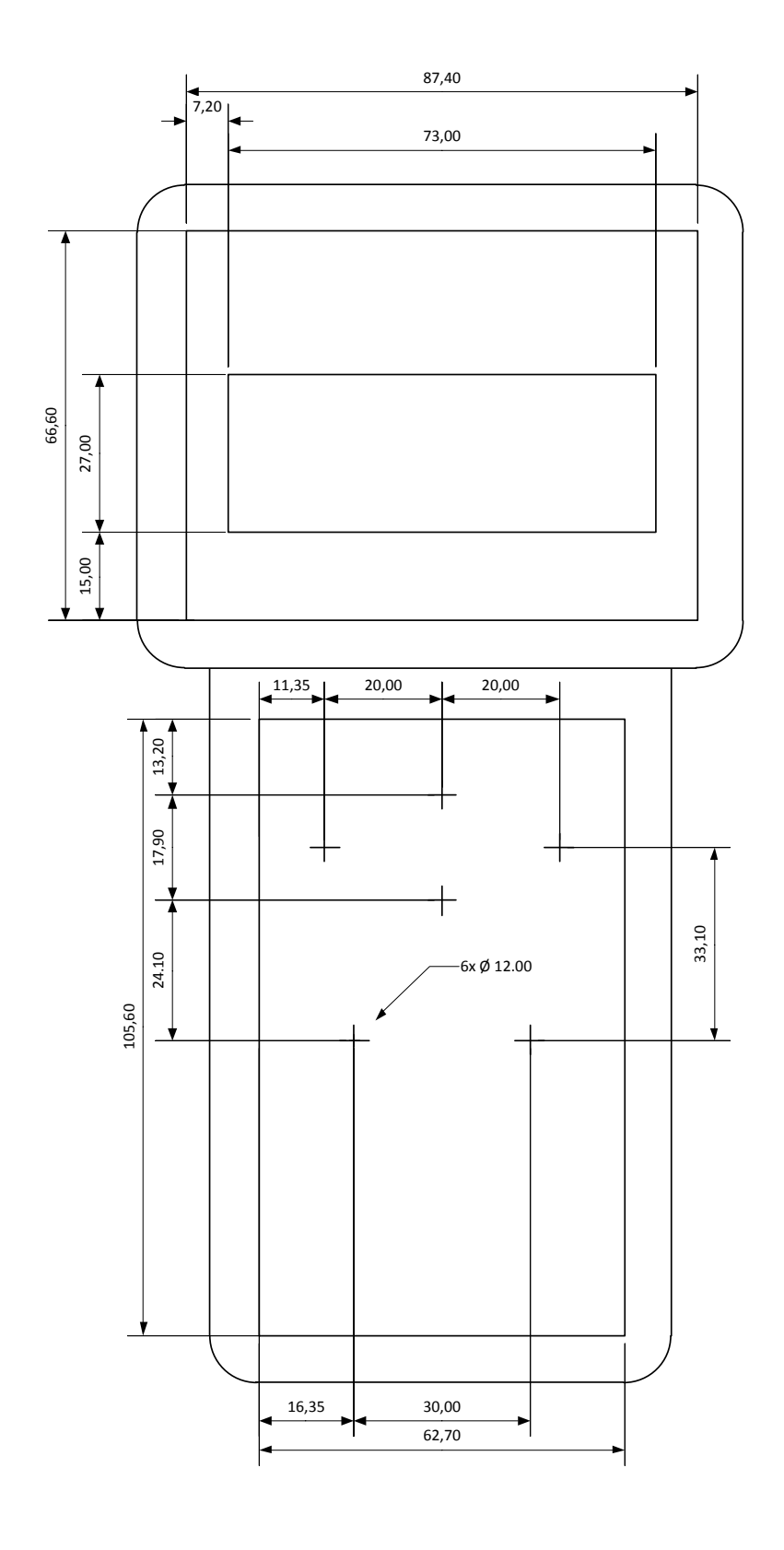

*Příloha L - Výkres otvorů krabičky*

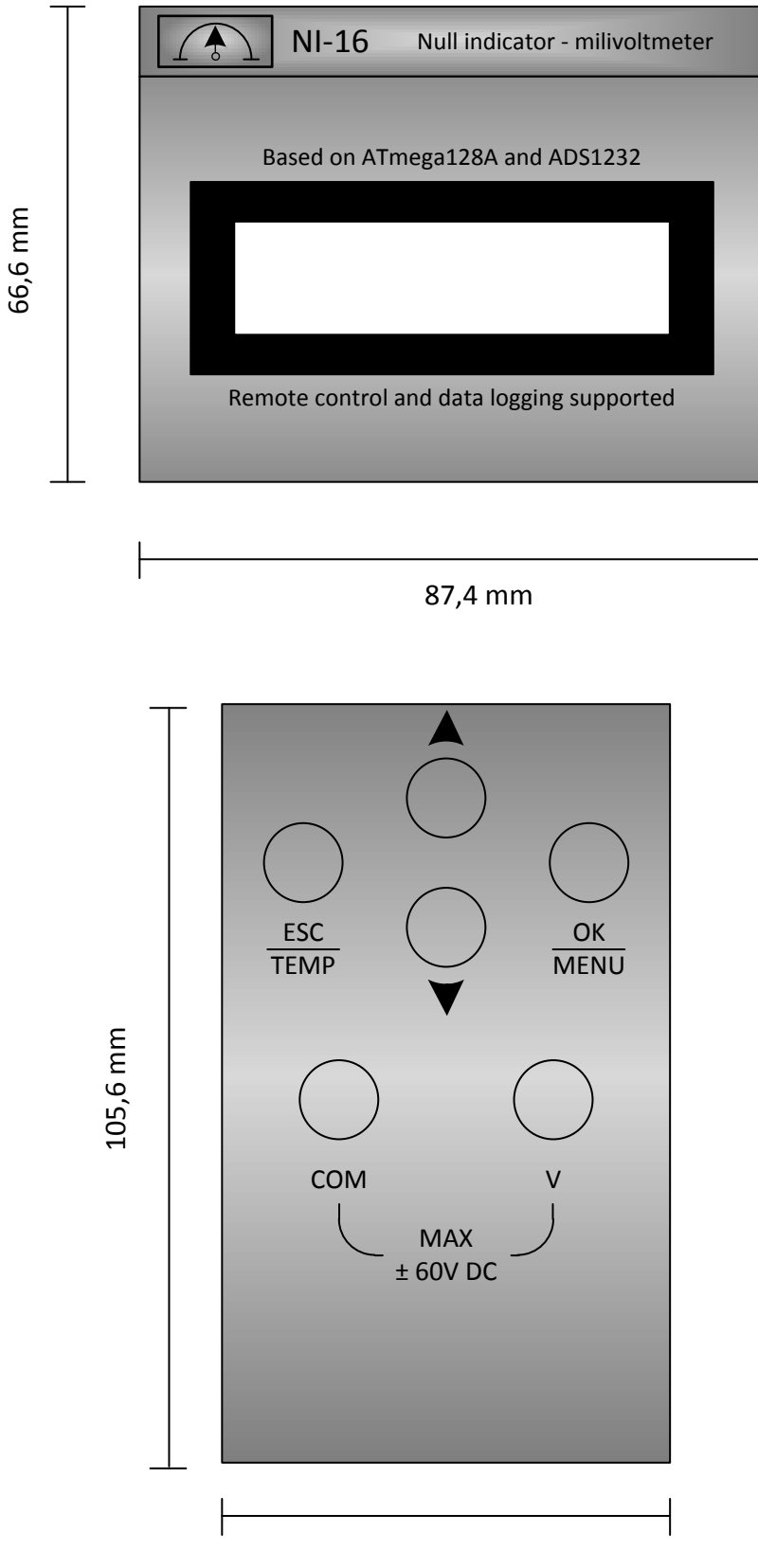

62,7 mm

*Příloha M - Podklad pro tisk nálepek*

## *Uživatelská příručka*

## *NI – 16*

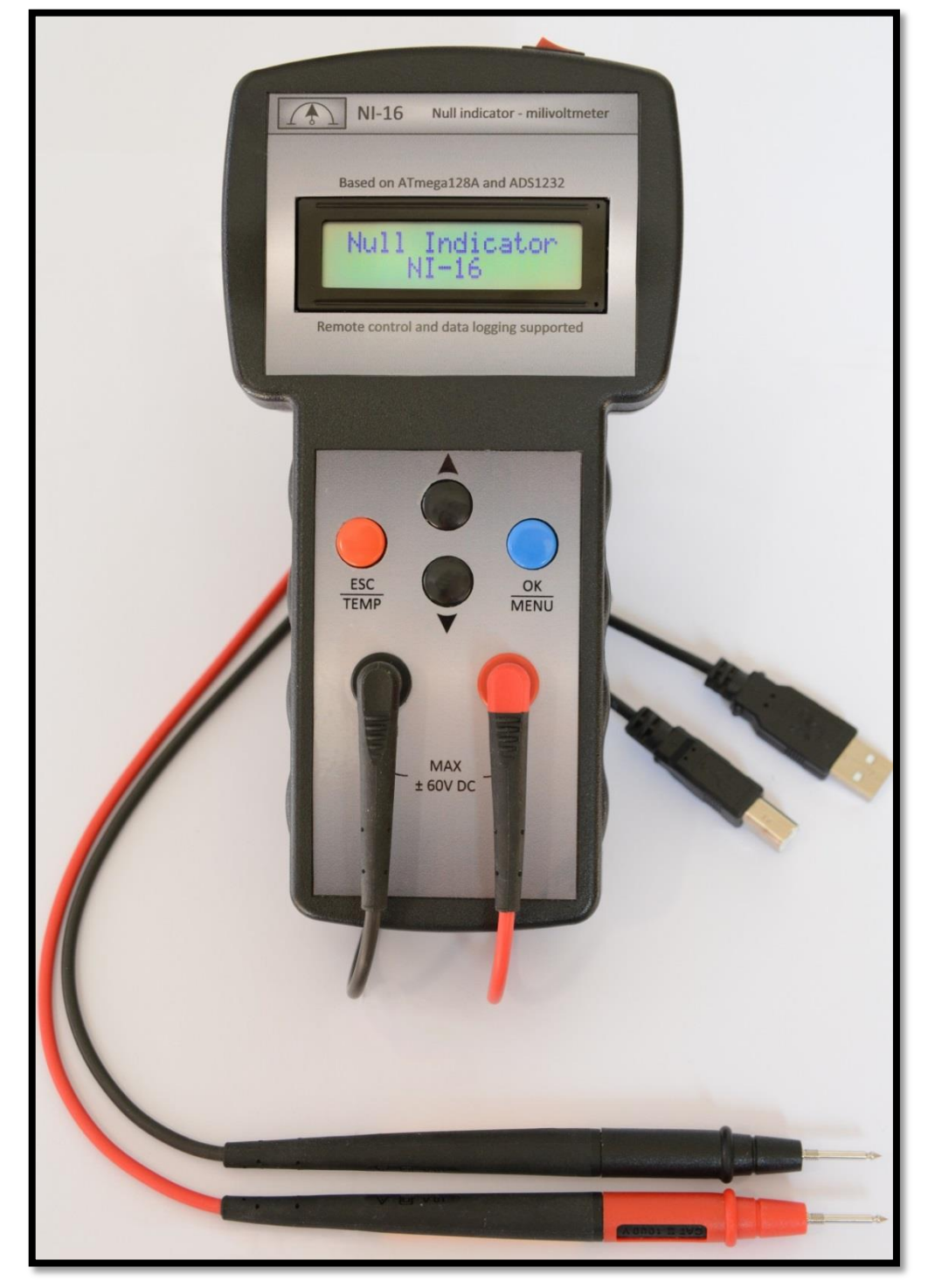

## *Nulový indikátor – milivoltmetr*

*Příloha N - Uživatelská příručka*

## <span id="page-70-0"></span>Obsah

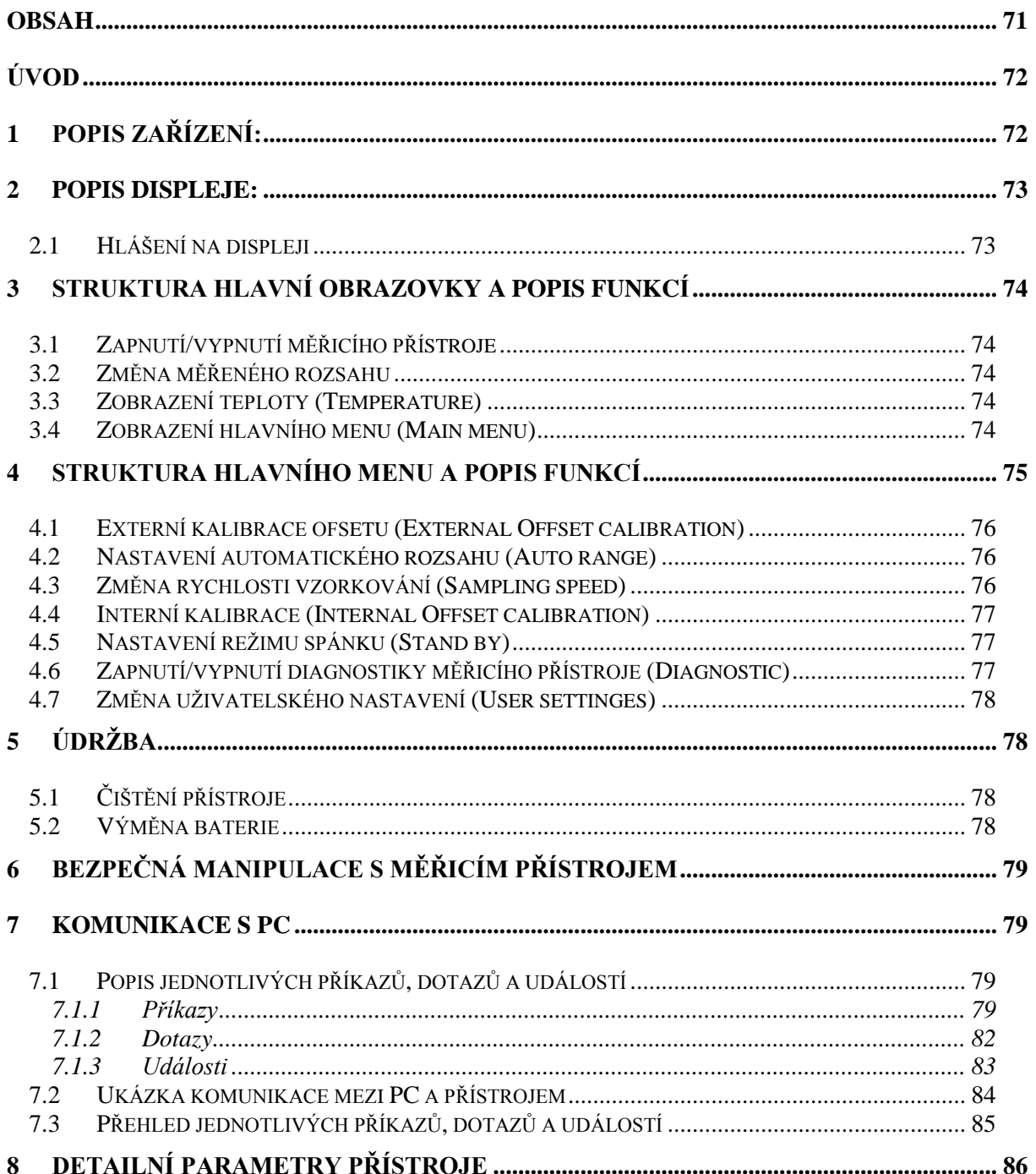

## <span id="page-71-0"></span>**Úvod**

Číslicový Nulový indikátor – milivoltmetr NI - 16 je určen pro měření DC napětí především v laboratorních podmínkách. Zařízení je vybaveno čitelným dvouřádkovým LCD displejem a čtyř tlačítkovou klávesnicí pro ovládání. Celý přístroj je řízen mikro kontrolérem, který spolupracuje s 24 bitovým Sigma-delta A/D převodníkem pro zajištění vysoké přesnosti měření. V milivoltmetru nechybí ani přepěťová ochrana, která zabraňuje poškození přístroje při měření napětí do ±60V. Měřicí přístroj je vhodný například pro měření můstkovými metodami.

# $\mathbf{1}$  $\overline{2}$ NI-16 Null indicator - milivoltmetr  $d$  on ATmega 1284 and ADS123 4 6.  $\overline{\mathbf{5}}$  $\frac{X}{Y}$  $\mathbf{a}$

<span id="page-71-1"></span>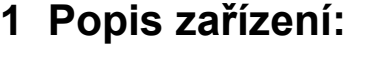

| 1. | <b>USB</b>      | USB konektor pro připojení<br>k PC. |
|----|-----------------|-------------------------------------|
| 2. | $\rm LO$        | tlačítko pro zapnutí a vypnutí      |
|    |                 | měřicího přístroje.                 |
|    | 3.<br>Display   | LCD displej pro zobrazení           |
|    |                 | měřených hodnot                     |
|    | 4.              | tlačítko pro zvýšení měřícího       |
|    |                 | rozsahu a pohyb v menu.             |
|    | 5.              | tlačítko pro snížení měřícího       |
|    |                 | rozsahu a pohyb v menu.             |
|    |                 | tlačítko pro vyvolání hlavního      |
| 6. | <b>OK/MENU</b>  | menu a potvrzení výběru             |
|    |                 | v menu.                             |
| 7. | <b>ESC/TEMP</b> | návrat na vyšší úroveň v menu       |
|    |                 | nebo vyvolání měření teploty.       |
| 8. | V               | kladná propojovací svorka.          |
| 9. | <b>COM</b>      | záporná propojovací svorka.         |

*Tabulka č. 1.1 - Ovládací a zobrazovací prvky zařízení*
# **2 Popis displeje:**

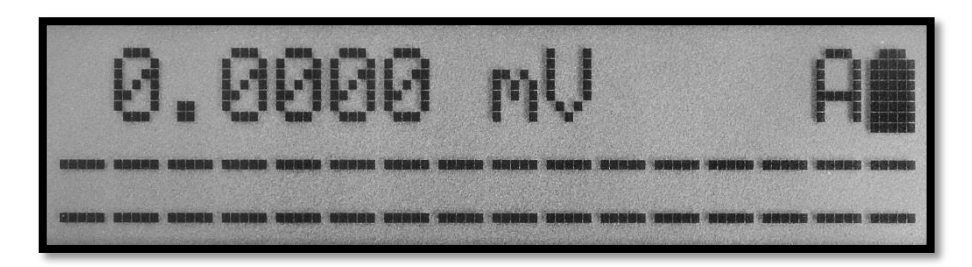

*Obrázek č. 2.1 - Hlavní obrazovka*

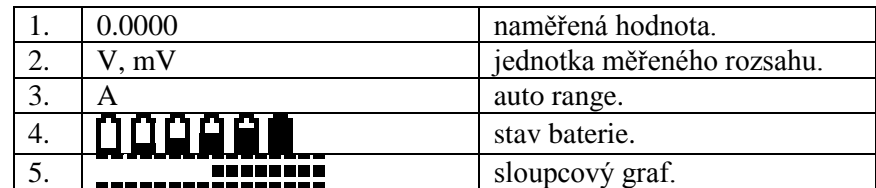

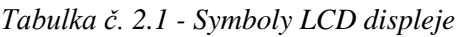

## **2.1 Hlášení na displeji**

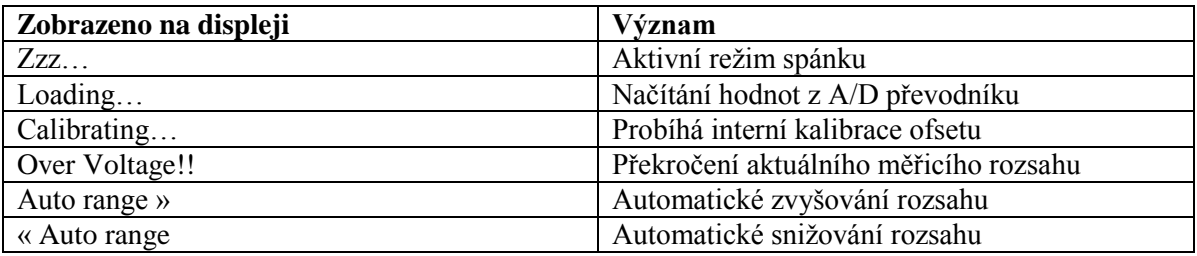

*Tabulka č. 2.2 - Možná hlášení na displeji*

## **3 Struktura hlavní obrazovky a popis funkcí**

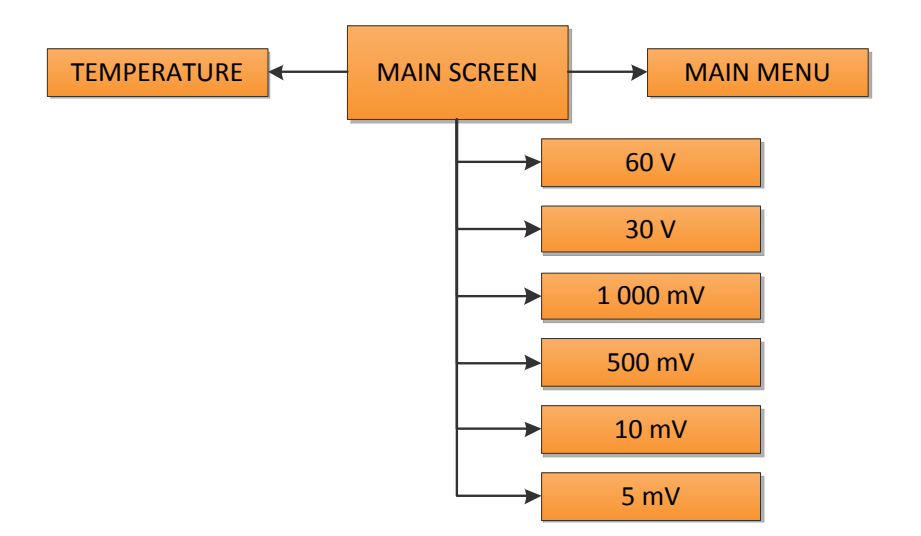

*Obrázek č. 3.1 - Struktura hlavní obrazovky*

## **3.1 Zapnutí/vypnutí měřicího přístroje**

Pro zapnutí nebo vypnutí použijte tlačítko I/O, které je umístěno na horní hraně měřicího přístroje. Po zapnutí se zobrazí MAIN SCREEN (dále jen "hlavní obrazovka").

*!Vypínejte měřicí přístroj pouze při zobrazené hlavní obrazovce, předejdete tím poškození.!*

## **3.2 Změna měřeného rozsahu**

Na hlavní obrazovce použijte tlačítko ▲ pro zvýšení, popřípadě ▼pro snížení, měřicího rozsahu*.*

*!Změnou měřicího rozsahu dojde k deaktivaci automatické změny rozsahu viz bod 6.6.!*

## **3.3 Zobrazení teploty (Temperature)**

Pro zobrazení teploty použijte na hlavní obrazovce tlačítko ESC/TEMP.

*!Teplota je měřena uvnitř přístroje, proto je nutno počítat s nepřesností měření způsobenou rozdílem teplot uvnitř a vně přístroje. Tuto chybu lze částečně eliminovat tím, že přístroj ponecháte v měřeném prostředí delší dobu!*

#### **3.4 Zobrazení hlavního menu (Main menu)**

Na hlavní obrazovce použijte tlačítko OK/MENU.

## **4 Struktura hlavního menu a popis funkcí**

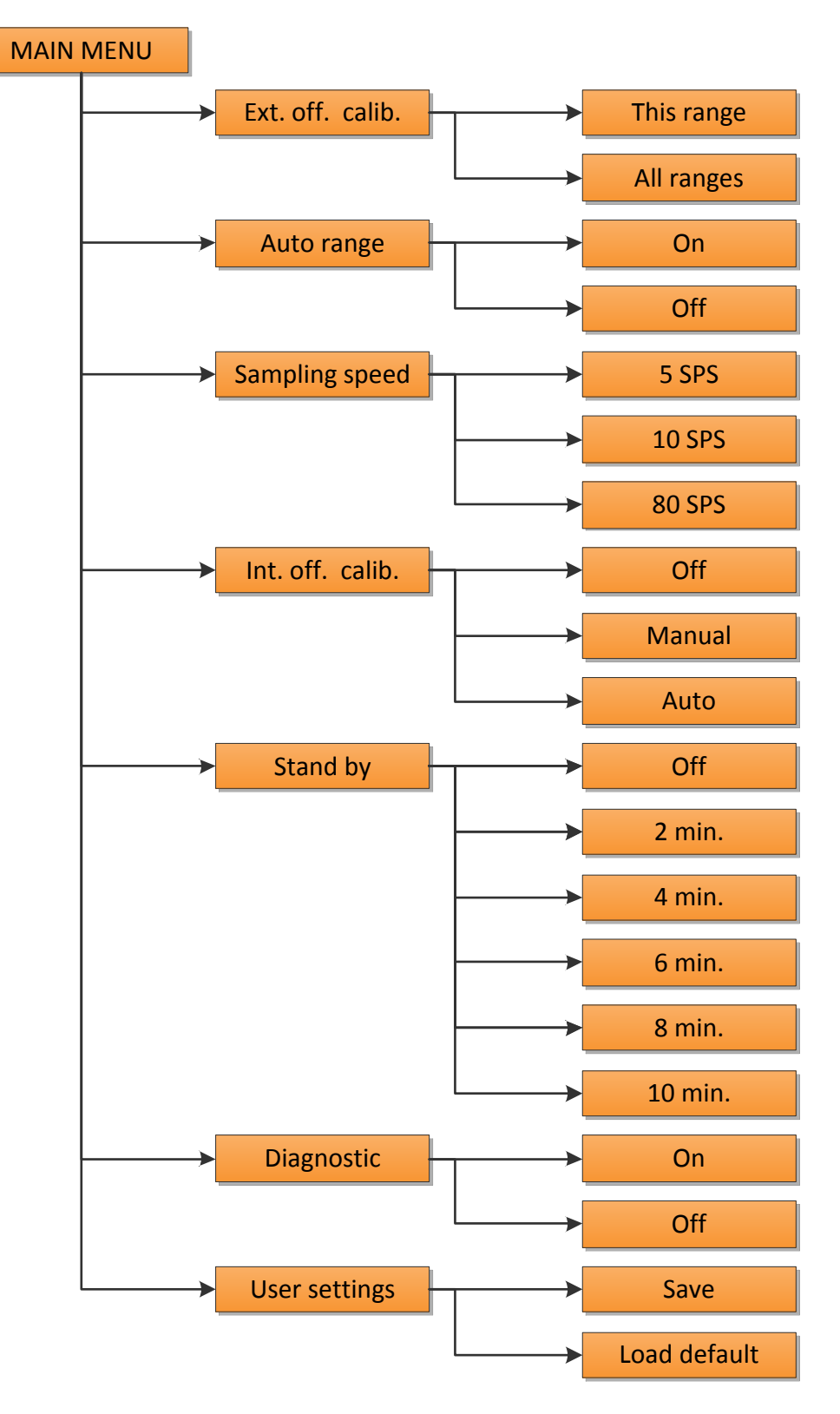

*Obrázek č. 4.1 - Struktura menu*

#### **4.1 Externí kalibrace ofsetu (External Offset calibration)**

Na hlavní obrazovce použijte tlačítko OK/MENU a pomocí tlačítek ▲▼ vyhledejte v menu položku Ext. Off. calib. Volbu potvrďte tlačítkem OK/MENU. Poté vyberte pomocí ▲▼ z možností:

- This range (kalibrace aktuálního rozsahu)
- All renges (kalibrace všech rozsahů)

a potvrďte tlačítkem OK/MENU. Po výběru možnosti se vrátíte automaticky zpět na hlavní obrazovku.

*!Před externí kalibrací ofsetu je nutné zkratovat měřící hroty.!*

#### **4.2 Nastavení automatického rozsahu (Auto range)**

Na hlavní obrazovce použijte tlačítko OK/MENU a pomocí tlačítek ▲▼ vyhledejte v menu položku Auto range. Volbu potvrďte tlačítkem OK/MENU. Vyberte pomocí ▲▼ z možností a potvrďte tlačítkem OK/MENU. Pro návrat na hlavní obrazovku použijte tlačítko ESC/TEMP.

*!Automatický rozsah lze vypnout kromě možnosti Off v menu Auto range, také tlačítky ▲▼ na hlavní obrazovce.!*

#### **4.3 Změna rychlosti vzorkování (Sampling speed)**

Na hlavní obrazovce použijte tlačítko OK/MENU a pomocí tlačítek ▲▼ vyhledejte v menu položku Sampling speed a potvrďte volbu tlačítkem OK/MENU. Vyberte tlačítky ▲▼ požadovanou rychlost vzorkování a aktivujte tlačítkem OK/MENU. Pro návrat na hlavní obrazovku použijte tlačítko ESC/TEMP.

*!Při měření s měřicím přístrojem se doporučuje používat možnost 5 SPS. Při měření s PC je možno používat rychlost vzorkování vyšší.!*

#### **4.4 Interní kalibrace (Internal Offset calibration)**

Na hlavní obrazovce použijte tlačítko OK/MENU a pomocí tlačítek ▲▼ vyhledejte v menu položku Int. Off. calib. a potvrďte volbu tlačítkem OK/MENU. Dále vyberte tlačítky ▲▼ z možností:

- Off
- Manual (Jde o jednorázovou kalibrace vybraného rozsahu. Po provedení kalibrace se automaticky nastaví možnost Off.)
- Auto (Jde o automatickou kalibraci, která se provádí při zapnutí měřicího přístroje, při měření teploty a při změně rozsahu a to i při zapnuté funkci Auto range.)

Volbu potvrďte tlačítkem OK/MENU. Pro návrat na hlavní obrazovku použijte tlačítko ESC/TEMP.

*!Doporučuje se použít volbu Auto.!*

#### **4.5 Nastavení režimu spánku (Stand by)**

Na hlavní obrazovce použijte tlačítko OK/MENU a pomocí tlačítek ▲▼ vyhledejte v menu položku Stand by a potvrďte volbu tlačítkem OK/MENU. Následně vyberte tlačítky ▲▼ z možností a potvrďte tlačítkem OK/MENU. Pro návrat na hlavní obrazovku použijte tlačítko ESC/TEMP.

*!Pro prodloužení životnosti baterie volte co možná nejkratší čas pro přechod do režimu spánku. Volba Off výrazně zvyšuje spotřebu přístroje.!*

*!Z režimu spánku (na displeji je zobrazeno Zzz…) lze přístroj probudit stisknutím tlačítka OK/MENU.!*

#### **4.6 Zapnutí/vypnutí diagnostiky měřicího přístroje (Diagnostic)**

V hlavní obrazovce použijte tlačítko OK/MENU a pomocí tlačítek ▲▼ vyhledejte v menu položku Diagnostic. Volbu potvrďte volbu tlačítkem OK/MENU. Vyberte tlačítky ▲▼ z možností a potvrďte tlačítkem OK/MENU. Pro návrat na hlavní obrazovku použijte tlačítko ESC/TEMP.

*!Zapnutí diagnostiky způsobí, že přístroj provede při každém zapnutí diagnostiku hlavních částí přístroje. Během diagnostiky je průběh jednotlivých testů zobrazován na LCD!*

#### **4.7 Změna uživatelského nastavení (User settinges)**

V hlavní obrazovce použijte tlačítko OK/MENU a pomocí tlačítek ▲▼ vyhledejte v menu položku User settings. Volbu potvrďte volbu tlačítkem OK/MENU . Vyberte tlačítky ▲▼ z možností:

- Save (pro uložení uživatelského nastavení)
- Load default (pro obnovení továrního nastavení)

a potvrďte tlačítkem OK/MENU. Pro návrat na hlavní obrazovku použijte tlačítko ESC/TEMP.

# **5 Údržba**

## **5.1 Čištění přístroje**

Vypněte měřicí přístroj, odpojte zkušební vodiče a navlhčeným hadříkem otřete z venku celý přístroj tak, abyste z něj odstranili veškerý prach a další nečistoty.

#### **5.2 Výměna baterie**

Přístroj je napájen 9V baterií, kterou je nutné vyměnit, pokud přístroj signalizuje slabou baterii nebo je baterie tak vybitá, že přístroj po zapnutí nejeví aktivitu. Nejdříve přístroj vypněte a odpojte zkušební vodiče. Přístroj položte na rovnou podložku tak, abyste viděli zadní stranu přístroje. Pomocí vhodného křížového šroubováku odšroubujte kryt baterie ve spodní části přístroje. Baterii opatrně vyjměte a odpojte od zařízení. Poté připojte novou baterii a vložte do bateriového prostoru. Umístěte zpět kryt baterie a zašroubujte. Šroub utahujte pouze jemnou silou, tak aby nedošlo k poškození závitu uvnitř přístroje.

## **6 Bezpečná manipulace s měřicím přístrojem**

Abyste předešli poškození měřicího přístroje, případně ublížení na vlastním zdraví či zdraví jiných osob, pozorně si přečtěte Uživatelskou příručku a dodržujte následující pravidla:

- Přístroj nerozebírejte a nezasahujte do vnitřního zapojení přístroje!
- Předcházejte styku s vodou, prachem a pádu!
- Dodržujte bezpečností pravidla při práci s napětím!
- Pravidelně vyměňujte baterii v přístroji!
- Používejte pouze vhodné typy měřících vodičů!

Nefunkční či nepotřebný měřicí přístroj likvidujte výhradně na příslušném sběrném místě v rámci tříděného odpadu.

Veškeré baterie v evropských zemích vždy likvidujte prostřednictvím tříděného odpadu, nikoli s běžným komunálním odpadem.

## **7 Komunikace s PC**

## **7.1 Popis jednotlivých příkazů, dotazů a událostí**

Pro komunikaci s přístrojem není nutný žádný specializovaný program, postačí jakýkoliv sériový monitor. Jedinou podmínkou je ukončování jednotlivých příkazů pomocí znaku (\n), tedy znakem pro nový řádek.

## **7.1.1 Příkazy**

 **"arange:"** Slouží k přepínání mezi automatickou a manuální změnou měřicího rozsahu.

- **"range:"** Umožňuje zvolit měřicí rozsah přístroje, zároveň pokud je aktivní automatická volba rozsahu je tímto příkazem i deaktivována.
- **"voltage:"** Aktivuje nebo deaktivuje automatické odesílání změřeného napětí v intervalech daných vzorkovací rychlostí přístroje.
- **"speed:"** Určuje rychlost vzorkování přístroje. Hodnota rychlosti je udávaná v počtech vzorků za vteřinu tedy SPS (samples per second).
- **"sleep:"** Touto volbou je možno nastavit po jak dlouhém časovém intervalu, při kterém je přístroj v nečinnosti, bude zařízení uvedeno do režimu hlubokého spánku. Z tohoto spánku není možné milivoltmetr probudit pomocí komunikace, je nutné stisknout tlačítko OK/MENU umístěné na přístroji.
- **"extoffcall:"** Slouží ke spuštění kalibrace ofsetu přístroje včetně měřicích vodičů. K tomuto účelu je potřeba zkratovat měřící sondy před začátkem této operace.
- **"intoffcall:"** Za pomoci tohoto příkazu je možné vypnou, zapnout nebo manuálně provést vnitřní automatickou kalibraci ofsetu A/D převodníku. Jedná se o vnitřní funkci použitého převodníku ADS1232.
- **"calibration:<range>:"** Jedná se o kalibrační příkaz, pomocí kterého lze přístroj kalibrovat na jednotlivých měřicích rozsazích. Například: "calibration:60:0.1" nastaví pro rozsah 60V kalibrační konstantu 0,1. Následující vzorec naznačuje jak spočítat novou kalibrační konstantu  $k_{cal}$ .

$$
k_{cal} = \frac{U_{cal} * (2048 + k_{cal-old})}{U_{NI-16}} - 2048
$$

Napětí změřené kalibračním přípravkem je označeno U<sub>cal</sub> a hodnota aktuální kalibrační konstanty  $k_{cal-old}$ . Proměnná  $U_{NI-16}$  reprezentuje napětí změřené nulovým indikátorem.

Aby bylo dosaženo vysoké přesnosti, je vhodné výpočet provádět s hodnotami blížícími se maximu daného měřicího rozsahu.

 **"calibtemp1:"** slouží k nastavení kalibrační konstanty použité pro výpočet teploty. Jde o hodnotu přírůstku měřeného diferenciálního napětí při zvýšení teploty o 1°C na diodách umístěných uvnitř A/D převodníku. Tuto hodnotu lze vypočítat pomocí jednoduchého vzorce:

$$
\Delta U c_{1} C_{\rm cc} = \frac{\Delta U}{\Delta T_{\Delta U}}
$$

Kde  $\Delta U$  reprezentuje rozdíl napětí při dvou různých teplotách a  $\Delta T_{\Delta U}$  rozdíl teplot při stejném ΔU. Přičemž jednotlivá napětí je možné zjistit kombinací příkazů "debugging:fast" a "temperature?", které budou zmíněny v dalších bodech.

 **"calibtemp25:"** Za pomoci tohoto příkazu lze změnit druhou kalibrační konstantu pro měření tepoty udávající napětí na zmíněných diodách při teplotě 25°C. Tuto hodnotu lze opět získat kombinací příkazů "debugging:fast" a "temperature?". Pokud není současná teplota okolí 25°C, je možné napětí dopočítat pomocí vzorce:

$$
Uc_{25^{\circ}C} = U_T + ((25 - T) * \Delta U c_{1^{\circ}C})
$$

kde U<sub>T</sub> reprezentuje napětí na senzoru při známé teplotě T a  $\Delta Uc_{1}$  je vypočten z předešlého vzorce.

- **"debbugging:"** Příkaz, který vznikl původně pouze k ladění přístroje, je použit pro potřeby kalibrace teplotního měření. Prostřednictvím tohoto příkazu je zobrazena na displeji přístroje hodnota přímo z AD převodníku, a to v hexadecimálním kódu a při vyvolání menu teploty nebo prostřednictvím dotazu "temperature?", je možné získat hodnotu diferenciálního napětí měřeného na senzoru teploty (diodách) uvnitř A/D převodníku.
- **"save"** Tato funkce je určena pro uložení uživatelského nastavení v přístroji i po vypnutí napájení, a to včetně všech kalibrací a kalibračních konstant. Je tedy

nezbytné tento příkaz použít, pokud vznikne potřeba veškeré provedené změny v nastavení přístroje zachovat i po vypnutí přístroje. Příkaz "save" neobsahuje dvojtečku, protože není potřeba zadávat žádný další parametr.

#### **7.1.2 Dotazy**

- **"arange?"** Návratová hodnota tohoto dotazu ukazuje na stav automatického přepínání rozsahů, tedy zda je zapnut nebo vypnut.
- **"range?"** Tímto dotazem je možné získat aktuální měřicí rozsah a to i při zapnuté automatické změně rozsahu.
- **"voltage?"** Navrací aktuální hodnotu měřeného napětí. Obdobou tohoto dotazu je již zmíněný příkaz "voltage:start", který zajistí automatické odesílání měřeného napětí.
- **"temperature?"** Vrací aktuální teplotu změřenou uvnitř přístroje.
- **"speed?"** Tento dotaz slouží ke zjištění rychlost vzorkování přístroje v SPS (vzorcích za vteřinu).
- **"sleep?"** Dotaz pro zjištění nastavení režimu hlubokého spánku.
- **"extoffcall?"** Vrací nastavenou hodnotu offsetu pro aktuální měřicí rozsah. Tato hodnota je při výpočtu napětí odečítána od hodnoty změřené A/D převodníkem.
- **"intoffcal?"** Tímto dotazem lze zjistit současné nastavení interní kalibrace ofsetu A/D převodníku.
- **"calibration:<range>?"** Dotaz určený ke zjištění kalibrační konstanty pro určitý měřicí rozsah. Tato funkce je nezbytná pro výpočet nové kalibrační konstanty.
- **"calibtemp1?"** Navrací kalibrační konstantu nastavenou pro výpočet teploty, která určuje přírůstek napětí na teplotním senzoru při navýšení teploty o 1°C.
- **"calibtemp25?"** Dotaz, který vrátí kalibrační hodnotu napětí na teplotním senzoru při 25°C.
- who?" Dotaz určený pro ověřování probíhající komunikace a zároveň ke ziištění, zda komunikace probíhá se správným zařízením. Návratovou hodnotou je název přístroje.
- **"version?"** Tento dotaz je schopen vrátit verzi použitého hardwaru a zároveň nahraného SW v zařízení.
- **"debugging?"** Dotaz pro zjištění, zda je přístroj v režimu debugging.

## **7.1.3 Události**

- **"IOP"** Přístroj odesílá tuto událost, pokud se dostane do stavu, kdy neměří a provádí tedy určité změny nebo výpočty. Takovou změnou je například automatická změna rozsahu nebo například uživatelský zásah v menu.
- **"EOO"** Pokud dojde k ukončení události IOP, nebo pokud dojde k dokončení kteréhokoliv příkazu, milivoltmetr automaticky odešle EOO.
- **"OVP"** Přístroj odešle, pokud dojde k překročení současného měřícího rozsahu a není aktivní automatická změna rozsahu, popřípadě dojde-li k překročení maximálního měřicího rozsahu.
- **"EOVP"** Je vráceno, pokud již nadále není překračován měřící rozsah přístroje a je tedy možno pokračovat v měření.

#### **7.2 Ukázka komunikace mezi PC a přístrojem**

Následující ukázka obsahuje výpis z komunikace mezi sériovým terminálem v PC a nulovým indikátorem. Pro přehlednost je celá komunikace doplněna o komentáře.

```
who? //Kdo jsi?
NI-16 //NI-16 (název přístroje)
sleep:off //Vypni režim spánku
EOO //Příkaz proveden
arange:on //Nastav automatickou změnu rozsahu
EOO //Příkaz proveden
IOP //Provádím operaci (změnu rozsahu)
EOO //Operace dokončena
range? //Jaký je aktuální měřící rozsah?
0.5 //500 mV
voltage? //Jaká je hodnota napětí
0.20000 //200 mV
Arange:off //Vypni automatickou změnu rozsahu
EOO //Příkaz proveden
Range: 0.01 //Nastav rozsah na 10mV
EOO //Příkaz proveden
OVP //Překročení měřícího rozsahu
EOVP //Již nedochází k překročení rozsahu
Voltage? //Jaká je hodnota napětí
0.0080026 //8,0026 mV
```
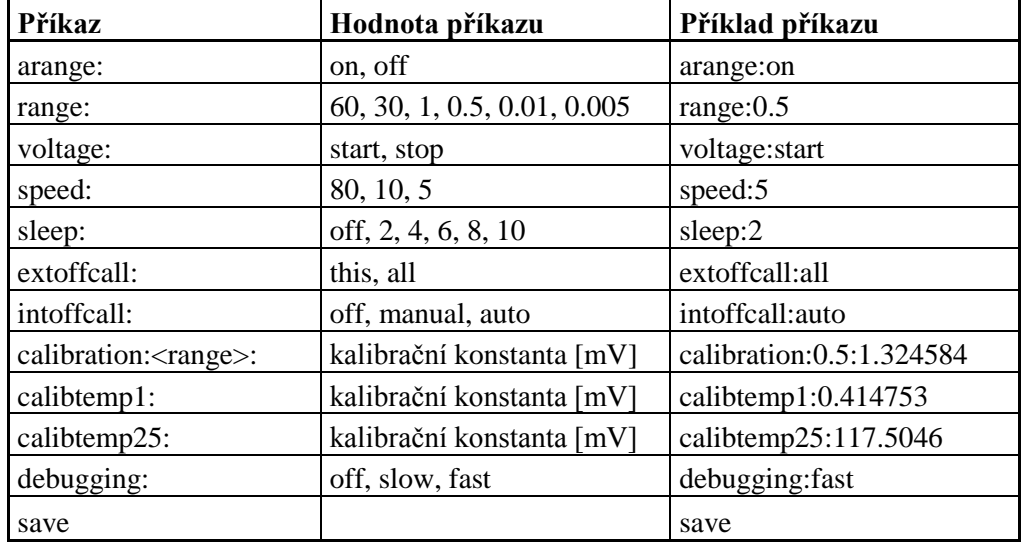

## **7.3 Přehled jednotlivých příkazů, dotazů a událostí**

*Tabulka č. 7.1* – Příkazy pro NI-16

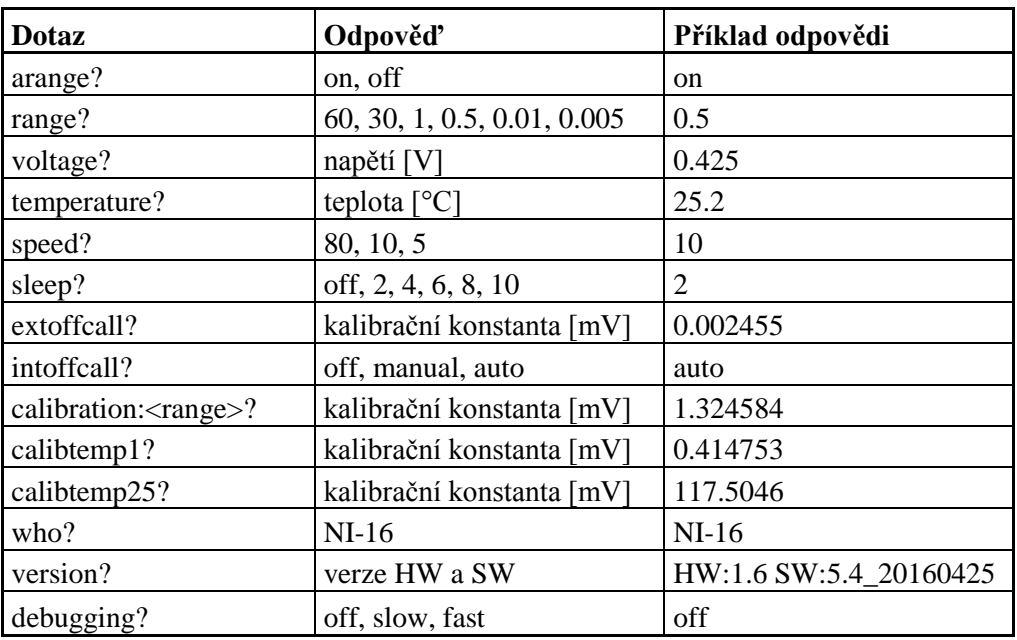

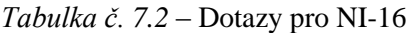

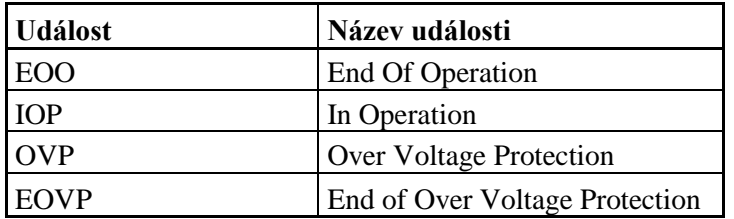

*Tabulka č. 7.3 – Události pro NI-16*

# **8 Detailní parametr**y **přístroje**

Přesnost přístroje je specifikována při teplotě 19 až 29 °C a předpokládá maximální změnu teploty od poslední externí kalibrace ofsetu ±1 °C.

| Rozsah           | Rozlišení | Přesnost                                    |
|------------------|-----------|---------------------------------------------|
| 5 <sub>m</sub>   | 0,0001mV  | $\pm$ (22ppm z rozsahu + 53ppm z hodnoty)   |
| 10 <sub>mV</sub> | 0,0001mV  | $\pm(15$ ppm z rozsahu + 53ppm z hodnoty)   |
| 500mV            | 0,01mV    | $\pm$ (21ppm z rozsahu + 51ppm z hodnoty)   |
| 1000mV           | 0,01mV    | $\pm$ (11ppm z rozsahu + 1094ppm z hodnoty) |
| 30V              | 0,001V    | $\pm$ (35ppm z rozsahu + 976ppm z hodnoty)  |
| 60V              | 0,001V    | $\pm$ (85ppm z rozsahu + 1443ppm z hodnoty) |

*Tabulka č. 8.1 – Přesnost přístroje na jednotlivých rozsazích*

*Příloha O - Zdrojové soubory pro realizaci a 3D model*